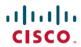

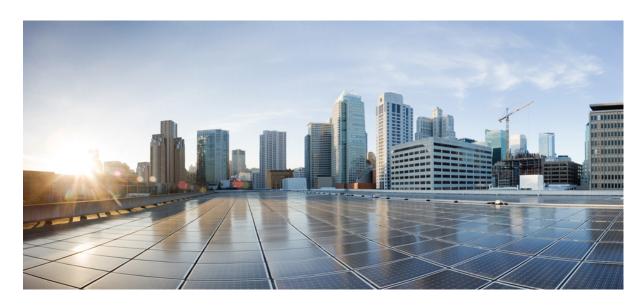

# Cisco Nexus 9000 Series NX-OS Software Upgrade and Downgrade Guide, Release 10.4(x)

**First Published:** 2023-08-18 **Last Modified:** 2024-03-29

## **Americas Headquarters**

Cisco Systems, Inc. 170 West Tasman Drive San Jose, CA 95134-1706 USA http://www.cisco.com Tel: 408 526-4000

800 553-NETS (6387)

Fax: 408 527-0883

THE SPECIFICATIONS AND INFORMATION REGARDING THE PRODUCTS REFERENCED IN THIS DOCUMENTATION ARE SUBJECT TO CHANGE WITHOUT NOTICE. EXCEPT AS MAY OTHERWISE BE AGREED BY CISCO IN WRITING, ALL STATEMENTS, INFORMATION, AND RECOMMENDATIONS IN THIS DOCUMENTATION ARE PRESENTED WITHOUT WARRANTY OF ANY KIND, EXPRESS OR IMPLIED.

The Cisco End User License Agreement and any supplemental license terms govern your use of any Cisco software, including this product documentation, and are located at: <a href="http://www.cisco.com/go/softwareterms.Cisco">http://www.cisco.com/go/softwareterms.Cisco</a> product warranty information is available at <a href="http://www.cisco.com/go/warranty">http://www.cisco.com/go/softwareterms.Cisco</a> product warranty information is available at <a href="http://www.cisco.com/go/warranty">http://www.cisco.com/go/softwareterms.Cisco</a> products/us-fcc-notice.html.

IN NO EVENT SHALL CISCO OR ITS SUPPLIERS BE LIABLE FOR ANY INDIRECT, SPECIAL, CONSEQUENTIAL, OR INCIDENTAL DAMAGES, INCLUDING, WITHOUT LIMITATION, LOST PROFITS OR LOSS OR DAMAGE TO DATA ARISING OUT OF THE USE OR INABILITY TO USE THIS MANUAL, EVEN IF CISCO OR ITS SUPPLIERS HAVE BEEN ADVISED OF THE POSSIBILITY OF SUCH DAMAGES.

Any products and features described herein as in development or available at a future date remain in varying stages of development and will be offered on a when-and if-available basis. Any such product or feature roadmaps are subject to change at the sole discretion of Cisco and Cisco will have no liability for delay in the delivery or failure to deliver any products or feature roadmap items that may be set forth in this document.

Any Internet Protocol (IP) addresses and phone numbers used in this document are not intended to be actual addresses and phone numbers. Any examples, command display output, network topology diagrams, and other figures included in the document are shown for illustrative purposes only. Any use of actual IP addresses or phone numbers in illustrative content is unintentional and coincidental.

The documentation set for this product strives to use bias-free language. For the purposes of this documentation set, bias-free is defined as language that does not imply discrimination based on age, disability, gender, racial identity, ethnic identity, sexual orientation, socioeconomic status, and intersectionality. Exceptions may be present in the documentation due to language that is hardcoded in the user interfaces of the product software, language used based on RFP documentation, or language that is used by a referenced third-party product.

Cisco and the Cisco logo are trademarks or registered trademarks of Cisco and/or its affiliates in the U.S. and other countries. To view a list of Cisco trademarks, go to this URL: www.cisco.com go trademarks. Third-party trademarks mentioned are the property of their respective owners. The use of the word partner does not imply a partnership relationship between Cisco and any other company. (1721R)

© 2023 -2024 Cisco Systems, Inc. All rights reserved.

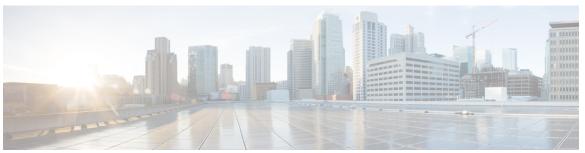

## CONTENTS

#### PREFACE

#### Preface vii

Audience vii

Document Conventions vii

Related Documentation for Cisco Nexus 9000 Series Switches viii

Documentation Feedback viii

Communications, Services, and Additional Information viii

#### CHAPTER 1

### New and Changed Information 1

New and Changed Information 1

#### CHAPTER 2

## Upgrading or Downgrading the Cisco Nexus 9000 Series NX-OS Software 3

About the Software Image 3

About ISSU 4

Recommendations for Upgrading the Cisco NX-OS Software 6

Prerequisites for Upgrading the Cisco NX-OS Software 6

Prerequisites for Downgrading the Cisco NX-OS Software 7

Cisco NX-OS Software Upgrade Guidelines 7

ISSU Platform Support 17

Cisco NX-OS Software Downgrade Guidelines 29

Upgrade Paths 32

Upgrade Patch Instructions 32

Enhanced ISSU 41

Upgrading the Cisco NX-OS Software 44

Upgrade Process for vPCs 50

Upgrade Process for a vPC Topology on the Primary Switch 50

Upgrade Process for a vPC Topology on the Secondary Switch 50

CHAPTER 3

## Downgrading to an Earlier Software Release 51 Cisco NX-OS Upgrade History 53

Optionality in Cisco NX-OS Software 55

## Optionality in Cisco NX-OS Software Using Modular Packages 56 Booting the NX-OS Image in Base or Full Mode 57 Information About RPMs 58 Format of the RPM 58 Optional RPMs and Their Associated Features Guidelines for NX-OS Feature RPM Installation 61 Guidelines for Third-Party RPM Installation Using Install CLIs for Feature or Third-Party RPM Operation 62 Using Install CLIs for Digital Signature Support 65 Querying All Installed RPMs 65 Installing the RPMs Using One Step Procedure 66 Installing the RPMs Using Two Steps Procedure 67 Upgrading the RPMs Using One Step 68 Downgrading the RPMs 70 Uninstalling the RPMs 71 Removing the RPMs 71 Information About DNF Commands 72 Performing Package Operations Using the DNF Commands 72

Installing the RPMs 74

Upgrading the RPMs 76

Downgrading the RPMs 79

Deleting the RPMs 80

Support for DNF Groups 81

Finding Repositories 84

Finding the Installed DNF Version 85

Mapping the NX-OS CLI to the DNF Commands 85

Finding the Base Version RPM of the Image 72
Checking the List of the Installed RPMs 73
Getting Details of the Installed RPMs 73

Configuring an FTP server and Setting up a Local FTP YUM Repository 86

Creating an FTP Server on Red Hat Enterprise Linux 7 (RHEL7) Virtual Machine 87

Creating a Local FTP YUM Repository 88

Configuring a Switch to Reach an FTP Server 89

Creating User Roles for Install Operation 91

Compacting Cisco NX-OS Software Images 91

#### CHAPTER 4

## Converting from Cisco NX-OS to ACI Boot Mode and from ACI Boot Mode Back to Cisco NX-OS 93

Converting to ACI Boot Mode 93

Converting a Replacement Standby Supervisor to ACI Boot Mode 95

Converting Back to Cisco NX-OS 96

Using SCP on the ACI Shell to Load NX-OS Image into Bootflash 99

#### CHAPTER 5

### Migrating Switches in a vPC Topology 103

vPC Forklift Upgrade 103

vPC Upgrade and Downgrade Procedure for Nexus 9000 -R series switches 103

Contents

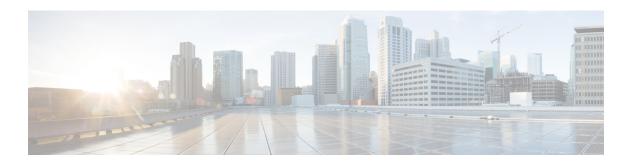

## **Preface**

This preface includes the following sections:

- Audience, on page vii
- Document Conventions, on page vii
- Related Documentation for Cisco Nexus 9000 Series Switches, on page viii
- Documentation Feedback, on page viii
- Communications, Services, and Additional Information, on page viii

## **Audience**

This publication is for network administrators who install, configure, and maintain Cisco Nexus switches.

## **Document Conventions**

Command descriptions use the following conventions:

| Convention  | Description                                                                                                    |
|-------------|----------------------------------------------------------------------------------------------------|
| bold        | Bold text indicates the commands and keywords that you enter literally as shown.                                                                                                    |
| Italic      | Italic text indicates arguments for which you supply the values.                                                                                                    |
| [x]         | Square brackets enclose an optional element (keyword or argument).                                                                                                    |
| [x   y]     | Square brackets enclosing keywords or arguments that are separated by a vertical bar indicate an optional choice.                                                                                                    |
| {x   y}     | Braces enclosing keywords or arguments that are separated by a vertical bar indicate a required choice.                                                                                                    |
| [x {y   z}] | Nested set of square brackets or braces indicate optional or required choices within optional or required elements. Braces and a vertical bar within square brackets indicate a required choice within an optional element. |

| Convention | Description                                                                                                    |  |
|------------|----------------------------------------------------------------------------------------------------|--|
| variable   | Indicates a variable for which you supply values, in context where its cannot be used.                                  |  |
| string     | A nonquoted set of characters. Do not use quotation marks around the string or the string includes the quotation marks. |  |

Examples use the following conventions:

| Convention           | Description                                                                                               |
|----------------------|----------------------------------------------------------------------------------------------------|
| screen font          | Terminal sessions and information the switch displays are in screen font.                                 |
| boldface screen font | Information that you must enter is in boldface screen font.                                               |
| italic screen font   | Arguments for which you supply values are in italic screen font.                                          |
| <>                   | Nonprinting characters, such as passwords, are in angle brackets.                                         |
| []                   | Default responses to system prompts are in square brackets.                                               |
| !,#                  | An exclamation point (!) or a pound sign (#) at the beginning of a line of code indicates a comment line. |

## **Related Documentation for Cisco Nexus 9000 Series Switches**

The entire Cisco Nexus 9000 Series switch documentation set is available at the following URL:

http://www.cisco.com/en/US/products/ps13386/tsd\_products\_support\_series\_home.html

## **Documentation Feedback**

To provide technical feedback on this document, or to report an error or omission, please send your comments to nexus9k-docfeedback@cisco.com. We appreciate your feedback.

## **Communications, Services, and Additional Information**

- To receive timely, relevant information from Cisco, sign up at Cisco Profile Manager.
- To get the business impact you're looking for with the technologies that matter, visit Cisco Services.
- To submit a service request, visit Cisco Support.
- To discover and browse secure, validated enterprise-class apps, products, solutions and services, visit Cisco Marketplace.
- To obtain general networking, training, and certification titles, visit Cisco Press.
- To find warranty information for a specific product or product family, access Cisco Warranty Finder.

## **Cisco Bug Search Tool**

Cisco Bug Search Tool (BST) is a web-based tool that acts as a gateway to the Cisco bug tracking system that maintains a comprehensive list of defects and vulnerabilities in Cisco products and software. BST provides you with detailed defect information about your products and software.

Preface

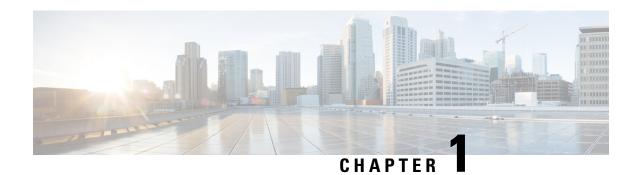

# **New and Changed Information**

• New and Changed Information, on page 1

# **New and Changed Information**

This table summarizes the new and changed features for the *Cisco Nexus 9000 Series NX-OS Software Upgrade* and *Downgrade Guide, Release 10.4(x)* and tells you where they are documented.

Table 1: New and Changed Features for Cisco NX-OS Release 10.4(x)

| Feature                                                     | Description                                                                                                    | Changed in Release | Where Documented                                                                                         |
|-------------------------------------------------------------|----------------------------------------------------------------------------------------------------|--------------------|----------------------------------------------------------------------------------------------------|
| Offload RPMs to SSD to conserve memory for ND ISSU at scale | Added support for RPMs to<br>be offloaded from memory<br>to persistent storage, thus<br>freeing up memory                         | 10.4(3)F           | Information About RPMs, on page 58                                                                       |
| Release-specific updates                                    | Updates related to Cisco<br>NX-OS Release 10.4(3)F                                                                                | 10.4(3)F           | Cisco NX-OS Software<br>Upgrade Guidelines, on page<br>7                                                 |
| SR-ISSU                                                     | Added support for ND ISSU<br>for SR-TE features with<br>BGP as underlay on Cisco<br>Nexus 9300 and 92348GC-X<br>platform switches | 10.4(2)F           | Cisco NX-OS Software<br>Upgrade Guidelines, on page<br>7<br>ISSU Platform Support, on<br>page 17         |
| Release-specific updates                                    | Updates related to Cisco<br>NX-OS Release 10.4(2)F                                                                                | 10.4(2)F           | Cisco NX-OS Software Upgrade Guidelines, on page 7 Cisco NX-OS Software Downgrade Guidelines, on page 29 |

| Feature                                                                      | Description                                                                                                    | Changed in Release | Where Documented                                                                                    |
|------------------------------------------------------------------------------|----------------------------------------------------------------------------------------------------|--------------------|----------------------------------------------------------------------------------------------------|
| Support for<br>N9K-C9408<br>management port                                  | Added support for<br>N9K-C9400-SW-GX2A Sup<br>card ports 2xSFP Eth10/1-2                                                     | 10.4(1)F           | Cisco NX-OS Software Upgrade Guidelines, on page 7 Cisco NX-OS Software                             |
|                                                                              |                                                                                                    |                    | Downgrade Guidelines, on page 29                                                                    |
| Support for Enhanced ISSU on N9K-C9408                                       | Added support for Enhanced ISSU on Cisco Nexus C9408 platform switch                                                         | 10.4(1)F           | ISSU Platform Support, on page 17                                                                   |
| Release-specific updates                                                     | LXC mode is the default<br>mode for Cisco Nexus<br>N9K-C9332D-H2R,<br>N9K-C9348GC-FX3, and<br>N9K-C9348GC-FX3PH<br>switches. | 10.4(1)F           | Cisco NX-OS Software Upgrade Guidelines, on page 7 Optionality in Cisco NX-OS Software, on page 55  |
|                                                                              | Migration of YUM to DNF Option to save bootflash space while converting the boot mode                                        |                    | Converting from Cisco NX-OS to ACI Boot Mode and from ACI Boot Mode Back to Cisco NX-OS, on page 93 |
| Support for Default<br>Boot Mode Change to<br>LXC on 9300-FX/FX2<br>switches | Support for Default boot mode change to LXC on Cisco Nexus 9300-FX and 9300-FX2 switches.                                    | 10.4(1)F           | Cisco NX-OS Software<br>Upgrade Guidelines, on page<br>7<br>ISSU Platform Support, on<br>page 17    |
|                                                                              |                                                                                                    |                    | Cisco NX-OS Software<br>Downgrade Guidelines, on<br>page 29                                         |
|                                                                              |                                                                                                    |                    | Enhanced ISSU, on page 41                                                                           |

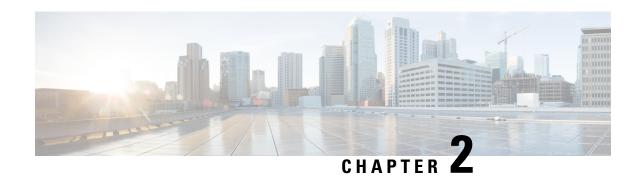

# Upgrading or Downgrading the Cisco Nexus 9000 Series NX-OS Software

This chapter describes how to upgrade or downgrade the Cisco NX-OS software. It contains the following sections:

- About the Software Image, on page 3
- About ISSU, on page 4
- Recommendations for Upgrading the Cisco NX-OS Software, on page 6
- Prerequisites for Upgrading the Cisco NX-OS Software, on page 6
- Prerequisites for Downgrading the Cisco NX-OS Software, on page 7
- Cisco NX-OS Software Upgrade Guidelines, on page 7
- ISSU Platform Support, on page 17
- Cisco NX-OS Software Downgrade Guidelines, on page 29
- Upgrade Paths, on page 32
- Upgrade Patch Instructions, on page 32
- Enhanced ISSU, on page 41
- Upgrading the Cisco NX-OS Software, on page 44
- Upgrade Process for vPCs, on page 50
- Downgrading to an Earlier Software Release, on page 51
- Cisco NX-OS Upgrade History, on page 53

## **About the Software Image**

Each device is shipped with the Cisco NX-OS software preinstalled. The Cisco NX-OS software consists of one NX-OS software image. Only this image is required to load the Cisco NX-OS operating system.

In Cisco NX-OS Release 10.1(1), 10.1(2) and 10.2(1)F there are 32 and 64 bit images.

- The 32-bit Cisco NX-OS image file has the image filename that begins with "nxos" (for example, nxos.10.1.1.bin).
- The 64-bit Cisco NX-OS image file has the image filename that begins with "nxos64" (for example, nxos64.10.1.1.bin).

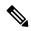

Beginning with Cisco NX-OS Release 10.1(x), only 9300-GX platforms support 64-bit image. Beginning with Cisco NX-OS Release 10.2(1)F, all platforms support 64-bit image.

Beginning with Cisco NX-OS Release 10.2(2)F all Cisco Nexus platforms will be operating on 64-bit images and there are two 64-bit images.

- The 64-bit Cisco NX-OS image file has the image filename that begins with "nxos64-cs" (for example, nxos64-cs.10.2.2.F.bin): This image is supported on Cisco Nexus 9000 -EX,-FX,-GX,GX2 series modular switches and Nexus 9000 series fixed switches
- The 64-bit Cisco NX-OS image file has the image filename that begins with "nxos64-msll" (for example, nxos64-msll.10.2.2.F.bin) This image is supported on Cisco Nexus 9000 -R and -R2 series modular switches, Cisco Nexus 3600 series fixed switches and Cisco Nexus 3500-XL switches

For 32-bit or 64-bit image support on respective platforms, see the following documents:

- Cisco Nexus 9000 Series NX-OS Release Notes, Release 10.2(1)F.
- Cisco Nexus 9000 Series NX-OS Release Notes, Release 10.1(2)
- Cisco Nexus 9000 Series NX-OS Release Notes, Release 10.1(1)

The Cisco Nexus 9000 Series switches support disruptive software upgrades and downgrades by default.

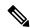

Note

Another type of binary file is the software maintenance upgrade (SMU) package file. SMUs contain fixes for specific defects. They are created to respond to immediate issues and do not include new features. SMU package files are available for download from Cisco.com and generally include the ID number of the resolved defect in the filename (for example, n9000-dk10.1.1.CSCab00001.gbin). For more information on SMUs, see the Cisco Nexus 9000 Series NX-OS System Management Configuration Guide.

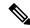

Note

Cisco also provides electronic programmable logic device (EPLD) image upgrades to enhance hardware functionality or to resolve known hardware issues. The EPLD image upgrades are independent from the Cisco NX-OS software upgrades. For more information on EPLD images and the upgrade process, see the Cisco Nexus 9000 Series FPGA/EPLD Upgrade Release Notes.

## About ISSU

An in-service software upgrade (ISSU) allows you to upgrade the device software while the switch continues to forward traffic. ISSU reduces or eliminates the downtime typically caused by software upgrades. You can perform an ISSU, also known as a non-disruptive upgrade, for some switches. (See the ISSU Platform Support, on page 17 for a complete list of supported platforms.)

The default upgrade process is disruptive. Therefore, ISSU needs to be enabled using the command-line interface (CLI), as described in the configuration section of this document. Using the non-disruptive option

helps ensure a non-disruptive upgrade. The guest shell is disabled during the ISSU process and it is later reactivated after the upgrade.

Enhanced ISSUs are supported for some Cisco Nexus 9000 Series switches.

The following ISSU scenarios are supported:

- Performing standard ISSU on Top-of-Rack (ToR) switches with a single supervisor
- Performing enhanced ISSU on Top-of-Rack (ToR) switches with a single supervisor

#### Performing Standard ISSU on Top-of-Rack (ToR) Switches with a Single Supervisor

The ToR Cisco Nexus 9300 platform switches are the NX-OS switches with single supervisors. Performing ISSU on the Cisco Nexus 9000 Series switches causes the supervisor CPU to reset and to load the new software version. After the CPU loads the updated version of the Cisco NX-OS software, the system restores the control plane to the previous known configuration and the runtime state and it gets in-sync with the data plane, thereby completing the ISSU process.

The data plane traffic is not disrupted during the ISSU process. In other words, the data plane forwards the packets while the control plane is being upgraded, any servers that are connected to the Cisco Nexus 9000 Series switches do not see any traffic disruption. The control plane downtime during the ISSU process is approximately less than 120 seconds.

#### Performing Enhanced ISSU on Top-of-Rack (ToR) Switches with a Single Supervisor

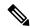

Note

Enhanced ISSU may not be supported if there are any underlying kernel differences. The system will prompt the following message:

Host kernel is not compatible with target image. Full ISSU will be performed and control plane will be impacted.

In effect, system will perform non-disruptive ISSU instead of enhanced ISSU.

The Cisco NX-OS software normally runs directly on the hardware. However, configuring enhanced or container-based ISSU on single supervisor ToRs is accomplished by creating virtual instances of the supervisor modules and the line cards. With enhanced ISSU, the software runs inside a separate Linux container (LXC) for the supervisors and the line cards. A third container is created as part of the ISSU procedure, and it is brought up as a standby supervisor.

The virtual instances (or the Linux containers) communicate with each other using an emulated Ethernet connection. In the normal state, only two Linux containers are instantiated: vSup1 (a virtual SUP container in an active role) and vLC (a virtual linecard container). Enhanced ISSU requires 16G memory on the switch.

To enable booting in the enhanced ISSU (LXC) mode, use the **[no] boot mode lxc** command. This command is executed in the config mode. See the following sample configuration for more information:

```
switch(config) # boot mode lxc
Using LXC boot mode
Please save the configuration and reload system to switch into the LXC mode.
switch(config) # copy r s
[################################# 100%
Copy complete.
```

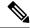

When you are enabling enhanced ISSU for the first time, you have to reload the switch first.

During the software upgrade with enhanced ISSU, the supervisor control plane stays up with minimal switchover downtime disruption and the forwarding state of the network is maintained accurately during the upgrade. The supervisor is upgraded first and the line card is upgraded next.

The data plane traffic is not disrupted during the ISSU process. The control plane downtime is less than 6 seconds.

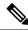

Note

In-service software downgrades (ISSDs), also known as non-disruptive downgrades, are not supported.

For information on ISSU and high availability, see the Cisco Nexus 9000 Series NX-OS High Availability and Redundancy Guide.

# Recommendations for Upgrading the Cisco NX-OS Software

Cisco recommends performing a Nexus Health and Configuration Check before performing an upgrade. The benefits include identification of potential issues, susceptible Field Notices and Security Vulnerabilities, missing recommended configurations and so on. For more information about the procedure, see Perform Nexus Health and Configuration Check.

# **Prerequisites for Upgrading the Cisco NX-OS Software**

Upgrading the Cisco NX-OS software has the following prerequisites:

- For ISSU compatibility for all releases, see the Cisco NX-OS ISSU Support Matrix.
- Ensure that everyone who has access to the device or the network is not configuring the device or the network during this time. You cannot configure a device during an upgrade. Use the **show configuration session summary** command to verify that you have no active configuration sessions.
- Save, commit, or discard any active configuration sessions before upgrading or downgrading the Cisco NX-OS software image on your device. On a device with dual supervisors, the active supervisor module cannot switch over to the standby supervisor module during the Cisco NX-OS software upgrade if you have an active configuration session.
- To transfer NX-OS software images to the Nexus switch through a file transfer protocol (such as TFTP, FTP, SFTP, SCP, etc.), verify that the Nexus switch can connect to the remote file server where the NX-OS software images are stored. If you do not have a router to route traffic between subnets, ensure that the Nexus switch and the remote file server are on the same subnetwork. To verify connectivity to the remote server, transfer a test file using a file transfer protocol of your choice or use the ping command if the remote file server is configured to respond to ICMP Echo Request packets. An example of using the **ping** command to verify connectivity to a remote file server 192.0.2.100 is shown below:

```
switch# ping 192.0.2.100 vrf management
PING 192.0.2.100 (192.0.2.100): 56 data bytes
64 bytes from 192.0.2.100: icmp_seq=0 ttl=239 time=106.647 ms
64 bytes from 192.0.2.100: icmp_seq=1 ttl=239 time=76.807 ms
```

```
64 bytes from 192.0.2.100: icmp_seq=2 ttl=239 time=76.593 ms
64 bytes from 192.0.2.100: icmp_seq=3 ttl=239 time=81.679 ms
64 bytes from 192.0.2.100: icmp_seq=4 ttl=239 time=76.5 ms

--- 192.0.2.100 ping statistics ---
5 packets transmitted, 5 packets received, 0.00% packet loss round-trip min/avg/max = 76.5/83.645/106.647 ms
```

For more information on configuration sessions, see the *Cisco Nexus 9000 Series NX-OS System Management Configuration Guide* specific to your release.

# Prerequisites for Downgrading the Cisco NX-OS Software

Downgrading the Cisco NX-OS software has the following prerequisites:

• Before you downgrade from a Cisco NX-OS release that supports the Control Plane Policing (CoPP) feature to an earlier Cisco NX-OS release that does not support the CoPP feature, you should verify compatibility using the **show incompatibility nxos bootflash**: *filename* command. If an incompatibility exists, disable any features that are incompatible with the downgrade image before downgrading the software.

# Cisco NX-OS Software Upgrade Guidelines

Before attempting to upgrade to any software image, follow these guidelines:

- For a device that is running on Cisco Nexus Release 10.1(2), 10.2(1)F, and 10.2(2)F, ND-ISSU is not supported if L2 sub-interfaces are configured.
- Beginning with Cisco NX-OS Release 10.2(2)F, Cisco Nexus 9504 and 9508 platform switches, and Cisco Nexus 9508-R, R2, and RX line cards support Cisco NX-OS 64-bit images. Disruptive upgrade from earlier releases to 10.2(2)F 64-bit NX-OS image is supported. Cisco NX-OS 32-bit image is not supported on these platform switches anymore.
- Beginning with Cisco NX-OS Release 10.2(2)F, FCoE/FC NPV is supported on N9K-C9336C-FX2-E platform switches.

ISSU with with FCoE (Fiber Channel over Ethernet)/FC (Fiber Channel) NPV (N-port Virtualization) is supported on some Cisco Nexus 9000 switches. An ISSU allows you to upgrade the device software while the switch continues to forward traffic. You can perform an in-service software upgrade (ISSU), also known as a nondisruptive upgrade, for some Cisco Nexus 9000 switches. The default upgrade process is disruptive. Using the nondisruptive option helps ensure a nondisruptive upgrade.

Fibre Channel N-port Virtualization (NPV) can co-exist with VXLAN on different fabric uplinks but on same or different front panel ports on the Cisco Nexus 93180YC-FX, N9K-C9336C-FX2-E, and N9k-C93360YC-FX2 switches.

• Beginning with Cisco NX-OS Release 10.2(2)F, ND ISSU is supported for FEX and you need to re-adjust the BGP **graceful-restart restart time** command for the upgrade to work non-disruptively. This must be done for each FEX upgrade one-by-one.

The following example shows the time taken to re-adjust bgp-graceful restart-time for each non-disruptive FEX upgrade.

• MPLS strip, GRE strip, and any underlying ACL configuration is not ISSU compatible when you perform ND ISSU to Cisco NX-OS Release 10.2(2)F from a previous release.

After ND ISSU to Cisco NX-OS Release 10.2(2)F or 10.2(3)F from a previous release, post GRE strip dot1q tunnel VLAN\_tag might be missing. Workaround for this issue is to remove and add port ACL from L2 interfaces for GRE strip enabled interface.

- For ISSU compatibility for all releases, see the ISSU Support Matrix.
- Beginning from Cisco NX-OS Release 10.2(1), Cisco Nexus 9300 and 9500 platform switches support 64-bit image, and non-disruptive upgrade is supported from Cisco NX-OS Release 9.3(9) onwards.
   Beginning from Cisco NX-OS Release 10.2(1) onwards, Cisco Nexus 9300-FX3 supports non-disruptive upgrade.
- Beginning with Cisco NX-OS Release 10.1(1), during the disruptive upgrade to the 64-bit image or a downgrade from 64-bit to 32-bit image, if feature ITD is enabled, refer to *Guidelines and Limitations* for ITD in the Cisco Nexus 9000 Series NX-OS Intelligent Traffic Director Configuration Guide, Release 10.1(x), if the upgrade or downgrade proceeds with an ASCII reload.
- When you use **install all** with **no-reload** option, the saved configuration cannot be used before you reload the device. Saving configuration in this state can result in incorrect startup configuration once you reload the device with new version of NX-OS.
- For switches that are in LXC boot mode, the enhanced LXC upgrade will fall back to standard ND ISSU as the target image kernels are likely be different than the current image.
- Beginning with Cisco NX-OS Release 10.2(3)F, for switches that are in LXC mode and for non-destruptive upgrade, a new option **skip-kernel-upgrade** is added to **install** command.
- The following are the two methods by which the ND ISSU can be performed in LXC mode:
  - ND ISSU in LXC mode Switchover-based ISSU that is similar to EOR. Second SUP is brought up in new container and switchover is done. The second SUP now becomes the new active. There is no change to the kernel.
  - Fallback ND LXC ISSU This is only done when the above switchover-based ISSU cannot be done (SRG Kernel incompatible or less memory). The kernel is upgraded.
  - skip-kernel-upgrade option will force ND ISSU in LXC mode Switchover-based ISSU (even in case when running) and target kernels are incompatible.
- When upgrading from Cisco NX-OS Release 9.3(3) to Cisco NX-OS Release 9.3(6) or later, if you do not retain configurations of the TRM enabled VRFs from Cisco NX-OS Release 9.3(3), or if you create new VRFs after the upgrade, the auto-generation of **ip multicast multipath s-g-hash next-hop-based** CLI, when feature **ngmvpn** is enabled, will not happen. You must enable the CLI manually for each TRM enabled VRF. For the configuration instructions, see the *Cisco Nexus 9000 Series NX-OS VXLAN Configuration Guide, Release 10.1(x)*.
- When you upgrade a Cisco Nexus 9000 device to Cisco NX-OS Release 10.1(x), if a QSFP port is configured with the manual breakout command and is using a QSA, the configuration of the interface

Ethernet 1/50/1 is no longer supported and must be removed. To restore the configuration, you must manually configure the interface Ethernet 1/50 on the device.

- When redistributing static routes, Cisco NX-OS requires the **default-information originate** command to successfully redistribute the default static route starting in 7.0(3)I7(6).
- To perform an EPLD upgrade after an ISSU upgrade from Cisco NX-OS Release 7.x to Cisco NX-OS Release 9.3(x), before starting the EPLD upgrade, add the copy run start command.
- When upgrading from Cisco NX-OS Release 9.2(4) or earlier releases to Cisco NX-OS Release 9.3(4) or later, running configuration contains extra TCAM configuration lines. You can ignore these extra lines as they do not have an effect on the upgrade and configuration.
- When performing an ISSU from Cisco NX-OS Release 9.3(1) or 9.3(2) to Cisco NX-OS Release 9.3(3) or later, ensure that the features with user-defined ports, such as <ssh port>, are within the prescribed port range. If the port range is incorrect, follow the syslog message recommendation. For more information about the port range, see Cisco Nexus 9000 Series NX-OS IP SLAs Configuration Guide, Release 10.1(x).
- When upgrading from Cisco NX-OS Release 9.2(2) or earlier releases to Cisco NX-OS Release 10.1(x), you need to make sure that ingress RACL TCAM region is not more than 50% full. Otherwise, the atomic update feature will be enabled after the upgrade and interfaces with RACLs that exceed 50% of TCAM allocation will remain down.
- Beginning with Cisco NX-OS Release 10.1(1), ISSU is supported on FC/FCoE switch mode on Cisco Nexus 93360YC-FX2. For more information about the FC/FCoE switch mode and supported hardware, see *Cisco Nexus 9000 Series NX-OS SAN Switching Configuration Guide, Release 10.1(x)*.
- Beginning with Cisco NX-OS Release 10.1(1), Enhanced ISSU is supported on FC/FCoE switch mode for Cisco Nexus 93180YC-FX and 93360YC-FX2 switches. For more information about the FC/FCoE switch mode and supported hardware, see *Cisco Nexus 9000 Series NX-OS SAN Switching Configuration Guide, Release 10.1(x)*.
- Beginning with Cisco NX-OS Release 10.1(1), Enhanced ISSU is supported on FC/FCoE NPV mode for Cisco Nexus 93180YC-FX and 93360YC-FX2 switches. For more information about the FC/FCoE NPV mode and supported hardware, see Cisco Nexus 9000 Series NX-OS FC-NPV and FCoE NPV Configuration Guide, Release 10.1(x).
- The compressed image of Cisco Nexus 3000-series is hardware dependent and can only be used on the same device that it got compressed or downloaded from CCO. Do not use the Nexus 3000-series compressed image on Nexus 9000-series
- The following limitation applies to software upgrades from 7.0(3)I5 to 10.1(x) or 9.2(3) to 10.1(x): If you have the same NetFlow configuration in both VLAN and SVI, you must remove the NetFlow flow monitor from the VLAN configuration prior to the upgrade. Once upgraded, reconfigure NetFlow by creating a new flow monitor and adding it to the VLAN configuration. Failure to perform these steps results in error messages and the inability to modify the VLAN NetFlow configuration in the upgraded software.
- When upgrading from Cisco NX-OS Releases 7.0(3)I4(8), 7.0(3)I5(3), and 7.0(3)I6(1) to Cisco NX-OS Release 10.1(x) results in a disruptive upgrade. If syncing images to standby SUP failed during the disruptive upgrade from Cisco NX-OS Releases 7.0(3)I4(8), 7.0(3)I5(3,) or 7.0(3)I6(1) to 10.1(x), you should manually copy the image to the standby SUP and perform the disruptive upgrade.
- When upgrading directly to Cisco NX-OS Release 10.1(x) from any release prior to 7.0(x), the upgrade will be disruptive. For a non-disruptive upgrade, an intermediate upgrade to Cisco NX-OS Release 9.x

is required. We recommend upgrading to the latest release of Cisco NX-OS Release 9.3(x) as an intermediate hop for the upgrade. For information about the supported upgrade paths, see the ISSU Support Matrix.

• When upgrading from Cisco NX-OS Release 7.0(3)I6(1) or 7.0(3)I7(1) to Cisco NX-OS Release 10.1(x), if the Cisco Nexus 9000 Series switches are running vPC and they are connected to an IOS-based switch via Layer 2 vPC, there is a likelihood that the Layer 2 port channel on the IOS side will become error disabled. The workaround is to disable the spanning-tree etherchannel guard misconfig command on the IOS switch before starting the upgrade process.

Once both the Cisco Nexus 9000 Series switches are upgraded, you can re-enable the command.

- If you are upgrading from Cisco NX-OS Release 7.0(3)I5(2) to Cisco NX-OS Release 10.1(x) by using the **install all** command, BIOS will not be upgraded due to CSCve24965. When the upgrade to Cisco NX-OS Release 10.1(x) is complete, use the **install all** command again to complete the BIOS upgrade, if applicable.
- An upgrade that is performed via the **install all** command for Cisco NX-OS Release 7.0(3)I2(2b) to Release 10.1(x) might result in the VLANs being unable to be added to the existing FEX HIF trunk ports. To recover from this, the following steps should be performed after all FEXs have come online and the HIFs are operationally up:
- 1. Enter the copy run bootflash:fex\_config\_restore.cfg command at the prompt.
- **2.** Enter the copy bootflash:fex\_config\_restore.cfg running-config echo-commands command at the prompt.
- In Cisco NX-OS Release 7.0(3)I6(1) and earlier, performing an ASCII replay or running the copy file run command on a FEX HIF configuration requires manually reapplying the FEX configuration after the FEX comes back up.
- When upgrading to Cisco NX-OS Release 10.1(x) from 7.0(3)I2(x) or before and running EVPN VXLAN configuration, an intermediate upgrade to 7.0(3)I4(x) or 7.0(3)I5(x) or 7.0(3)I6(x) is required.
- Before enabling the FHS on the interface, we recommend that you carve the ifacl TCAM region on Cisco Nexus 9300 and 9500 platform switches. If you carved the ifacl TCAM region in a previous release, you must reload the system after upgrading to Cisco NX-OS Release 10.1(x). Uploading the system creates the required match qualifiers for the FHS TCAM region, ifacl.
- Before enabling the FHS, we recommend that you carve the ing-redirect TCAM region on Cisco Nexus 9200 and 9300-EX platform switches. If you carved the ing-redirect TCAM region in a previous release, you must reload the system after upgrading to Cisco NX-OS Release 10.1(x). Uploading the system creates the required match qualifiers for the FHS TCAM region, ing-redirect.
- Upgrading from Cisco NX-OS Release 9.3(1), 9.3(2) or 9.3(3) to a higher release, with Embedded Event Manager (EEM) configurations that are saved to the running configuration, may cause a DME error to be presented. The error is in the output of the **show consistency-checker dme running-config enhanced** command, specifically, the event manager commands. If this error occurs, delete all EEM applet configurations after completing the ISSU, then reapply the EEM configurations.
- For any prior release version upgrading to Cisco NX-OS Release 9.3(5) using ISSU, if the following logging level commands are configured, they are missing in the upgraded version and must be reconfigured:
  - logging level evmc value

- logging level mvsh value
- logging level fs-daemon value
- For any prior release version upgrading to Cisco NX-OS Release 9.3(6) using ISSU, if the following logging level commands are configured, they are missing in the upgraded version and must be reconfigured:
  - logging level evmc value
  - logging level mvsh value
- An error occurs when you try to perform an ISSU if you changed the reserved VLAN without entering the copy running-config save-config and reload commands.
- The install all command is the recommended method for software upgrades and downgrades because it performs configuration compatibility checks and BIOS upgrades automatically. In contrast, changing the boot variables and reloading the device bypasses these checks and the BIOS upgrade and therefore it is not recommended.
- Upgrading from Cisco NX-OS Release 7.0(3)I1(2), Release 7.0(3)I1(3), or Release 7.0(3)I1(3a) requires installing a patch for Cisco Nexus 9500 platform switches only. For more information on the upgrade patch, see Patch Upgrade Instructions.
- An ISSU can be performed only from a Cisco NX-OS Release 7.0(3)I4(1) to a later image.
- While performing an ISSU, VRRP and VRRPv3 displays the following messages:
  - If VRRPv3 is enabled:

```
2015 Dec 29 20:41:44 MDP-N9K-6 %$ VDC-1 %$ %USER-0-SYSTEM_MSG: ISSU ERROR: Service "vrrpv3" has sent the following message: Feature vrrpv3 is configured. User can change vrrpv3 timers to 120 seconds or fine tune these timers based on upgrade time on all Vrrp Peers to avoid Vrrp State transitions. - sysmgr
```

• If VRRP is enabled:

```
2015 Dec 29 20:45:10 MDP-N9K-6 %$ VDC-1 %$ %USER-0-SYSTEM_MSG: ISSU ERROR: Service "vrrp-
eng" has sent the following message: Feature vrrp is configured. User can change vrrp
timers to 120 seconds or fine tune these timers based on upgrade time on all Vrrp
Peers to
avoid Vrrp State transitions. - sysmgr
```

- Guest Shell is disabled during an ISSU and reactivated after the upgrade. Any application running in the Guest Shell is affected.
- If you have ITD probes configured, you must disable the ITD service (using the **shutdown** command) before upgrading to Cisco NX-OS Release 10.1(x). After the upgrade, enter the **feature sla sender** command to enable IP SLA for ITD probes and then the **no shutdown** command to re-enable the ITD service. (If you upgrade without shutting down the service, you can enter the **feature sla sender** command after the upgrade.)
- Schedule the upgrade when your network is stable and steady.
- Avoid any power interruption, which could corrupt the software image, during the installation procedure.

- On devices with dual supervisor modules, both supervisor modules must have connections on the console
  ports to maintain connectivity when switchovers occur during a software upgrade. See the Hardware
  Installation Guide for your specific chassis.
- Perform the installation on the active supervisor module, not the standby supervisor module.
- The **install all** command is the recommended method for software upgrades because it performs configuration compatibility checks and BIOS upgrades automatically. In contrast, changing the boot variables and reloading the device bypasses these checks and the BIOS upgrade and therefore is not recommended.

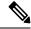

For Cisco Nexus 9500 platform switches with -R line cards, you must save the configuration and reload the device to upgrade from Cisco NX-OS Release 7.0(3)F3(5) to 9.3(1). To upgrade from Cisco NX-OS Release 9.2(2) or 9.2(3), we recommend that you use the **install all** command.

- You can detect an incomplete or corrupt NX-OS software image prior to performing an upgrade by verifying the MD5, SHA256 or SHA512 checksum of the software image. To verify the MD5 checksum of the software image, run the **show file bootflash:**\*IMAGE-NAME>md5sum command and compare the resulting value to the published MD5 checksum for the software image on Cisco's Software Download website. To verify the SHA512 checksum of the software image, run the **show file bootflash:**\*IMAGE-NAME>sha512sum command and compare the resulting value to the published SHA512 checksum for the software image on Cisco's Software Download website.
- When upgrading from Cisco Nexus 94xx, 95xx, and 96xx line cards to Cisco Nexus 9732C-EX line cards and their fabric modules, upgrade the Cisco NX-OS software before inserting the line cards and fabric modules. Failure to do so can cause a diagnostic failure on the line card and no TCAM space to be allocated. You must use the **write\_erase** command followed by the **reload** command.
- If you upgrade from a Cisco NX-OS release that supports the CoPP feature to a Cisco NX-OS release that supports the CoPP feature with additional classes for new protocols, you must either run the setup utility using the **setup** command or use the **copp profile** command for the new CoPP classes to be available. For more information on these commands, see the "Configuring Control Plane Policing" chapter in the *Cisco Nexus 9000 Series NX-OS Security Configuration Guide, Release 10.1(x)*.
- For secure POAP, ensure that DHCP snooping is enabled and set firewall rules to block unintended or malicious DHCP servers. For more information on POAP, see the *Cisco Nexus 9000 Series Fundamentals Configuration Guide, Release 10.1(x)*.
- When you upgrade from an earlier release to a Cisco NX-OS release that supports switch profiles, you have the option to move some of the running-configuration commands to a switch profile. For more information, see the Cisco Nexus 9000 Series NX-OS System Management Configuration Guide, Release 10.1(x).
- By default, the software upgrade process is disruptive.
- OpenFlow and LACP fast timer rate configurations are not supported for ISSU.
- Guest Shell is disabled during an ISSU and reactivated after the upgrade.
- ISSU supports only default hold timers for BGP peers.

- During an ISSU on a Cisco Nexus 9300 Series switch, all First-Hop Redundancy Protocols (FHRPs) will cause the other peer to become active if the node undergoing the ISSU is active.
- Make sure that both vPC peers are in the same mode (regular mode or enhanced mode) before performing a nondisruptive upgrade.

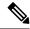

vPC peering between an enhanced ISSU mode (boot mode lxc) configured switch and a non-enhanced ISSU mode switch is not supported.

- During an ISSU, the software reload process on the first vPC device locks its vPC peer device by using CFS messaging over the vPC communications channel. Only one device at a time is upgraded. When the first device completes its upgrade, it unlocks its peer device. The second device then performs the upgrade process, locking the first device as it does so. During the upgrade, the two vPC devices temporarily run different releases of Cisco NX-OS; however, the system functions correctly because of its backward compatibility support.
- ISSU is not supported when onePK is enabled. You can run the **show feature** | **include onep** command to verify that this feature is disabled before performing an ISSU or enhanced ISSU.
- In general, ISSUs are supported for the following:
  - From a major release to any associated maintenance release.
  - From the last two maintenance releases to the next two major releases.
  - From an earlier maintenance release to the next two major releases.

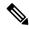

Note

For a list of specific releases from which you can perform a disruptive upgrade or a nondisruptive ISSU, see the Cisco Nexus 9000 Series NX-OS Release Notes for your particular release.

- Occasionally, while the switch is operationally Up and running, the Device not found logs are displayed on the console. This issue is observed because the switch attempts to find an older ASIC version and the error messages for the PCI probe failure are enabled in the code. There is no functionality impact or traffic loss due to this issue.
- ISSU is not supported if EPLD is not at Cisco NX-OS Release 7.0(3)I3(1) or later.
- ISSU supports EPLD image upgrades using install all nxos <nxos-image> epld <epld-image> command, during disruptive system (NX-OS) upgrade.
- A simplified NX-OS numbering format is used for platforms that are supported in Cisco NX-OS 10.1(x) releases. In order to support a software upgrade from releases prior to Cisco NX-OS Release 7.0(3)I7(4) that have the old release format, an installer feature supplies an I9(x) label as a suffix to the actual release during the **install all** operation. This label is printed as part of the image during the install operation from any release prior to Cisco NX-OS Release 7.0(3)I7(4) to 10.1(x), and it can be ignored. See the following example.

```
switch# install all nxos bootflash:nxos.9.3.1.bin
Installer will perform compatibility check first. Please wait.
Installer is forced disruptive
```

```
Verifying image bootflash:/nxos.9.3.1.bin for boot variable "nxos".
[############### 100% -- SUCCESS
Verifying image type.
[################ 100% -- SUCCESS
Preparing "nxos" version info using image bootflash:/nxos.9.3.1.bin.
[############### 100% -- SUCCESS
Preparing "bios" version info using image bootflash:/nxos.9.3.1.bin.
[############### 100% -- SUCCESS
Performing module support checks.
[############### 100% -- SUCCESS
Notifying services about system upgrade.
[############### 100% -- SUCCESS
Compatibility check is done:
Module bootable Impact
                        Install-type Reason
disruptive
                                     Incompatible image for ISSU
       ves
                           reset
Images will be upgraded according to following table:
Module Image Running-Version(pri:alt) New-Version
                                                          Upg-Required
nxos
                                    7.0(3)I7(3)
                                                     9.3(1) I9(1)
yes
      bios
           v07.61(04/06/2017):v07.61(04/06/2017) v05.33(09/08/2018)
 1
yes
Switch will be reloaded for disruptive upgrade.
Do you want to continue with the installation (y/n)? [n] y
```

- Beginning with Cisco NX-OS Release 9.3(5), standard, nondisruptive ISSU, on switches that are configured with uRPF, is supported on the following:
  - Cisco Nexus 9300-EX platform switches
  - Cisco Nexus 9300-FX/FX2 platform switches
  - Cisco Nexus 9300-GX platform switches

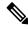

Prior to Cisco NX-OS Release 9.3(5), if any of the above switches were configured with uRPF, standard, nondisruptive ISSU was not supported.

- ISSU is blocked if **boot poap enable** is configured.
- When you upgrade from Cisco NX-OS Release 7.0(3)I7(1), 7.0(3)I7(2) or 7.0(3)I7(3) to Cisco NX-OS Release 10.2(x), the upgrade fails with below error message:

```
switch(config) # install all nxos bootflash:nxos64-cs.10.2.3.F.bin
Installer will perform compatibility check first. Please wait.
Installer is forced disruptive
Verifying image bootflash:/nxos64-cs.10.2.3.F.bin for boot variable "nxos".
[#####################] 100% -- SUCCESS
Verifying image type.
[######################] 100% -- SUCCESS
```

```
Preparing "nxos" version info using image bootflash:/nxos64-cs.10.2.3.F.bin.
[#################] 100% -- SUCCESS
Preparing "bios" version info using image bootflash:/nxos64-cs.10.2.3.F.bin.
[##################] 100% -- SUCCESS
Pre-upgrade check failed. Return code 0x40930076 (Parallel downgrade to target version is not supported). <<<<
```

- Make sure that you follow below procedure to upgrade to 10.2(x) release:
  - Upgrade from 7.0(3)I7(1), 7.0(3)I7(2) or 7.0(3)I7(3) to 7.0(3)I7(5) and above code or 9.x code
  - Upgrade from 7.0(3)I7(5) or 9.x code to 10.2(x) code
- On performing a non-disruptive ISSU from Cisco NX-OS Release 7.0(3)16(1) to any higher version, a traffic loss might occur based on the number of VLANs configured. To avoid traffic loss, it is recommended to increase the routing protocol's graceful restart timer to higher value. The recommended value of the graceful restart timer is 600 seconds. You can further increase or decrease this value based on the scale of the configuration.
- Beginning with Cisco NX-OS Release 10.1(1), **Fs\_daemon** does not support **snmpwalk** on devices with more than 5000 files. When performing snmpwalk on a device with more than 5000 files, the error **resourceUnavailable** (**This is likely a out-of-memory failure within the agent**) is an expected behaviour.
- Beginning with Cisco NX-OS Release 10.1(2), CoPP is supported on N9K-X9624D-R2 and N9K-C9508-FM-R2 platform switches.
- Beginning with Cisco NX-OS Release 10.1(2), RACL is supported on N9K-X9624D-R2 and N9K-C9508-FM-R2 platform switches.
- While performing an ISSU from Cisco NX-OS Release 9.3(5), 9.3(6), 9.3(7), 10.1(1), or 10.1(2) to Cisco NX-OS Release 10.2(1) or higher release, ISSU will be blocked.
- ISSU is blocked when the delay config is present in track list Boolean/weight.
- If the IPv6 ND timeouts during ISSU, then the IPv6 BFD session may flap after the ISSU.
- Beginning with Cisco NX-OS Release 10.2(3)F, non-disruptive ISSU is supported for VPC fabric peering
  on all Cisco Nexus 9300-X TORs. Both standard and enhanced non-disruptive upgrades are supported.
  Note that ISSU should be started or triggered when there is no failure. An example for failure would be
  one of the VPC legs is down.
- The recommended routing protocol graceful restart timer is 600 seconds and nve source-interface hold-down-time is 400 seconds.
- It is recommended to set **disable-fka** on VFC interfaces in E or F mode, when invoking ND native ISSU on switch mode testbed. If not, it can be disruptive.
- If there is a VRF scale, for a non-disruptive ISSU under each VRF, you must configure graceful restart timer to 300 seconds.
- For platforms that need to be upgraded from any release to nxos64-cs.10.3(1)F or higher release, use nxos.9.3.10.bin or nxos64-cs.10.2(3)F or higher release as an interim hop. This restriction is applicable to both disruptive and non-disruptive upgrades. The nxos64-msll.10.3(1)F does not have this restriction.
- Loading an unsupported image on Cisco Nexus 9800 platform switches cause the switch to be stuck.
   Only a power cycle can reset it.

- Disruptive upgrade from any version before 9.3(10) or 10.2(3)F may fail due to CSCwb63451. You must upgrade to 9.3(10) or 10.2(3)F first, before upgrading to 10.3(1)F or later.
- Beginning with Cisco NX-OS Release 10.3(2)F, 2xSFP Eth10/1-2 are not supported on N9K-C9400-SW-GX2A. However, from Cisco NX-OS Release 10.4(2)F onwards, N9K-C9400-SW-GX2A Sup card ports 2xSFP Eth10/1-2 are supported.
- While performing an ISSU on the L2 switch in a vPC complex or a LAN scenario, the IGMP group timeout must be configured with higher value as the L2 switch will not be able to forward the reports/queries during the control plane down time. The L2 snooping querier interval must also be matched to the L3 querier interval.
- When upgrading from earlier release to Cisco NX-OS Release 10.3(3)F and later, if the hardware rate-limiter span-egress command is configured then it must be removed and reapplied after the upgrade/ISSU is complete.
- ASIC SFP+ ports Eth10/1-2 are not supported in Cisco NX-OS Releases 10.3(2)F, 10.3(3)F, and 10.4(1)F. Beginning with Cisco NX-OS Release 10.4(2)F, these ports are supported. However, note that after reloading the system, these ASIC SFP+ Eth10/1-2 ports can take up to 3 minutes to link up.
- Beginning with Cisco NX-OS Release 10.3(3)F, only the LXC mode is supported on Cisco Nexus 9300-FX3 and 9300-GX switches, which allows you to perform enhanced non-disruptive ISSU with minimal downtime.
- Beginning with Cisco NX-OS Release 10.4(1)F, only the LXC mode is supported on Cisco Nexus 9300-FX and 9300-FX2 switches, in addition to Cisco Nexus 9300-FX3 and 9300-GX switches. This allows you to perform enhanced non-disruptive ISSU with minimal downtime. However, on the rest of the Cisco Nexus 9000 switches, you have an option to perform a non-disruptive ISSU in the enhanced LXC mode with minimal downtime.
- Beginning with Cisco NX-OS Release 10.4(1)F, only the enhanced LXC mode is supported on Cisco Nexus N9K-C9332D-H2R, N9K-C9348GC-FX3, and N9K-C9348GC-FX3PH switches by default. This allows you to perform a non-disruptive ISSU with minimal downtime.
- Beginning with Cisco NX-OS Release 10.4(2)F, SR ISSU is not supported with underlay ISIS.
- Beginning with Cisco NX-OS Release 10.4(2)F, nondisruptive ISSU is supported for segment routing traffic engineering (SR-TE) features with BGP as underlay on Cisco Nexus 9300 and 92348GC-X platform switches; and on 9300-HX platform switches from Cisco NX-OS Release 10.4(3)F. However, the following features are not supported on nondisruptive ISSU:
  - SR L2EVPN
  - · ISIS and OSPF underlay
  - vPC configuration with segment-routing
  - · Egress Peer engineering
  - Segment routing and GRE co existence
- Beginning with Cisco NX-OS Release 10.4(2)F, for Nexus 9300-R platforms, to upgrade bios to the latest version you should first upgrade to nxos image. This release onwards, the install all nxos command only upgrades the nxos sw to the latest version but the bios image will be upgraded to the last bios released prior to 10.4(2)F version.

To upgrade to bios released with 10.4(2)F or higher version, first upgrade the nxos image and then use bios-force option to upgrade the bios. For example,

- 1. Install all nxos bootflash:nxos64-msll.10.4.2.F.bin.

  The system reloads and boots up with 10.4(2)F image.
- **2.** Install all nxos bios-force.

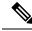

Note

The switch reloads twice, once for nxos upgrade and then again for bios upgrade.

- Beginning with Cisco NX-OS Release 10.4(3)F, non-disruptive ISSU is not supported on Cisco Nexus 92348GC-X.
- While performing ND ISSU, if a router is configured with BGP prefix peers, prefix-peer-timeout (default value - 30s) should be greater than GR timer (default value - 120s), to allow the prefix peers to resume the connection after ISSU.

# **ISSU Platform Support**

The following tables identify the platforms supporting standard and enhanced ISSU, and the release when the support was introduced.

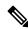

Note

Enhanced ISSU cannot be supported if there is kernel update in the target release without reloading the container. The system will prompt the following message:

Host kernel is not compatible with target image. Full ISSU will be performed and control plane will be impacted.

In effect, system will perform non-disruptive ISSU instead of enhanced ISSU.

### **ISSU for Cisco Nexus 9200 Platform Switches**

| ISSU Type          | Release/Supported Platforms                                                                                                    |                                           | Not Supported with ruptive ISSU                                                                                                    |
|--------------------|----------------------------------------------------------------------------------------------------|-------------------------------------------|----------------------------------------------------------------------------------------------------|
| Standard  Enhanced | Beginning with Cisco NX-OS Release 7.0(3)I6(1): Cisco Nexus 92300YC Beginning with Cisco NX-OS Release 9.3(3): Cisco Nexus 92348GC-X Cisco Nexus 92300YC | Cisco No<br>switches<br>followin<br>• Seg | SU types are disruptive for exus 9200 platform configured with the g features:                                                                                                    |
|                    |                                                                                                    | Note                                      | Beginning with Cisco NX-OS Release 10.4(2)F, non-disruptive ISSU is supported for segment routing traffic engineering (SR-TE) features with BGP as underlay only on Cisco Nexus 92348GC-X platform switches. For more information about the features that are not supported, see Cisco NX-OS Software Upgrade Guidelines, on page 7. |
|                    |                                                                                                    | Note                                      | Beginning with Cisco NX-OS Release 10.4(3)F, non-disruptive ISSU is not supported on Cisco Nexus 92348GC-X. For more information about the features that are not supported, see Cisco NX-OS Software Upgrade Guidelines, on page 7.                                                                                                  |

### **ISSU for Cisco Nexus 9300 Platform Switches**

| ISSU Type | Release           | /Supported Platforms                                                                                                    | 1                                                                                                    | Not Supported with uptive ISSU                                                                                                    |
|-----------|-------------------|----------------------------------------------------------------------------------------------------|----------------------------------------------------------------------------------------------------|----------------------------------------------------------------------------------------------------|
| Standard  | Cisco Nexus 9332C |                                                                                                    | Both ISSU types are disruptive for Cisco Nexus 9300 platform switches configured with the following features:  • Dual-homed FEX |                                                                                                    |
|           |                   | switches is supported when the switch is<br>the spanning tree root. You can use the<br><b>show spanning-tree issu-impact</b> command<br>to verify if the switch meets this criteria.                                                                              | • Seg                                                                                                    | ment routing  Beginning with Cisco NX-OS Release                                                                                                    |
| Enhanced  | Cisco N           | ng with Cisco NX-OS Release 9.3(5): exus 9332C exus 9364C  ISSU on Cisco Nexus 9300 platform switches is supported when the switch is the spanning tree root. You can use the show spanning-tree issu-impact command to verify if the switch meets this criteria. |                                                                                                    | 10.4(2)F, non-disruptive ISSU is supported for segment routing traffic engineering (SR-TE) features with BGP as underlay only on Cisco Nexus 9300 platform switches. For more information about the features that are not supported, see Cisco NX-OS Software Upgrade Guidelines, on page 7. |

### **ISSU for Cisco Nexus 9300-X Platform Switches**

| ISSU Type | Release/Supported Platforms                                                                              | Features Not Supported with Non-disruptive ISSU                                                                                                    |  |
|-----------|----------------------------------------------------------------------------------------------------|----------------------------------------------------------------------------------------------------|--|
| Standard  | Beginning with Cisco NX-OS Release 10.2(3)F, VPC Fabric peering is supported on Cisco Nexus 9300-X TORs. | Beginning with Cisco NX-OS<br>Release 10.2(3)F, the following<br>VXLAN/ VPC features are not<br>supported during non- disruptive                                          |  |
| Enhanced  | Beginning with Cisco NX-OS Release 10.2(3)F, VPC Fabric peering is supported on Cisco Nexus 9300-X TORs. | ISSU for VPC Fabric Peering:  • TRM                                                                                                    |  |
|           |                                                                                                    | VXLAN IPv6 underlay                                                                                                    |  |
|           |                                                                                                    | Proportional Multipath for<br>VNF                                                                                                    |  |
|           |                                                                                                    | VXLAN Flood-and-learn                                                                                                    |  |
|           |                                                                                                    | HSRP and VRRP                                                                                                    |  |
|           |                                                                                                    | VXLAN Cloudsec                                                                                                    |  |
|           |                                                                                                    | VXLAN to SR Handoff and<br>all Handoff features                                                                                                    |  |
|           |                                                                                                    | • Multi-Site                                                                                                    |  |
|           |                                                                                                    | Note  Beginning with Cisco NX-OS Release 10.4(2)F, non-disruptive ISSU is supported for VXLAN to SR Handoff with BGP as underlay on Cisco Nexus 9300-X platform switches. |  |

### **ISSU for Cisco Nexus 9300-EX Platform Switches**

| ISSU Type | Release/Supported Platforms                                                                         | Features Not Supported with Non-disruptive ISSU                                                                                                    |  |
|-----------|----------------------------------------------------------------------------------------------------|----------------------------------------------------------------------------------------------------|--|
| Standard  | Beginning with Cisco NX-OS Release 7.0(3)I6(1):<br>Cisco Nexus 93108TC-EX<br>Cisco Nexus 93180YC-EX | Both ISSU types are disruptive for Cisco Nexus 9300-EX platform switches configured with the following features:                                                                        |  |
| Enhanced  | Beginning with Cisco NX-OS Release 7.0(3)I7(3):                                                     | Segment routing                                                                                                    |  |
|           | Cisco Nexus 93108TC-EX                                                                              | • Tetration                                                                                                    |  |
|           | Cisco Nexus 93180YC-EX                                                                              | Note  Beginning with Cisco NX-OS Release 10.2(1), both ISSU types are non-disruptive for Cisco Nexus 9300-EX platform switches configured with Straight-Through FEX and Dual-Homed FEX. |  |

### **ISSU for Cisco Nexus 9300-FX Platform Switches**

| ISSU Type | Release/Supported Platforms                  | Features Not Supported with Non-disruptive ISSU |
|-----------|----------------------------------------------|-------------------------------------------------|
| Standard  | Cisco NX-OS Release 9.3(1) and 9.3(2): None  |                                                 |
|           | Beginning with Cisco NX-OS Release 9.3(3):   |                                                 |
|           | Cisco Nexus 9336C-FX2                        |                                                 |
|           | Cisco Nexus 93240YC-FX2                      |                                                 |
|           | Cisco Nexus 93240YC-FX2Z                     |                                                 |
|           | Cisco Nexus 9348GC-FXP                       |                                                 |
|           | Cisco Nexus 93108TC-FX                       |                                                 |
|           | Cisco Nexus 93180YC-FX                       |                                                 |
|           | Beginning with Cisco NX-OS Release 10.2(1)F: |                                                 |
|           | Cisco Nexus 93180YC-FX3                      |                                                 |
|           | Cisco Nexus 93180YC-FX3S                     |                                                 |

| ISSU Type | Release/Supported Platforms |           | Not Supported with optive ISSU                                                                                                    |
|-----------|-----------------------------|-----------|----------------------------------------------------------------------------------------------------|
|           |                             | Cisco Nex | ISSU is disruptive for cus 9300-FX platform configured with the features:                                                                                                    |
|           |                             | • Segn    | nent Routing                                                                                                    |
|           |                             | • TRM     | I Feature                                                                                                    |
|           |                             | Note      | Beginning with Cisco NX-OS Release 10.2(1), Standard ISSU is non-disruptive for Cisco Nexus 9300-FX platform switches configured with Straight-Through FEX and Dual-Homed FEX. Beginning with Cisco NX-OS Release 10.3(3)F, standard ISSU is not supported on Cisco Nexus 93180YC-FX3 and FX3S platform |
|           |                             |           | switches.  Beginning with Cisco NX-OS Release 10.4(1)F, standard ISSU is not supported on Cisco Nexus 9300-FX and 9300-FX2 platform switches.                                                                                                    |
|           |                             | Note      | Beginning with Cisco<br>NX-OS Release<br>10.4(2)F,<br>non-disruptive ISSU<br>is supported for<br>segment routing<br>traffic engineering<br>(SR-TE) features<br>with BGP as underlay<br>only on Cisco Nexus                                                                                              |

| ISSU Type | Release/Supported Platforms | Features Not Supported with Non-disruptive ISSU                                                                                                 |
|-----------|-----------------------------|----------------------------------------------------------------------------------------------------|
|           |                             | 9300 platform switches. For more information about the features that are not supported, see Cisco NX-OS Software Upgrade Guidelines, on page 7. |

| ISSU Type | Release/Supported Platforms                                                                                                    | Features Not Supported with Non-disruptive ISSU |
|-----------|----------------------------------------------------------------------------------------------------|-------------------------------------------------|
| Enhanced  | Cisco NX-OS Release 9.3(1), 9.3(2), and 9.3(3): None                                                                           |                                                 |
|           | Beginning with Cisco NX-OS Release 9.3(5):                                                                                     |                                                 |
|           | Cisco Nexus 9336C-FX2                                                                                                    |                                                 |
|           | Cisco Nexus 93240YC-FX2                                                                                                    |                                                 |
|           | Cisco Nexus 93216TC-FX2                                                                                                    |                                                 |
|           | Cisco Nexus 93360YC-FX2                                                                                                    |                                                 |
|           | Cisco Nexus 93240YC-FX2Z                                                                                                    |                                                 |
|           | Cisco Nexus 9348GC-FXP                                                                                                    |                                                 |
|           | Cisco Nexus 93108TC-FX                                                                                                    |                                                 |
|           | Cisco Nexus 93180YC-FX                                                                                                    |                                                 |
|           | Beginning with Cisco NX-OS Release 10.1(1),<br>Enhanced ISSU is supported on the following platforms<br>with FC/FCoE features: |                                                 |
|           | Cisco Nexus 93360YC-FX2                                                                                                    |                                                 |
|           | Cisco Nexus 93180YC-FX                                                                                                    |                                                 |
|           | Beginning with Cisco NX-OS Release 10.2(1)F,<br>Enhanced ISSU is supported on the following<br>platforms:                      |                                                 |
|           | Cisco Nexus 93180YC-FX3                                                                                                    |                                                 |
|           | Cisco Nexus 93180YC-FX3S                                                                                                    |                                                 |
|           | Beginning with Cisco NX-OS Release 10.2(2)F,<br>Enhanced ISSU is supported on the following platform<br>with FC/FCoE features: |                                                 |
|           | N9K-C9336C-FX2-E                                                                                                    |                                                 |

| ISSU Type | Release/Supported Platforms | Features Not Supported with Non-disruptive ISSU                                                                                                    |                           |
|-----------|-----------------------------|----------------------------------------------------------------------------------------------------|---------------------------|
|           |                             | Enhanced ISSU is disruptive for Cisco Nexus 9300-FX platforms witches configured with the following features:  • Segment Routing  • TRM Feature                                                    |                           |
|           |                             | Note  In Cisco NX-OS Releases 9.3(x), Enhnaced ISSU o Cisco Nexus 93360YC-FX2 ar Cisco Nexus 93180YC-FX wit FC/FCoE features will be disruptive                                                    | nd<br>h<br>s              |
|           |                             | Note  Beginning with Cinx-OS Release 10.2(1), Enhanced ISSU is non-disruptive for Cisco Nexus 9300-FX platform switches configur with Straight-Through FEX and Dual-Homed FEX                      | d<br>r<br>n<br>red        |
|           |                             | Beginning with Control NX-OS Release 10.3(3)F, only the LXC mode is supported on Ciscon Nexus 9300-FX3 9300-FX3S switch which allows you perform enhanced non-disruptive IS with minimal downtime. | e co<br>and<br>hes,<br>to |
|           |                             | Beginning with Ci<br>NX-OS Release<br>10.4(1)F, only the<br>LXC mode is<br>supported on Cisc                                                                                                    | )                         |

| ISSU Type | Release/Supported Platforms |      | s Not Supported with ruptive ISSU                                                                                                    |
|-----------|-----------------------------|------|----------------------------------------------------------------------------------------------------|
|           |                             |      | Nexus 9300-FX and 9300-FX2 switches, which allows you to perform enhanced non-disruptive ISSU with minimal downtime.                                                                                                    |
|           |                             | Note | Beginning with Cisco NX-OS Release 10.4(2)F, non-disruptive ISSU is supported for segment routing traffic engineering (SR-TE) features with BGP as underlay only on Cisco Nexus 9300 platform switches. For more information about the features that are not supported, see Cisco NX-OS Software Upgrade Guidelines, on page 7. |

### **ISSU for Cisco Nexus 9300-GX Platform Switches**

| ISSU Type | Release/ | Supported Platforms                                                                                                    | 1         | Not Supported with ruptive ISSU                                                                                                    |
|-----------|----------|----------------------------------------------------------------------------------------------------|-----------|----------------------------------------------------------------------------------------------------|
| Standard  | Beginnin | g with Cisco NX-OS Release 10.1(1):                                                                                                    | • TR      | M Feature                                                                                                    |
|           | Cisco Ne | xus 9364C-GX                                                                                                    | • Seg     | gment Routing                                                                                                    |
|           | Cisco Ne | exus 9316D-GX Exus 93600CD-GX  Beginning with Cisco NX-OS Release 10.3(3)F, standard ISSU is not supported on Cisco Nexus 9300-GX platform switches. | Note Note | Beginning with Cisco NX-OS Release 10.3(3)F, standard ISSU is not supported on Cisco Nexus 9300-GX platform switches.  Beginning with Cisco NX-OS Release 10.4(2)F, non-disruptive ISSU is supported for segment routing traffic engineering (SR-TE) features with BGP as underlay only on Cisco Nexus 9300 platform switches. For more information about the features that are not supported, see Cisco NX-OS Software Upgrade Guidelines, on page 7. |

| ISSU Type | Release/Supported Platforms                                                                                                    |            | s Not Supported with ruptive ISSU                                                                                                    |
|-----------|----------------------------------------------------------------------------------------------------|------------|----------------------------------------------------------------------------------------------------|
| Enhanced  | Beginning with Cisco NX-OS Release 10.1(1): Cisco Nexus 9364C-GX Cisco Nexus 9316D-GX Cisco Nexus 93600CD-GX Beginning with Cisco NX-OS Release 10.2(2)F, Enhanced ISSU is supported on Cisco Nexus 9300-GX2B platform switches. Beginning with Cisco NX-OS Release 10.2(3)F, Enhanced ISSU is supported on Cisco Nexus 9300-GX2A platform switches. Beginning with Cisco NX-OS Release 10.3(3)F, only the LXC mode is supported on Cisco Nexus 9300-GX switches, which allows you to perform enhanced non-disruptive ISSU with minimal downtime. | • TR • Seg | ment Routing  Beginning with Cisco NX-OS Release 10.4(2)F, non-disruptive ISSU is supported for segment routing traffic engineering (SR-TE) features with BGP as underlay only on Cisco Nexus 9300 platform switches. For more information about the features that are not supported, see Cisco NX-OS Software |
|           |                                                                                                    |            | Upgrade Guidelines, on page 7.                                                                                                    |

### **ISSU for Cisco Nexus 9400 Platform Switches**

| ISSU Type | Release/Supported Platforms                                                                                         | Features Not Supported with Non-disruptive ISSU |
|-----------|----------------------------------------------------------------------------------------------------|-------------------------------------------------|
| Enhanced  | Beginning with Cisco NX-OS Release 10.4(1)F,<br>Enhanced ISSU is supported on Cisco Nexus C9408<br>platform switch. | TRM Feature     Segment Routing                 |

# Cisco NX-OS Software Downgrade Guidelines

Before attempting to downgrade to an earlier software release, follow these guidelines:

• The only supported method of downgrading a Cisco Nexus 9000 Series switch is to utilize the install all command. Changing the boot variables, saving the configuration, and reloading the switch is not a supported method to downgrade the switch.

Disable the Guest Shell if you need to downgrade from Cisco NX-OS Release 9.3(x) to an earlier release.

• Performing an ISSU downgrade from Cisco NX-OS Release 9.3(x) to Release 7.0(3)I4(1) with an FCoE (Fiber Channel over Ethernet) NPV (N-port Virtualization) configuration causes the port channel to crash with a core file:

[############## ] 38%2016 Apr 18 20:52:35 n93-ns1 %\$ VDC-1 %\$ %SYSMGR-2-SERVICE CRASHED: Service "port-channel" (PID 14976) hasn't caught signal 11 (core will be saved)

- ISSU (non-disruptive) downgrade is not supported
- When downgrading from the Cisco NX-OS Release 9.3(x) to earlier releases, any ACL with the statistics per-entry command enabled and applied as RACL needs the statistics per-entry command removed from the running configuration before downgrading. Otherwise, the interfaces on which this ACL is applied as a RACL will be error disabled after the downgrade.
- Prior to downgrading a Cisco Nexus 9500-series switch, with -FX or -FX+EX line cards, from Cisco NX-OS Release 10.1(x) to earlier releases (9.2(x) or 7.x), the TCAM region that applies to NetFlow (ing-netflow) should be carved to zero (0) using the following command:

#### hardware access-list tcam region ing-netflow 0

The configuration change is required because the default ing-netflow TCAM region in 9.3(1) and onwards is 512 while the default in 9.2(x) and earlier is 0.

- When downgrading from the Cisco NX-OS Release 10.1(x) to a release prior to 9.3(x), make sure that the ACL TCAM usage for ingress features does exceed the allocated TCAM space in the absence of the label sharing feature. Label sharing is a new feature in Cisco NX-OS Release 9.3(x). Otherwise, interfaces with RACLs that could not fit in the TCAM will be disabled after the downgrade.
- Software downgrades should be performed using the **install all** command. Changing the boot variables, saving the configuration, and reloading the switch is not a supported method to downgrade the switch.
- The following limitation applies to Cisco Nexus platform switches that support Trust Anchor Module (TAM):

The TACACS global key cannot be restored when downgrading from Cisco NX-OS Release 9.3(3) and higher to any earlier version. TAM was updated to version-7 in 9.3(3), but earlier NX-OS versions used TAM version-3.

- iCAM must be disabled before downgrading from Release 9.2(x) or Release  $9.3(x) \rightarrow 7.0(3)I7(1)$ . Only Release  $9.3(1) \rightarrow$  Release 9.2(4) can be performed if iCAM is enabled.
- Beginning with Cisco NX-OS Release 9.3(3), new configuration commands exist for SRAPP (with sub-mode options for MPLS and SRTE). The SRAPP configuration on the switch running release 9.3(3) (or later) will not be present if the switch is downgraded to an earlier release.
- On devices with dual supervisor modules, both supervisor modules must have connections on the console
  ports to maintain connectivity when switchovers occur during a software downgrade. See the Hardware
  Installation Guide for your specific chassis.
- Cisco NX-OS automatically installs and enables the guest shell by default. However, if the device is
  reloaded with a Cisco NX-OS image that does not provide guest shell support, the existing guest shell
  is automatically removed and a %VMAN-2-INVALID\_PACKAGE message is issued. As a best practice,
  remove the guest shell with the guestshell destroy command before downgrading to an earlier Cisco
  NX-OS image.
- You must delete the switch profile (if configured) when downgrading from a Cisco NX-OS release that supports switch profiles to a release that does not. For more information, see the *Cisco Nexus 9000 Series NX-OS System Management Configuration Guide, Release 10.1(x)*.
- Software downgrades are disruptive. In-service software downgrades (ISSDs), also known as nondisruptive downgrades, are not supported.

- While downgrading from the Cisco NX-OS Release 10.2(1)F or higher to an earlier release, the **install** all command is blocked when the delay config is present in track list Boolean/weight.
- While performing ISSD from Cisco NX-OS Release 10.2(3)F to Cisco NX-OS Release 10.2(2)F with
  epbr L2 applied on interfaces, remove the policies from interfaces before performing ISSD to avoid the
  duplicate tracks issue.
- Beginning with Cisco NX-OS Release 10.2(3)F, if you have configured the lldp chassis-id switch command, then you must disable the command before performing ISSD.
- Beginning with 10.2(3)F, although application of ePBR policy to access ports is supported, downgrading with this configuration is not recommended.
- When feature ngmvpn is enabled and a disruptive downgrade is performed from Cisco NX-OS Release 10.3(2)F to Cisco NX-OS Release 10.3(1)F, although a few VRFs are missing from the show run output, this is only a display issue, and has no functional impact.
- When a switch is downgraded from Cisco NX-OS Release 10.3(3)F or 10.4(1)F to a version that supports both Native and LXC modes, the switch always goes to Native mode even if the upgrade was done from LXC mode. To keep the mode persistent after a downgrade, ensure that you perform the downgrade in the following sequence:

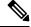

Note

- The following sections are applicable only to Cisco Nexus 9300-FX3 and 9300-GX platform switches.
- When system comes up in native mode on downgrade, boot mode lxc is removed from configuration.
- LXC mode upgrade/downgrade: For example,
- 1. The switch is running on Cisco NX-OS Release 10.3(2)F in LXC mode.
- 2. Upgrade the version to Cisco NX-OS Release 10.3(3)F (LXC mode).
- **3.** Downgrade the version to Cisco NX-OS Release 10.3(2)F to the Native mode.
- **4.** Execute the boot mode lxc configuration command, save the configuration, and reload the switch.
- 5. The switch comes up in Cisco NX-OS Release 10.3(2)F LXC mode.
- Native mode upgrade/downgrade:

### Example 1

- The switch (9300-FX3 or 9300-GX) is running on Cisco NX-OS Release 10.3(2)F in the Native mode.
- **2.** Upgrade the version to Cisco NX-OS Release 10.3(3)F (LXC mode), as these (9300-FX3 or 9300-GX) switches support only LXC mode.
- **3.** Downgrade to any earlier Cisco NX-OS Release [for example, 10.3(2)].
- **4.** The switch comes up in Cisco NX-OS Release 10.3(2)F in Native mode.

### Example 2

- 1. The switch (Cisco Nexus 9300-FX or 9300-FX2) is running on Cisco NX-OS Release 10.3(2)F in the Native mode.
- **2.** Upgrade the version to Cisco NX-OS Release 10.4(1)F (LXC mode), as these switches support only LXC mode.
- **3.** Downgrade to any earlier Cisco NX-OS Release [for example, 10.3(2)].
- **4.** The switch comes up in Cisco NX-OS Release 10.3(2)F in Native mode.
- When you downgrade from Cisco NX-OS Release 10.4(2)F to any earlier releases until 10.3(2)F (included), N9K-C9400-SW-GX2A Sup card ports 2xSFP Eth10/1-2 are not supported.

# **Upgrade Paths**

For ISSU compatibility for all release and information about the upgrade paths, see the Cisco NX-OS ISSU Support Matrix.

# **Upgrade Patch Instructions**

On Cisco Nexus 9500 series switches only, a software upgrade from Cisco NX-OS Release 7.0(3)I1(2), 7.0(3)I1(3), or 7.0(3)I1(3a) to any other Cisco NX-OS release requires installing two patches prior to upgrading using the **install all** command. These patches are available for each respective release and can be downloaded using the links below.

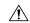

Caution

Failing to follow this procedure could require console access in order to recover the switch after the upgrade.

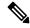

Note

These patches are only for upgrading. After the upgrade, the patch is automatically removed. If you decide not to upgrade after installing the patches, do not deactivate it. Deactivating the patch may cause a bios\_daemon crash.

Cisco NX-OS Release 7.0(3)I1(2) Upgrade Patch

Cisco NX-OS Release 7.0(3)I1(3) Upgrade Patch

Cisco NX-OS Release 7.0(3)I1(3a) Upgrade Patch

To install these patches prior to upgrading using the install all command, follow the instructions shown below. An example is demonstrated below with an NX-OS software patch and upgrade from 7.0(3)I1(2) to 7.0(3)I7(1):

**1.** Add both patches with the **install add bootflash:** {patch-file.bin} command.

```
switch(config) # install add bootflash:n9000-dk9.7.0.3.I1.2.CSCuy16604.bin
Install operation 16 completed successfully at Thu Mar  3 04:24:13 2016
switch(config) # install add bootflash:n9000-dk9.7.0.3.I1.2.CSCuy16606.bin
Install operation 17 completed successfully at Thu Mar  3 04:24:43 2016
```

**2.** Activate both patches with the **install activate** {patch-file.bin} command.

switch(config) # install activate n9000-dk9.7.0.3.I1.2.CSCuy16604.bin Install operation 18 completed successfully at Thu Mar 3 04:28:38 2016 switch (config) # install activate n9000-dk9.7.0.3.I1.2.CSCuy16606.bin Install operation 19 completed successfully at Thu Mar 3 04:29:08 2016

**3.** Commit both patches with the **install commit** {patch-file.bin} command.

switch(config) # install commit n9000-dk9.7.0.3.I1.2.CSCuy16604.bin
Install operation 20 completed successfully at Thu Mar 3 04:30:38 2016
switch (config) # install commit n9000-dk9.7.0.3.I1.2.CSCuy16606.bin
Install operation 21 completed successfully at Thu Mar 3 04:31:16 2016

4. Proceed with an NX-OS software upgrade to the desired target release with the install all command.

```
switch (config) # install all nxos bootflash:nxos.7.0.3.I7.1.bin
Installer will perform compatibility check first. Please wait.
uri is: /nxos.7.0.3.I7.1.bin
Installer is forced disruptive
Verifying image bootflash:/nxos.7.0.3.I7.1.bin for boot variable "nxos".
[############### 100% -- SUCCESS
Verifying image type.
[############### 100% -- SUCCESS
Preparing "lcn9k" version info using image bootflash:/nxos.7.0.3.I7.1.bin.
[############### 100% -- SUCCESS
Preparing "bios" version info using image bootflash:/nxos.7.0.3.I7.1.bin.
[############### 100% -- SUCCESS
Preparing "lcn9k" version info using image bootflash:/nxos.7.0.3.I7.1.bin.
[################ 100% -- SUCCESS
Preparing "lcn9k" version info using image bootflash:/nxos.7.0.3.I7.1.bin.
[################ 100% -- SUCCESS
Preparing "lcn9k" version info using image bootflash:/nxos.7.0.3.I7.1.bin.
[################ 100% -- SUCCESS
Preparing "lcn9k" version info using image bootflash:/nxos.7.0.3.I7.1.bin.
[############### 100% -- SUCCESS
Preparing "lcn9k" version info using image bootflash:/nxos.7.0.3.17.1.bin.
[############### 100% -- SUCCESS
Preparing "lcn9k" version info using image bootflash:/nxos.7.0.3.I7.1.bin.
[############### 100% -- SUCCESS
Preparing "lcn9k" version info using image bootflash:/nxos.7.0.3.I7.1.bin.
[################ 100% -- SUCCESS
Preparing "lcn9k" version info using image bootflash:/nxos.7.0.3.I7.1.bin.
[############### 100% -- SUCCESS
Preparing "lcn9k" version info using image bootflash:/nxos.7.0.3.I7.1.bin.
[############### 100% -- SUCCESS
Preparing "lcn9k" version info using image bootflash:/nxos.7.0.3.I7.1.bin.
[################ 100% -- SUCCESS
Preparing "lcn9k" version info using image bootflash:/nxos.7.0.3.I7.1.bin.
[################ 100% -- SUCCESS
```

```
Preparing "lcn9k" version info using image bootflash:/nxos.7.0.3.I7.1.bin.
[############### 100% -- SUCCESS
Preparing "lcn9k" version info using image bootflash:/nxos.7.0.3.I7.1.bin.
[############### 100% -- SUCCESS
Preparing "lcn9k" version info using image bootflash:/nxos.7.0.3.I7.1.bin.
[############### 100% -- SUCCESS
Preparing "nxos" version info using image bootflash:/nxos.7.0.3.I7.1.bin.
[############### 100% -- SUCCESS
Preparing "lcn9k" version info using image bootflash:/nxos.7.0.3.I7.1.bin.
[############### 100% -- SUCCESS
Preparing "lcn9k" version info using image bootflash:/nxos.7.0.3.I7.1.bin.
[################ 100% -- SUCCESS
Performing module support checks.
[############### 100% -- SUCCESS
Notifying services about system upgrade.
[############### 100% -- SUCCESS
Compatibility check is done:
1
           yes
                   disruptive
                                    reset
                                           Incompatible image
    6
                  disruptive
                                   reset Incompatible image
           ves
   8
          yes
                  disruptive
                                   reset Incompatible image
    9
          yes
                   disruptive
                                   reset Incompatible image
                                    reset Incompatible image
   10
          yes
                   disruptive
   11
                   disruptive
                                           Incompatible image
           ves
                                    reset
                                   reset Incompatible image
                   disruptive
   14
           ves
   15
                   disruptive
                                   reset Incompatible image
          yes
   16
                   disruptive
                                   reset Incompatible image
          yes
                                    reset Incompatible image
   2.1
                   disruptive
          yes
   2.2
           ves
                   disruptive
                                    reset
                                           Incompatible image
                                    reset Incompatible image
   23
           yes
                   disruptive
   24
                                    reset Incompatible image
                   disruptive
           ves
   25
          yes
                   disruptive
                                    reset Incompatible image
   2.6
          yes
                   disruptive
                                    reset Incompatible image
                                    reset Incompatible image
   2.7
                   disruptive
           yes
   28
                   disruptive
                                           Incompatible image
           yes
                                    reset
                                    reset Incompatible image
   29
                   disruptive
           ves
                                   reset Incompatible image
           ves
                   disruptive
Images will be upgraded according to following table:
                      Running-Version(pri:alt)
Module Image
                                                      New-Version Upg-Required
_____
       ----
             -----
                                     7.0(3)I1(2)
                                                      7.0(3)I7(1)
    1 lcn9k
                                                                          ves
                             v01.42(00:v01.42(00
                                                        v01.48(00
    1
       bios
                                                                          yes
                                                       7.0(3)17(1)
    6 lcn9k
                                     7.0(3)I1(2)
                                                                          yes
       bios
                             v01.48(00:v01.48(00
                                                        v01.48(00
                                                                           no
    8 lcn9k
                                     7.0(3)I1(2)
                                                       7.0(3)17(1)
                                                                           yes
                             v01.48(00:v01.29(00
    8
       bios
                                                        v01.48(00
                                                                           no
                                                      7.0(3)17(1)
    9 1cn9k
                                     7.0(3)I1(2)
                                                                           ves
    9
       bios
                             v01.48(00:v01.35(00
                                                        v01.48(00
                                                                           no
   10 lcn9k
                                     7.0(3)I1(2)
                                                       7.0(3)17(1)
                                                                           yes
                             v01.48(00:v01.42(00
   10
       bios
                                                         v01.48(00
                                                                           no
```

7.0(3)I1(2)

7.0(3)I1(2)

v01.48(00:v01.52(00

7.0(3)17(1)

7.0(3)17(1)

v01.48(00

yes

no

yes

11 lcn9k

14 lcn9k

bios

11

no

ves

no

ves

no

yes

ves

no

yes

no

yes

no

ves

yes

no

yes

ves

yes

yes

ves

no

yes

no

no

no

```
14
       bios
                                v01.48(00:v01.48(00
                                                              v01.48(00
    15 lcn9k
                                                            7.0(3)T7(1)
                                        7.0(3)I1(2)
    15
       bios
                                v01.48(00:v01.40(00
                                                             v01.48(00
    16 lcn9k
                                        7.0(3)I1(2)
                                                           7.0(3)I7(1)
                                v01.48(00:v01.42(00
    16
                                                             v01.48(00
        bios
    21 lcn9k
                                        7.0(3)I1(2)
                                                            7.0(3)I7(1)
                                v01.48(00:v01.42(00
    21
        bios
                                                             v01.48(00
    22 lcn9k
                                        7.0(3)I1(2)
                                                            7.0(3)I7(1)
                                v01.48(00:v01.40(00
    22
       bios
                                                             v01.48(00
    23 lcn9k
                                                            7.0(3)17(1)
                                        7.0(3) I1(2)
    23
        bios
                                v01.48(00:v01.40(00
                                                              v01.48(00
    24 lcn9k
                                        7.0(3)I1(2)
                                                            7.0(3)I7(1)
                                v01.48(00:v01.40(00
    2.4
       bios
                                                             v01.48(00
    25 lcn9k
                                        7.0(3)I1(2)
                                                            7.0(3)17(1)
    25
        bios
                                v01.48(00:v01.40(00
                                                             v01.48(00
    26 lcn9k
                                                            7.0(3)I7(1)
                                        7.0(3) I1(2)
    26
        bios
                                v01.48(00:v01.40(00
                                                              v01.48(00
                                                            7.0(3)17(1)
    27
        nxos
                                        7.0(3)I1(2)
    27
       bios v08.06(09/10/2014):v08.18(08/11/2015) v08.26(01/12/2016)
    28
                                        7.0(3)I1(2)
                                                            7.0(3)I7(1)
    28
       bios v08.06(09/10/2014):v08.26(01/12/2016) v08.26(01/12/2016)
    29
       lcn9k
                                        7.0(3)I1(2)
                                                            7.0(3)I7(1)
    29
        bios
                                v01.48(00:v01.35(00
                                                              v01.48(00
    30 lcn9k
                                                            7.0(3)I7(1)
                                        7.0(3)I1(2)
                                v01.48(00:v01.35(00
    30
       bios
                                                             v01.48(00
Switch will be reloaded for disruptive upgrade.
Do you want to continue with the installation (y/n)? [n] y
Install is in progress, please wait.
Performing runtime checks.
[############### 100% -- SUCCESS
Syncing image bootflash:/nxos.7.0.3.I7.1.bin to standby.
[############### 100% -- SUCCESS
Setting boot variables.
[################ 100% -- SUCCESS
Performing configuration copy.
[################ 100% -- SUCCESS
Module 1: Refreshing compact flash and upgrading bios/loader/bootrom.
Warning: please do not remove or power off the module at this time.
[################] 100% -- SUCCESS
Module 6: Refreshing compact flash and upgrading bios/loader/bootrom.
Warning: please do not remove or power off the module at this time.
[############### 100% -- SUCCESS
Module 8: Refreshing compact flash and upgrading bios/loader/bootrom.
Warning: please do not remove or power off the module at this time.
[################ 100% -- SUCCESS
Module 9: Refreshing compact flash and upgrading bios/loader/bootrom.
Warning: please do not remove or power off the module at this time.
[############### 100% -- SUCCESS
Module 10: Refreshing compact flash and upgrading bios/loader/bootrom.
Warning: please do not remove or power off the module at this time.
[############### 100% -- SUCCESS
```

Module 11: Refreshing compact flash and upgrading bios/loader/bootrom.

```
Warning: please do not remove or power off the module at this time.
[############### 1 100% -- SUCCESS
Module 14: Refreshing compact flash and upgrading bios/loader/bootrom.
Warning: please do not remove or power off the module at this time.
[############### 100% -- SUCCESS
Module 15: Refreshing compact flash and upgrading bios/loader/bootrom.
Warning: please do not remove or power off the module at this time.
[############### 100% -- SUCCESS
Module 16: Refreshing compact flash and upgrading bios/loader/bootrom.
Warning: please do not remove or power off the module at this time.
[############### 100% -- SUCCESS
Module 21: Refreshing compact flash and upgrading bios/loader/bootrom.
Warning: please do not remove or power off the module at this time.
[############### 100% -- SUCCESS
Module 22: Refreshing compact flash and upgrading bios/loader/bootrom.
Warning: please do not remove or power off the module at this time.
[################ 100% -- SUCCESS
Module 23: Refreshing compact flash and upgrading bios/loader/bootrom.
Warning: please do not remove or power off the module at this time.
[################ 100% -- SUCCESS
Module 24: Refreshing compact flash and upgrading bios/loader/bootrom.
Warning: please do not remove or power off the module at this time.
[################ 100% -- SUCCESS
Module 25: Refreshing compact flash and upgrading bios/loader/bootrom.
Warning: please do not remove or power off the module at this time.
[############### 100% -- SUCCESS
Module 26: Refreshing compact flash and upgrading bios/loader/bootrom.
Warning: please do not remove or power off the module at this time.
[############### 100% -- SUCCESS
Module 27: Refreshing compact flash and upgrading bios/loader/bootrom.
Warning: please do not remove or power off the module at this time.
[################ 100% -- SUCCESS
Module 28: Refreshing compact flash and upgrading bios/loader/bootrom.
Warning: please do not remove or power off the module at this time.
[################ 100% -- SUCCESS
Module 29: Refreshing compact flash and upgrading bios/loader/bootrom.
Warning: please do not remove or power off the module at this time.
[############### 100% -- SUCCESS
Module 30: Refreshing compact flash and upgrading bios/loader/bootrom.
Warning: please do not remove or power off the module at this time.
[############### 100% -- SUCCESS
Finishing the upgrade, switch will reboot in 10 seconds.
switch (config) #
User Access Verification
switch login:
[ 2644.917727] [1456980048] writing reset reason 88,
CISCO SWITCH Ver 8.26
CISCO SWITCH Ver 8.26
```

```
Memory Size (Bytes): 0x0000000000000 + 0x0000000380000000
Relocated to memory
Time: 6/3/2016 4:41:8
Detected CISCO IOFPGA
Booting from Primary Bios
Code Signing Results: 0x0
Using Upgrade FPGA
FPGA Revision
                    : 0x27
                   : 0x1168153
FPGA ID
                   : 0x20160111
FPGA Date
Reset Cause Register: 0x22
Boot Ctrl Register : 0x60ff
EventLog Register1: 0x2000000
EventLog Register2 : 0xfbe77fff
Version 2.16.1240. Copyright (C) 2013 American Megatrends, Inc.
Board type 1
IOFPGA @ 0xe8000000
SLOT ID @ 0x1b
Standalone chassis
check bootmode: grub: Continue grub
Trying to read config file /boot/grub/menu.lst.local from (hd0,4)
Filesystem type is ext2fs, partition type 0x83
Booting bootflash:/nxos.7.0.3.I7.1.bin ...
Booting bootflash:/nxos.7.0.3.I7.1.bin
Trying diskboot
Filesystem type is ext2fs, partition type 0x83
IOFPGA ID: 1168153
Image valid
Image Signature verification was Successful.
Boot Time: 3/3/2016 4:41:44
INIT: version 2.88 booting
Unsquashing rootfs ...
Loading IGB driver ...
Installing SSE module ... done
Creating the sse device node ... done
Loading I2C driver ...
Installing CCTRL driver for card type 3 ...
CCTRL driver for card index 21000 ...
old data: 4000004 new data: 1
Not Micron SSD...
Checking all filesystems.....
Installing default sprom values ...
done.Configuring network ...
Installing LC netdev ...
Installing psdev ...
Installing veobc ...
Installing OBFL driver ...
mounting plog for N9k!
tune2fs 1.42.1 (17-Feb-2012)
Setting reserved blocks percentage to 0% (0 blocks)
Starting portmap daemon...
creating NFS state directory: done
starting 8 nfsd kernel threads: done
starting mountd: done
starting statd: done
Saving image for img-sync ...
Loading system software
Installing local RPMS
```

```
Patch Repository Setup completed successfully
dealing with default shell..
file /proc/cmdline found, look for shell
unset shelltype, nothing to do..
user add file found..edit it
Uncompressing system image: Thu Jun 3 04:42:11 UTC 2016
blogger: nothing to do.
..done Thu Mar 3 04:42:11 UTC 2016
Creating /dev/mcelog
Starting mcelog daemon
Overwriting dme stub lib
Replaced dme stub lib
INIT: Entering runlevel: 3
Running S93thirdparty-script...
2016 Mar 3 04:42:37 switch%$ VDC-1 %$ %USER-2-SYSTEM MSG: <<%USBHSD-2-MOUNT>> logflash:
online - usbhsd
2016 Mar 3 04:42:37 switch%$ VDC-1 %$ Mar 3 04:42:37 %KERN-2-SYSTEM MSG: [ 12.509615]
hwport mode=6 - kernel
2016 Mar 3 04:42:40 switch%$ VDC-1 %$ %VMAN-2-INSTALL STATE: Installing virtual service
 'questshell+'
2016 Mar 3 04:42:40 switch%$ VDC-1 %$ %DAEMON-2-SYSTEM MSG:
<<%ASCII-CFG-2-CONF CONTROL>> Binary restore - ascii-cfg[13904]
2016 Mar 3 04:42:40 switch%$ VDC-1 %$ %DAEMON-2-SYSTEM MSG:
<<%ASCII-CFG-2-CONF CONTROL>> Restore DME database - ascii-cfg[13904]
2016 Mar 3 04:42:42 switch%$ VDC-1 %$ netstack: Registration with cli server complete
2016 Mar 3 04:43:00 switch%$ VDC-1 %$ %USER-2-SYSTEM MSG: ssnmgr app init called on
ssnmgr up - aclmgr
2016 Mar 3 04:43:09 switch%$ VDC-1 %$ %USER-0-SYSTEM MSG: end of default policer - copp
2016 Mar 3 04:43:10 switch%$ VDC-1 %$ %VMAN-2-INSTALL STATE: Install success virtual
service 'guestshell+'; Activating
2016 Mar 3 04:43:10 switch%$ VDC-1 %$ %VMAN-2-ACTIVATION STATE: Activating virtual
service 'guestshell+'
2016 Mar 3 04:43:13 switch%$ VDC-1 %$ %CARDCLIENT-2-FPGA_BOOT_PRIMARY: IOFPGA booted
from Primary
2016 Mar 3 04:43:18 switch%$ VDC-1 %$ %USER-2-SYSTEM MSG: IPV6 Netlink thread init
successful - icmpv6
2016 Mar 3 04:43:19 switch%$ VDC-1 %$ %VDC MGR-2-VDC ONLINE: vdc 1 has come online
User Access Verification
switchlogin:
2016 Mar 3 04:43:52 switch%$ VDC-1 %$ %PLATFORM-2-MOD PRESENT: Detected the presence
2016 Mar 3 04:43:52 switch%$ VDC-1 %$ %PLATFORM-2-MOD PRESENT: Detected the presence
2016 Mar 3 04:43:52 switch%$ VDC-1 %$ %PLATFORM-2-MOD PRESENT: Detected the presence
of Module 8
2016 Mar 3 04:43:52 switch%$ VDC-1 %$ %PLATFORM-2-MOD PRESENT: Detected the presence
of Module 9
2016 Mar 3 04:43:52 switch%$ VDC-1 %$ %PLATFORM-2-MOD PRESENT: Detected the presence
of Module 10
2016 Mar \, 3 04:43:52 switch%$ VDC-1 %$ %PLATFORM-2-MOD_PRESENT: Detected the presence
of Module 11
2016 Mar 3 04:43:52 switch%$ VDC-1 %$ %PLATFORM-2-MOD PRESENT: Detected the presence
of Module 14
2016 Mar 3 04:43:52 switch%$ VDC-1 %$ %PLATFORM-2-MOD PRESENT: Detected the presence
of Module 15
2016 Mar 3 04:43:52 switch%$ VDC-1 %$ %PLATFORM-2-MOD PRESENT: Detected the presence
of Module 16
2016 Mar 3 04:43:52 switch%$ VDC-1 %$ %PLATFORM-2-MOD PRESENT: Detected the presence
of Module 21
2016 Mar 3 04:43:52 switch%$ VDC-1 %$ %PLATFORM-2-MOD PRESENT: Detected the presence
```

```
of Module 22
2016 Mar 3 04:43:52 switch%$ VDC-1 %$ %PLATFORM-2-MOD PRESENT: Detected the presence
2016 Mar 3 04:43:52 switch%$ VDC-1 %$ %PLATFORM-2-MOD PRESENT: Detected the presence
of Module 24
2016 Mar 3 04:43:52 switch%$ VDC-1 %$ %PLATFORM-2-MOD PRESENT: Detected the presence
of Module 25
2016 Mar 3 04:43:52 switch%$ VDC-1 %$ %PLATFORM-2-MOD PRESENT: Detected the presence
of Module 26
2016 Mar 3 04:43:52 switch%$ VDC-1 %$ %PLATFORM-2-MOD PRESENT: Detected the presence
of Module 28
2016 Mar 3 04:43:52 switch%$ VDC-1 %$ %PLATFORM-2-MOD PRESENT: Detected the presence
of Module 29
2016 Mar 3 04:43:52 switch%$ VDC-1 %$ %PLATFORM-2-MOD PRESENT: Detected the presence
of Module 30
2016 Mar 3 04:43:52 switch%$ VDC-1 %$ %PLATFORM-2-PS OK: Power supply 1 ok (Serial
number XYZ284014RR)
2016 Mar 3 04:43:52 switch%$ VDC-1 %$ %PLATFORM-2-PS FANOK: Fan in Power supply 1 ok
2016 Mar 3 04:43:52 switch%$ VDC-1 %$ %PLATFORM-2-PS OK: Power supply 2 ok (Serial
number XYZ285111TC)
2016 Mar 3 04:43:52 switch%$ VDC-1 %$ %PLATFORM-2-PS FANOK: Fan in Power supply 2 ok
2016 Mar 3 04:43:52 switch%$ VDC-1 %$ %PLATFORM-2-PS OK: Power supply 3 ok (Serial
number XYZ285111QQ)
2016 Mar 3 04:43:52 switch%$ VDC-1 %$ %PLATFORM-2-PS FANOK: Fan in Power supply 3 ok
2016 Mar 3 04:43:52 switch%$ VDC-1 %$ %PLATFORM-2-PS OK: Power supply 4 ok (Serial
number XYZ284014TI)
2016 Mar 3 04:43:52 switch%$ VDC-1 %$ %PLATFORM-2-PS FANOK: Fan in Power supply 4 ok
         3 04:43:52 switch%$ VDC-1 %$ %PLATFORM-2-PS OK: Power supply 5 ok (Serial
2016 Mar
number XYZ284014TS)
2016 Mar 3 04:43:52 switch%$ VDC-1 %$ %PLATFORM-2-PS FANOK: Fan in Power supply 5 ok
2016 Mar 3 04:43:52 switch%$ VDC-1 %$ %PLATFORM-2-FANMOD FAN OK: Fan module 1
(Fan1(sys_fan1) fan) ok
2016 Mar 3 04:43:52 switch%$ VDC-1 %$ %PLATFORM-2-FANMOD FAN OK: Fan module 2
(Fan2(sys fan2) fan) ok
2016 Mar 3 04:43:52 switch%$ VDC-1 %$ %PLATFORM-2-FANMOD FAN OK: Fan module 3
(Fan3(sys fan3) fan) ok
2016 Mar 3 04:43:52 switch%$ VDC-1 %$ %PLATFORM-2-MOD DETECT: Module 30 detected (Serial
number ABC1234DE56) Module-Type System Controller Model N9K-SC-A
2016 Mar 3 04:43:52 switch%$ VDC-1 %$ %PLATFORM-2-MOD PWRUP: Module 30 powered up (Serial
number ABC1234DE56)
2016 Mar 3 04:43:52 switch%$ VDC-1 %$ %PLATFORM-2-MOD DETECT: Module 28 detected (Serial
number :unavailable) Module-Type Supervisor Module Model :unavailable
2016 Mar 3 04:43:58 switch%$ VDC-1 %$ %PLATFORM-2-MOD DETECT: Module 29 detected (Serial
number ABC1234DEFG) Module-Type System Controller Model N9K-SC-A
2016 Mar 3 04:43:58 switch%$ VDC-1 %$ %PLATFORM-2-MOD PWRUP: Module 29 powered up (Serial
number ABC1234DEFG)
2016 Mar 3 04:44:01 switch%$ VDC-1 %$ %PLATFORM-2-MOD DETECT: Module 21 detected (Serial
number ABC1213DEFG) Module-Type Fabric Module Model N9K-C9516-FM
2016 Mar 3 04:44:01 switch%$ VDC-1 %$ %PLATFORM-2-MOD DETECT: Module 22 detected (Serial
number ABC1211DEFG) Module-Type Fabric Module Model N9K-C9516-FM
2016 Mar 3 04:44:01 switch%$ VDC-1 %$ %PLATFORM-2-MOD PWRUP: Module 21 powered up (Serial
number ABC1213DEFG)
2016 Mar 3 04:44:01 switch%$ VDC-1 %$ %PLATFORM-2-MOD PWRUP: Module 22 powered up (Serial
number ABC1211DEFG)
2016 Mar 3 04:44:01 switch%$ VDC-1 %$ %PLATFORM-2-MOD DETECT: Module 23 detected (Serial
 number ABC1234D5EF) Module-Type Fabric Module Model N9K-C9516-FM
2016 Mar 3 04:44:01 switch%$ VDC-1 %$ %PLATFORM-2-MOD PWRUP: Module 23 powered up (Serial
number ABC1234D5EF)
2016 Mar 3 04:44:01 switch%$ VDC-1 %$ %PLATFORM-2-MOD DETECT: Module 24 detected (Serial
number ABC1211DE3F) Module-Type Fabric Module Model N9K-C9516-FM
2016 Mar 3 04:44:01 switch%$ VDC-1 %$ %PLATFORM-2-MOD PWRUP: Module 24 powered up (Serial
number ABC1211DE3F)
2016 Mar 3 04:44:01 switch%$ VDC-1 %$ %PLATFORM-2-MOD DETECT: Module 25 detected (Serial
number ABC1213DEFG) Module-Type Fabric Module Model N9K-C9516-FM
```

```
2016 Mar 3 04:44:01 switch%$ VDC-1 %$ %PLATFORM-2-MOD PWRUP: Module 25 powered up (Serial
number ABC1213DEFG)
2016 Mar 3 04:44:01 switch%$ VDC-1 %$ %PLATFORM-2-MOD DETECT: Module 26 detected (Serial
number ABC1211DE34) Module-Type Fabric Module Model N9K-C9516-FM
2016 Mar 3 04:44:01 switch%$ VDC-1 %$ %PLATFORM-2-MOD PWRUP: Module 26 powered up (Serial
number ABC1211DE34)
2016 Mar 3 04:44:01 switch%$ VDC-1 %$ %PLATFORM-2-MODULE EJECTOR POLICY ENABLED: All
Ejectors closed for module 1. Ejector based shutdown enabled
2016 Mar 3 04:44:01 switch%$ VDC-1 %$ %PLATFORM-2-MOD DETECT: Module 1 detected (Serial
number ABC1217DEFG) Module-Type 32p 40G Ethernet Module Model N9K-X9432PQ
2016 Mar 3 04:44:01 switch%$ VDC-1 %$ %PLATFORM-2-MOD PWRUP: Module 1 powered up (Serial
number ABC1217DEFG)
2016 Mar 3 04:44:01 switch%$ VDC-1 %$ %PLATFORM-2-MODULE EJECTOR POLICY ENABLED: All
Ejectors closed for module 9. Ejector based shutdown enabled
2016 Mar 3 04:44:01 switch%$ VDC-1 %$ %PLATFORM-2-MOD DETECT: Module 9 detected (Serial
number ABC1236D4E5) Module-Type 48x1/10G-T 4x40G Ethernet Module Model N9K-X9564TX
2016 Mar 3 04:44:01 switch%$ VDC-1 %$ %PLATFORM-2-MOD PWRUP: Module 9 powered up (Serial
number ABC1236D4E5)
2016 Mar 3 04:44:01 switch%$ VDC-1 %$ %PLATFORM-2-MODULE EJECTOR POLICY ENABLED: All
Ejectors closed for module 10. Ejector based shutdown enabled
2016 Mar 3 04:44:01 switch%$ VDC-1 %$ %PLATFORM-2-MOD_DETECT: Module 10 detected (Serial
number ABC1217EFGH) Module-Type 32p 40G Ethernet Module Model N9K-X9432PQ
2016 Mar 3 04:44:01 switch%$ VDC-1 %$ %PLATFORM-2-MOD PWRUP: Module 10 powered up (Serial
number ABC1217EFGH)
2016 Mar 3 04:44:01 switch%$ VDC-1 %$ %PLATFORM-2-MODULE EJECTOR POLICY ENABLED: All
Ejectors closed for module 11. Ejector based shutdown enabled
2016 Mar 3 04:44:02 switch%$ VDC-1 %$ %PLATFORM-2-MOD DETECT: Module 11 detected (Serial
number ABC123DEF4) Module-Type 36p 40G Ethernet Module Model N9K-X9536PQ
2016 Mar 3 04:44:02 switch%$ VDC-1 %$ %PLATFORM-2-MOD PWRUP: Module 11 powered up (Serial
number ABC123DEF4)
2016 Mar 3 04:44:02 switch%$ VDC-1 %$ %PLATFORM-2-MODULE EJECTOR POLICY ENABLED: All
Ejectors closed for module 15. Ejector based shutdown enabled
2016 Mar 3 04:44:02 switch%$ VDC-1 %$ %PLATFORM-2-MOD DETECT: Module 15 detected (Serial
number ABC1212DEFG) Module-Type 36p 40G Ethernet Module Model N9K-X9536PQ
2016 Mar 3 04:44:02 switch% VDC-1 % % %PLATFORM-2-MOD PWRUP: Module 15 powered up (Serial
number ABC1212DEFG)
2016 Mar 3 04:44:02 switch%$ VDC-1 %$ %PLATFORM-2-MODULE EJECTOR POLICY ENABLED: All
Ejectors closed for module 16. Ejector based shutdown enabled
2016 Mar 3 04:44:02 switch%$ VDC-1 %$ %PLATFORM-2-MOD DETECT: Module 16 detected (Serial
number ABCD1235DEFG) Module-Type 48x1/10G SFP+ 4x40G Ethernet Module Model N9K-X9464PX
2016 Mar 3 04:44:02 switch%$ VDC-1 %$ %PLATFORM-2-MOD PWRUP: Module 16 powered up (Serial
number ABCD1235DEFG)
2016 Mar 3 04:44:08 switch%$ VDC-1 %$ %PLATFORM-2-MODULE EJECTOR POLICY ENABLED: All
Ejectors closed for module 14. Ejector based shutdown enabled
2016 Mar 3 04:44:08 switch%$ VDC-1 %$ %PLATFORM-2-MOD DETECT: Module 14 detected (Serial
number ABC9876DE5F) Module-Type 8p 100G Ethernet Module Model N9K-X9408PC-CFP2
2016 Mar 3 04:44:08 switch%$ VDC-1 %$ %PLATFORM-2-MOD PWRUP: Module 14 powered up (Serial
number ABC9876DE5F)
2016 Mar 3 04:44:09 switch%$ VDC-1 %$ %PLATFORM-2-MODULE EJECTOR POLICY ENABLED: All
Ejectors closed for module 6. Ejector based shutdown enabled
2016 Mar 3 04:44:09 switch%$ VDC-1 %$ %PLATFORM-2-MOD DETECT: Module 6 detected (Serial
number ABC9876DE3F) Module-Type 8p 100G Ethernet Module Model N9K-X9408PC-CFP2
2016 Mar 3 04:44:09 switch%$ VDC-1 %$ %PLATFORM-2-MOD PWRUP: Module 6 powered up (Serial
number ABC9876DE3F)
2016 Mar 3 04:44:10 switch%$ VDC-1 %$ %PLATFORM-2-MODULE EJECTOR POLICY ENABLED: All
Ejectors closed for module 8. Ejector based shutdown enabled
2016 Mar 3 04:44:10 switch%$ VDC-1 %$ %PLATFORM-2-MOD DETECT: Module 8 detected (Serial
number ABC3456D7E8) Module-Type 48x1/10G-T 4x40G Ethernet Module Model N9K-X9564TX
2016 Mar 3 04:44:10 switch%$ VDC-1 %$ %PLATFORM-2-MOD PWRUP: Module 8 powered up (Serial
number ABC3456D7E8)
2016 Mar 3 04:44:56 switch%$ VDC-1 %$ %USBHSD-STANDBY-2-MOUNT: logflash: online
2016 Mar 3 04:47:31 switch%$ VDC-1 %$ %ASCII-CFG-2-CONF_CONTROL: System ready
2016 Mar \, 3 04:47:51 switch%$ VDC-1 %$ %VMAN-2-ACTIVATION STATE: Successfully activated
virtual service 'guestshell+'
```

```
2016 Mar 3 04:47:51 switch%$ VDC-1 %$ %VMAN-2-GUESTSHELL ENABLED: The guest shell has
been enabled. The command 'guestshell' may be used to access it, 'guestshell destroy'
to remove it.
User Access Verification
switch# show version
Cisco Nexus Operating System (NX-OS) Software
TAC support: http://www.cisco.com/tac
Copyright (C) 2002-2016, Cisco and/or its affiliates.
All rights reserved.
The copyrights to certain works contained in this software are
owned by other third parties and used and distributed under their own
licenses, such as open source. This software is provided "as is," and unless
otherwise stated, there is no warranty, express or implied, including but not
limited to warranties of merchantability and fitness for a particular purpose.
Certain components of this software are licensed under
the GNU General Public License (GPL) version 2.0 or
GNU General Public License (GPL) version 3.0 or the GNU
Lesser General Public License (LGPL) Version 2.1 or
Lesser General Public License (LGPL) Version 2.0.
A copy of each such license is available at
http://www.opensource.org/licenses/gpl-2.0.php and
http://opensource.org/licenses/gpl-3.0.html and
http://www.opensource.org/licenses/lgpl-2.1.php and
http://www.gnu.org/licenses/old-licenses/library.txt.
Software
 BIOS: version 08.26
 NXOS: version 7.0(3)I7(1)
 BIOS compile time: 06/12/2016
 NXOS image file is: bootflash:///nxos.7.0.3.I7.1.bin
 NXOS compile time: 2/8/2016 20:00:00 [02/09/2016 05:18:17]
Hardware
  cisco Nexus9000 C9516 (16 Slot) Chassis ("Supervisor Module")
  Intel(R) Xeon(R) CPU E5-2403 0 @ 1.80GHz with 16401664 kB of memory.
  Processor Board ID SAL1745FTPW
 Device name: switch
 bootflash: 20971520 kB
Kernel uptime is 0 day(s), 0 hour(s), 8 minute(s), 13 second(s)
Last reset at 235176 usecs after Thu Mar 3 04:40:48 2016
 Reason: Reset due to upgrade
 System version: 7.0(3)I1(2)
 Service:
plugin
 Core Plugin, Ethernet Plugin
Active Package(s):
switch#
```

### **Enhanced ISSU**

You can enable or disable enhanced (LXC) ISSU. Beginning with Cisco NX-OS Release 10.4(1)F, this section is applicable for N9364C and N9332C platforms only.

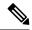

Note

• Enhanced ISSU cannot be supported without reloading the container if there are kernel updates in the target release. The system will prompt the following message:

Host kernel is not compatible with target image. Full ISSU will be performed and control plane will be impacted.

In effect, system will perform nondisruptive ISSU instead of enhanced ISSU.

- For Cisco N9K-C9332D-GX2B [from Cisco NX-OS Release 10.2(2)F)], and N9K-C9348D-GX2A and N9K-C9364D-GX2A [from Cisco NX-OS Release 10.2(3)F] platform switches, enhanced (LXC) ISSU is the default mode, so you cannot enable or disable this mode. Also, for these switches, virtual supervisor module is shown in the output of the **show module** command. Beginning with Cisco NX-OS Release 10.3(3)F, this is applicable to Cisco Nexus 9300-FX3, 9300-GX, and 9300-GX2 platform switches.Beginning with Cisco NX-OS Release 10.4(1)F, this is also applicable to Cisco Nexus 9300-FX and 9300-FX2 platform switches.
- It is recommended to set **disable-fka** on the FCF, when invoking Fallback ND LXC ISSU on the NPV from Cisco NX-OS Release 10.2(3)F to 10.3(2)F and higher versions. If not, it will be disruptive. Verify the output of the **show fcoe-npv issu-impact** command to know whether the **disable-fka** must be set.

#### Before you begin

Before you enable the LXC mode, ensure that the installed licenses do not include the 27000 string in the license file.

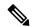

Note

Beginning with Cisco NX-OS Release 10.3(3)F, Cisco Nexus 9300-FX3 and 9300-GX switches always boot in LXC mode. This allows you to use Enhanced ISSU with minimal downtime. Beginning with Cisco NX-OS Release 10.4(1)F, Cisco Nexus 9300-FX and 9300-FX2 switches always boot in LXC mode.

#### **SUMMARY STEPS**

- 1. configure terminal
- 2. [no] boot mode lxc
- 3. (Optional) show boot mode
- 4. copy running-config startup-config
- 5. reload
- **6.** (Optional) **show version**
- 7. (Optional) show boot mode
- 8. show module

#### **DETAILED STEPS**

|        | Command or Action  | Purpose                           |
|--------|--------------------|-----------------------------------|
| Step 1 | configure terminal | Enters global configuration mode. |
|        | Example:           |                                   |

|        | Command or Action                                                                                                    | Purpose                                                                                                    |
|--------|----------------------------------------------------------------------------------------------------|----------------------------------------------------------------------------------------------------|
|        | <pre>switch# configure terminal switch(config#)</pre>                                                                                     |                                                                                                    |
| Step 2 | [no] boot mode lxc                                                                                                    | Enables or disables enhanced (LXC) ISSU.                                                                                                    |
|        | Example: switch(config) # boot mode lxc Using LXC boot mode                                                                               | Note In order to perform a nondisruptive enhanced ISSU, you must first boot the switch in LXC mode.                                                                                                    |
|        | Example:  switch(config) # no boot mode lxc Using normal native boot mode                                                                 | Beginning with Cisco NX-OS Release 10.3(3)F, boot mode lxc is enabled by default on Cisco Nexus 9300-FX3 and 9300-GX switches, and beginning with Cisco NX-OS Release 10.4(1)F, it is enabled by default on Cisco Nexus 9300-FX and 9300-FX2 switches. However, no boot mode lxc is not supported on these platforms.                                     |
| Step 3 | (Optional) show boot mode  Example:  switch(config) # show boot mode  LXC boot mode is enabled  Example:  switch(config) # show boot mode | Shows whether enhanced (LXC) ISSU is enabled or disabled.                                                                                                    |
|        | LXC boot mode is disabled                                                                                                    |                                                                                                    |
| Step 4 | copy running-config startup-config                                                                                                    | Saves the running configuration to the startup configuration.                                                                                                    |
|        | <pre>Example: switch(config) # copy running-config startup-config</pre>                                                                   |                                                                                                    |
| Step 5 | <pre>reload Example: switch(config) # reload This command will reboot the system. (y/n)? [n] Y loader&gt;</pre>                           | Reloads the device. When prompted, press <b>Y</b> to confirm the reboot.                                                                                                    |
| Step 6 | (Optional) show version  Example:                                                                                                    | Shows the version information of the Software and Hardware and also shows the mode in which the switch is.                                                                                                    |
|        | switch(config) # show version   i "boot mode"NXOS boot mode:LXC switch#                                                                   | Note  Beginning with Cisco NX-OS Release 10.3(3)F, this command is applicable to all platforms that support LXC mode, when the switch is in LXC mode. However, LXC is the only option for Cisco Nexus 9300-FX3 and 9300-GX switches.Beginning with Cisco NX-OS Release 10.4(1)F, this command is applicable to Cisco Nexus 9300-FX and 9300-FX2 switches. |

|        | Command or Action                                                                                                    | Purpose                                                                                                    |  |  |
|--------|----------------------------------------------------------------------------------------------------|----------------------------------------------------------------------------------------------------|--|--|
| Step 7 | (Optional) show boot mode                                                                                                    | Shows whether the current mode is enhanced (LXC) ISSU.                                                                                                    |  |  |
|        | <pre>Example: switch(config) # show boot mode Current mode is LXC.</pre>                                                                                                    |                                                                                                    |  |  |
| Step 8 | Show module  Example:  Switch# show module  Mod Ports  Model  Status   1 64 64x100G/40G QSFP28 Ethernet Module  N9K-C9364C-GX  Virtual Supervisor Module  N9K-C9364C-GX  active *  Mod Sw  Hw Slot | Shows the details about the module after the switch comes up.  Note  Beginning with Cisco NX-OS Release 10.3(3)F, this command is applicable to all platforms that support LXC mode, when the switch is in LXC mode. However, LXC is the only option for Cisco Nexus 9300-FX3 and 9300-GX switches. Beginning with Cisco NX-OS Release 10.4(1)F, this command is applicable to Cisco Nexus 9300-FX and 9300-FX2 switches. |  |  |

### What to do next

Follow the instructions in Upgrading the Cisco NX-OS Software section. Make sure to choose the **non-disruptive** option if you want to perform an enhanced or regular ISSU.

# **Upgrading the Cisco NX-OS Software**

Use this procedure to upgrade to a Cisco NX-OS 10.2(x) release.

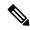

Note

Beginning with Cisco NX-OS Release 10.1(1), the Cisco Nexus -GX series platforms use the 64-bit Cisco NX-OS image file, which has the image filename that begins with "nxos64" (for example, nxos64.10.1.1.bin). The 64-bit software image, which supports software scalability, is available for the Cisco Nexus C9316D-GX, C93600CD-GX, C9364C-GX switches. The non-GX series platforms use the 32-bit Cisco NX-OS image file, which has the image filename that begins with "nxos" (for example, nxos.10.1.1.bin).

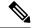

Note

For Cisco Nexus 9500 platform switches with -R line cards, you must save the configuration and reload the device to upgrade from Cisco NX-OS Release 7.0(3)F3(5) to 10.1(1). To upgrade from Cisco NX-OS Release 9.2(2) or later, we recommend that you use the **install all** command.

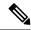

Note

If an error message appears during the upgrade, the upgrade will fail because of the reason indicated. See the *Cisco Nexus 9000 Series NX-OS Troubleshooting Guide, Release 10.1(x)* for a list of possible causes and solutions.

### Before you begin

Before performing a nondisruptive ISSU to Cisco NX-OS Release 10.1(1), you must configure the BGP graceful restart timer to 180 seconds for Cisco Nexus 3132Q-V platform switches.

#### **SUMMARY STEPS**

- Read the release notes for the software image file for any exceptions to this upgrade procedure.
   See the Cisco Nexus 9000 Series NX-OS Release Notes.
- **2.** Log in to the device on the console port connection.
- **3.** Ensure that the required space is available for the image file to be copied.
- **4.** If you need more space on the active supervisor module, delete unnecessary files to make space available.
- **5.** Verify that there is space available on the standby supervisor module.
- **6.** If you need more space on the standby supervisor module, delete any unnecessary files to make space available.
- 7. Log in to Cisco.com, choose the software image file for your device from the following URL, and download it to a file server: http://software.cisco.com/download/navigator.html.
- **8.** Copy the software image to the active supervisor module using a transfer protocol. You can use FTP, TFTP, SCP, or SFTP.
- 9. You can detect an incomplete or corrupt NX-OS software image prior to performing an upgrade by verifying the MD5, SHA256 or SHA512 checksum of the software image. To verify the MD5 checksum of the software image, run the **show file bootflash:**<*IMAGE-NAME*>**md5sum** command and compare the resulting value to the published MD5 checksum for the software image on Cisco's Software Download website. To verify the SHA512 checksum of the software image, run the **show file bootflash:**<*IMAGE-NAME*>**sha512sum** command and compare the resulting value to the published SHA512 checksum for the software image on Cisco's Software Download website.
- **10.** You can detect an incomplete or corrupt NX-OS software image prior to performing an upgrade by verifying the MD5, SHA256 or SHA512 checksum of the software image. To verify the MD5 checksum of the software image, run the **show file bootflash:**<*IMAGE-NAME*>**md5sum** command and compare

the resulting value to the published MD5 checksum for the software image on Cisco's Software Download website. To verify the SHA512 checksum of the software image, run the **show file bootflash:**<*IMAGE-NAME*>**sha512sum** command and compare the resulting value to the published SHA512 checksum for the software image on Cisco's Software Download website.

- 11. Check the impact of upgrading the software before actually performing the upgrade.
- **12.** Save the running configuration to the startup configuration.
- If required, upgrade the EPLD image using the install all nxos <nxos-image> epld <epld-image> command.
- **14.** Upgrade the Cisco NX-OS software using the **install all nxos bootflash**: filename [**no-reload** | **non-disruptive** | **non-interruptive** | **serial**] command.
- **15.** (Optional) Display the entire upgrade process.
- **16.** (Optional) Log in and verify that the device is running the required software version.
- **17.** (Optional) If necessary, install any licenses to ensure that the required features are available on the device. See the Cisco NX-OS Licensing Guide.

#### **DETAILED STEPS**

- Step 1 Read the release notes for the software image file for any exceptions to this upgrade procedure. See the Cisco Nexus 9000 Series NX-OS Release Notes.
- **Step 2** Log in to the device on the console port connection.
- **Step 3** Ensure that the required space is available for the image file to be copied.

```
switch# dir bootflash:
16384    Oct 30 17:05:32 2020    lost+found/
1964291584    Dec 08 19:44:33 2020    nxos.10.1.1.bin
...
Usage for bootflash://sup-local
    4825743360 bytes used
16312102912 bytes free
21137846272 bytes total
```

**Note** We recommend that you have the image file for at least one previous release of the Cisco NX-OS software on the device to use if the new image file does not load successfully.

**Step 4** If you need more space on the active supervisor module, delete unnecessary files to make space available.

```
switch# delete bootflash:nxos.9.2.1.bin
```

**Step 5** Verify that there is space available on the standby supervisor module.

```
switch# dir bootflash://sup-standby/
16384    Oct 30 17:05:32 2020    lost+found/
1964291584    Dec 08 19:44:33 2020    nxos.10.1.1.bin
...
Usage for bootflash://sup-standby
4825743360 bytes used
16312102912 bytes free
21137846272 bytes total
```

**Step 6** If you need more space on the standby supervisor module, delete any unnecessary files to make space available.

```
switch# delete bootflash://sup-standby/nxos.9.2.1.bin
```

- Step 7 Log in to Cisco.com, choose the software image file for your device from the following URL, and download it to a file server: http://software.cisco.com/download/navigator.html.
- **Step 8** Copy the software image to the active supervisor module using a transfer protocol. You can use FTP, TFTP, SCP, or SFTP.

```
switch# copy scp://user@scpserver.cisco.com//download/nxos64.10.2.1.F.bin
bootflash:nxos64.10.2.1.F.bin
```

For software images requiring compaction, you must use SCP, HTTP, or HTTPS as the source and bootflash or USB as the destination. The following example uses SCP and bootflash:

```
switch# copy scp://user@scpserver.cisco.com//download/nxos64.10.2.1.F.bin
bootflash:nxos64.10.2.1.F.bin compact vrf management use-kstack
user1@10.65.42.196's password:
nxos64.10.2.1.F.bin 100% 1887MB 6.6MB/s 04:47
Copy complete, now saving to disk (please wait)...
Copy complete.
```

The **compact** keyword compacts the NX-OS image before copying the file to the supervisor module.

**Note** Software image compaction is only supported on SCP, HTTP, or HTTPS. If you attempt compaction with any other protocol, the system returns the following error:

Compact option is allowed only with source as scp/http/https and destination as bootflash or usb

**Note** Compacted images are not supported with LXC boot mode.

**Note** Software image compaction is only supported on Cisco Nexus 9300-series platform switches.

You can detect an incomplete or corrupt NX-OS software image prior to performing an upgrade by verifying the MD5, SHA256 or SHA512 checksum of the software image. To verify the MD5 checksum of the software image, run the **show file bootflash:**<a href="mage-nd-sum">IMAGE-NAME>md5sum</a> command and compare the resulting value to the published MD5 checksum for the software image on Cisco's Software Download website. To verify the SHA512 checksum of the software image, run the **show file bootflash:**<a href="mage-nd-sum">IMAGE-NAME>sha512sum</a> command and compare the resulting value to the published SHA512 checksum for the software image on Cisco's Software Download website.

```
switch# show file bootflash:nxos.10.1.1.bin md5sum
2242a7f876f1304118fd175c66f69b34

switch# show file bootflash:nxos.10.1.1.bin sha512sum
7f25cce57ca137a79211fb3835338aae64acf9b021b75cec5d4156e873b4274ca4f98e9a74fe4c8961f5ace99ed65f3826650599369f84ab07265d7c5d61b57f
```

You can detect an incomplete or corrupt NX-OS software image prior to performing an upgrade by verifying the MD5, SHA256 or SHA512 checksum of the software image. To verify the MD5 checksum of the software image, run the show file bootflash:<IMAGE-NAME>md5sum command and compare the resulting value to the published MD5 checksum for the software image on Cisco's Software Download website. To verify the SHA512 checksum of the software image, run the show file bootflash:<IMAGE-NAME>sha512sum command and compare the resulting value to the published SHA512 checksum for the software image on Cisco's Software Download website.

```
switch# show file bootflash:nxos64.10.2.1.F.bin md5sum
c49660952215822afd30bb7958a0765a

switch# show file bootflash:nxos64.10.2.1.F.bin sha256sum
2a64efbb381fabbb52054af74cf3efda1691772a49a70ddd35550431cadecf8e

switch# show file bootflash:nxos64.10.2.1.F.bin sha512sum
3bf6a771aa4a192a8e1383a48b26bb483356a9774d74ba39acbb7771824848333391942d8103de8104deea8fda212266e70bd736220cff34943bd8e359432975
```

**Step 11** Check the impact of upgrading the software before actually performing the upgrade.

switch# # show install all impact nxos bootflash:nxos64.10.2.1.F.bin

During the compatibility check, the following ISSU-related messages may appear in the Reason field:

| Reason Field Message           | Description                                                                                                    |
|--------------------------------|----------------------------------------------------------------------------------------------------|
| Incompatible image for ISSU    | The Cisco NX-OS image to which you are attempting to upgrade does not support ISSU.                                             |
| Default upgrade is not hitless | By default, the software upgrade process is disruptive. You must configure the <b>non-disruptive</b> option to perform an ISSU. |

**Step 12** Save the running configuration to the startup configuration.

switch# copy running-config startup-config

Step 13 If required, upgrade the EPLD image using the install all nxos <nxos-image> epld <epld-image> command.

The following is an example output of the **install all nxos <nxos-image> epld <epld-image>** command:

```
switch# install all nxos nxos.10.1.1.bin epld n9000-epld.10.1.1.img
Installer will perform compatibility check first. Please wait.
Installer is forced disruptive
Verifying image bootflash:/nxos.10.1.1.bin for boot variable "nxos".
[################ 100% -- SUCCESS
Verifying EPLD image bootflash:/ n9000-epld.10.1.1.img.
[############### 100% -- SUCCESS
Verifying image type.
[############### 100% -- SUCCESS
Preparing "nxos" version info using image bootflash:/nxos.10.1.1.bin.
[############### 100% -- SUCCESS
Preparing "bios" version info using image bootflash:/nxos.10.1.1.bin.
[############### 100% -- SUCCESS
Performing module support checks.
[############### 100% -- SUCCESS
Notifying services about system upgrade.
[############### 100% -- SUCCESS
switch# install all nxos nxos.10.1.1.IJD9.0.59.bin epld n9000-epld.10.2.1.F.img
Installer will perform compatibility check first. Please wait.
Installer is forced disruptive
Verifying image bootflash:/nxos.10.1.1.IJD9.0.59.bin for boot variable "nxos".
[################ 100% -- SUCCESS
Verifying EPLD image bootflash:/ n9000-epld.10.2.1.F.img.
[############### 100% -- SUCCESS
Verifying image type.
```

```
[#####################] 100% -- SUCCESS
Preparing "nxos" version info using image bootflash:/nxos.10.1.1.IJD9.0.59.bin.
[####################] 100% -- SUCCESS
Preparing "bios" version info using image bootflash:/nxos.10.1.1.IJD9.0.59.bin.
[###################] 100% -- SUCCESS
Performing module support checks.
[####################] 100% -- SUCCESS
Notifying services about system upgrade.
[#######################] 100% -- SUCCESS
```

Step 14 Upgrade the Cisco NX-OS software using the install all nxos bootflash: filename [no-reload | non-disruptive | non-interruptive | serial] command.

```
switch# install all nxos bootflash:nxos64.10.2.1.F.bin
```

The following options are available:

• no-reload—Exits the software upgrade process before the device reloads.

Note

Note

Step 15

When you use **install all** with **no-reload** option, the saved configuration cannot be used before you relaod the device. Saving configuration in this state can result in incorrect startup configuration once you reload the device with new version of NX-OS.

- **non-disruptive**—Performs an in-service software upgrade (ISSU) to prevent the disruption of data traffic. (By default, the software upgrade process is disruptive.)
- non-interruptive—Upgrades the software without any prompts. This option skips all error and sanity checks.
- serial—Upgrades the I/O modules in Cisco Nexus 9500 Series switches one at a time. (By default, the I/O modules are upgraded in parallel, which reduces the overall upgrade time. Specifically, the I/O modules are upgraded in parallel in this order: the first half of the line cards and fabric modules, the second half of the line cards and fabric modules, the first system controller, the second system controller.)

If you enter the **install all** command without specifying a filename, the command performs a compatibility check, notifies you of the modules that will be upgraded, and confirms that you want to continue with the

installation. If you choose to proceed, it installs the NX-OS software image that is currently running on the switch and upgrades the BIOS of various modules from the running image, if necessary.

(Optional) Display the entire upgrade process.

```
switch# show install all status
```

**Step 16** (Optional) Log in and verify that the device is running the required software version.

```
switch# show version
```

**Step 17** (Optional) If necessary, install any licenses to ensure that the required features are available on the device. See the Cisco NX-OS Licensing Guide.

# **Upgrade Process for vPCs**

### **Upgrade Process for a vPC Topology on the Primary Switch**

The following list summarizes the upgrade process on a switch in a vPC topology that holds either the Primary or Operational Primary vPC roles. Steps that differ from a switch upgrade in a non-vPC topology are in bold.

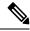

Note

In vPC topologies, the two peer switches must be upgraded individually. An upgrade on one peer switch does not automatically update the vPC peer switch.

- 1. The install all command issued on the vPC primary switch triggers the installation upgrade.
- 2. The compatibility checks display the impact of the upgrade.
- **3.** The installation proceeds or not based on the upgrade impact.
- 4. The configuration is locked on both vPC peer switches.
- **5.** The current state is saved.
- **6.** The system unloads and runs the new image.
- 7. The stateful restart of the system software and application occurs.
- **8.** The installer resumes with the new image.
- **9.** The installation is complete.

When the installation is complete, the vPC primary switch is upgraded.

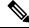

Note

The vPC primary switch is running the upgraded version, and the vPC secondary switch is running the original software version.

## **Upgrade Process for a vPC Topology on the Secondary Switch**

The following list summarizes the upgrade process on a switch in a vPC topology that holds either the Secondary or Operational Secondary vPC roles. Steps that differ from a switch upgrade in a non-vPC topology are in bold.

- 1. The install all command issued on the vPC secondary switch triggers the installation upgrade.
- 2. The compatibility checks display the impact of the upgrade.
- **3.** The installation proceeds or not based on the upgrade impact.
- The current state is saved.
- **5.** The system unloads and runs the new image.

- **6.** The stateful restart of the system software and application occurs.
- 7. The installer resumes with the new image.
- 8. The configuration is unlocked on the primary and secondary switches.
- **9.** The installation is complete.

## **Downgrading to an Earlier Software Release**

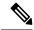

Note

If an error message appears during the downgrade, the downgrade will fail because of the reason indicated. See the Cisco Nexus 9000 Series NX-OS Troubleshooting Guide, Release 10.2(x) for a list of possible causes and solutions.

#### **SUMMARY STEPS**

- 1. Read the release notes for the software image file for any exceptions to this downgrade procedure. See the Cisco Nexus 9000 Series NX-OS Release Notes.
- **2.** Log in to the device on the console port connection.
- **3.** Verify that the image file for the downgrade is present on the active supervisor module bootflash:.
- 4. If the software image file is not present, log in to Cisco.com, choose the software image file for your device from the following URL, and download it to a file server: <a href="http://software.cisco.com/download/navigator.html">http://software.cisco.com/download/navigator.html</a>.
- **5.** Copy the software image to the active supervisor module using a transfer protocol. You can use FTP, TFTP, SCP, or SFTP.
- **6.** Check for any software incompatibilities.
- **7.** Disable any features that are incompatible with the downgrade image.
- **8.** Check for any hardware incompatibilities.
- **9.** Power off any unsupported modules.
- **10.** Save the running configuration to the startup configuration.
- **11.** Downgrade the Cisco NX-OS software.
- **12.** (Optional) Display the entire downgrade process.
- **13.** (Optional) Log in and verify that the device is running the required software version.

#### **DETAILED STEPS**

- Step 1 Read the release notes for the software image file for any exceptions to this downgrade procedure. See the Cisco Nexus 9000 Series NX-OS Release Notes.
- **Step 2** Log in to the device on the console port connection.
- **Step 3** Verify that the image file for the downgrade is present on the active supervisor module bootflash:.

switch# dir bootflash:

**Step 4** If the software image file is not present, log in to Cisco.com, choose the software image file for your device from the following URL, and download it to a file server: http://software.cisco.com/download/navigator.html.

**Note** If you need more space on the active or standby supervisor module bootflash:, use the **delete** command to remove unnecessary files.

**Step 5** Copy the software image to the active supervisor module using a transfer protocol. You can use FTP, TFTP, SCP, or SFTP.

switch# switch# copy scp://user@scpserver.cisco.com//download/nxos.9.2.1.bin bootflash:nxos.9.2.1.bin

**Step 6** Check for any software incompatibilities.

switch# show incompatibility-all nxos bootflash:nxos.9.2.1.bin
Checking incompatible configuration(s)
No incompatible configurations

The resulting output displays any incompatibilities and remedies.

- **Step 7** Disable any features that are incompatible with the downgrade image.
- **Step 8** Check for any hardware incompatibilities.

switch# show install all impact nxos bootflash:nxos.9.2.1.bin

**Step 9** Power off any unsupported modules.

switch# poweroff module module-number

**Step 10** Save the running configuration to the startup configuration.

switch# copy running-config startup-config

**Step 11** Downgrade the Cisco NX-OS software.

Note If you enter the **install all** command without specifying a filename, the command performs a compatibility check, notifies you of the modules that will be upgraded, and confirms that you want to continue with the installation. If you choose to proceed, it installs the NXOS software image that is currently running on the switch and upgrades the BIOS of various modules from the running image if required.

**Step 12** (Optional) Display the entire downgrade process.

### **Example:**

switch# show install all status

**Step 13** (Optional) Log in and verify that the device is running the required software version.

switch# show version

# Cisco NX-OS Upgrade History

During the life of a Cisco Nexus 9000 switch, many upgrade procedures can be performed. Upgrades can occur for maintenance purposes or to update the operating system to obtain new features. Over time, switches may be updated on numerous occasions. Viewing the types of upgrades and when they occurred can help in troubleshooting issues or simply understanding the history of the switch.

Beginning with Cisco NX-OS Release 9.3(5), Cisco Nexus 9000 switches log all upgrade activity performed over time providing a comprehensive history of these events. The stored upgrade history types are:

- Cisco NX-OS System Upgrades
- Electronic Programmable Logic Device (EPLD) Upgrades
- Software Maintenance Upgrade (SMU) Installations

View the Cisco NX-OS upgrade history by entering the **show upgrade history** command. The output displays any upgrade activity that previously occurred on the switch and defines the start and end times for each event. The following is an example output of the **show upgrade history** command:

| switch# show upgrade | e history  |        |      |          |                                 |
|----------------------|------------|--------|------|----------|---------------------------------|
| TYPE                 | VERSION    | DATE   |      |          | STATUS                          |
| NXOS EPLD            | n9000-     | 26 Apr | 2020 | 11:37:16 | EPLD Upgrade completed          |
|                      | epld.9.3.4 | 4.img  |      |          |                                 |
| NXOS EPLD            | n9000-     | 26 Apr | 2020 | 11:32:41 | EPLD Upgrade started            |
|                      | epld.9.3.4 | 4.img  |      |          |                                 |
| NXOS system image    | 9.3(5)     | 24 Mar | 2020 | 20:09:10 | Installation End                |
| NXOS system image    | 9.3(5)     | 24 Mar | 2020 | 20:05:29 | Installation started            |
| NXOS SMU             | 9.3(5)     | 03 Mar | 2020 | 23:34:15 | Patch activation ended for      |
|                      |            |        |      |          | nxos.libnbproxycli_patch-n9k_   |
|                      |            |        |      |          | ALL-1.0.0-9.3.5.lib32_n9000.rpm |
| NXOS SMU             | 9.3(5)     | 03 Mar | 2020 | 23:34:03 | Patch activation started for    |
|                      |            |        |      |          | nxos.libnbproxycli_patch-n9k_   |
|                      |            |        |      |          | ALL-1.0.0-9.3.5.lib32 n9000.rpm |

Beginning with Cisco NX-OS Release 10.2(3)F, Cisco Nexus 9000 switches supports new cli "**show upgrade history details**" which displays login details (user name/session ID).

View the Cisco NX-OS upgrade history details by entering the **show upgrade history details** command. The output displays user login details (user name/session ID) under LOGIN column on the switch along with upgrade history. The following is an example output of the **show upgrade history details** command:

| 5 | switch# sh upgrade h | istory details |    |     |      |          |             |          |
|---|----------------------|----------------|----|-----|------|----------|-------------|----------|
|   | TYPE V               | ERSION         |    |     |      | DATE     |             | LOGIN    |
|   |                      | STATUS         |    |     |      |          |             |          |
| N | NXOS system image 1  | 0.2(3)         | 21 | Jan | 2022 | 10:01:06 | admin/10.30 | .216.212 |
|   | Installation         | End            |    |     |      |          |             |          |
| N | NXOS system image 1  | 0.2(3)         | 21 | Jan | 2022 | 10:00:53 | admin/10.30 | .216.212 |
|   | Installation         | started        |    |     |      |          |             |          |
| N | NXOS system image 1  | 0.2(3)         | 21 | Jan | 2022 | 01:03:52 | admin/10.30 | .216.212 |
|   | Installation         | End            |    |     |      |          |             |          |

Cisco NX-OS Upgrade History

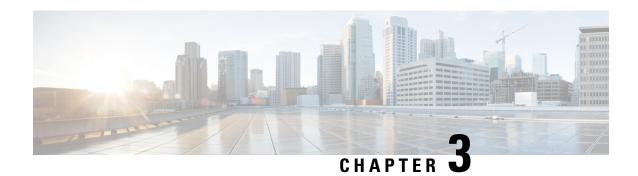

# **Optionality in Cisco NX-OS Software**

This chapter describes optionality in Cisco NX-OS software.

- Optionality in Cisco NX-OS Software, on page 55
- Using Modular Packages, on page 56
- Booting the NX-OS Image in Base or Full Mode, on page 57
- Information About RPMs, on page 58
- Information About DNF Commands, on page 72
- Configuring an FTP server and Setting up a Local FTP YUM Repository, on page 86
- Creating User Roles for Install Operation, on page 91
- Compacting Cisco NX-OS Software Images, on page 91

# **Optionality in Cisco NX-OS Software**

Beginning with Cisco NXOS Release 9.2(1), Cisco NX-OS software image supports modular package management. Cisco NX-OS software now provides flexibility to add, remove, and upgrade the features selectively without changing the base NX-OS software.

The advantages for using modular Cisco NX-OS software are:

- Lean NX-OS software
- Asynchronous delivery of the features and the fixes: Quick fixes are provided that are independent of the releases, including new features.
- Reduced footprint of binaries and libraries at run time

Cisco NX-OS software is provisioned to boot the NX-OS software in two modes as described in the following illustration:

- · Base NX-OS mode
- Full NX-OS mode

SR MTX-OC\* Guestshell iCAM Virtualization EXT-ETH MPLS VxLAN Upgradable Optional BFD L3 **FHRP** Multicast **Packages** OSPF ISIS RIP **EIGRP** TELEMETRY FEX FC<sub>0</sub>E **BGP** MTX nb-proxy Upgradable Full SVI LLDP LACP SSH Mandatory NX-OS **Packages** VTP NTP TACACS SNMP Mode **ETH** Base NX-OS Core Mode Patchable PLATFORM LC\* Packages ROOTFS KERNEL

Figure 1: Optionality in Cisco NX-OS Software

- Base NX-OS mode contains:
  - Upgradable mandatory packages
  - Patchable packages
- Full NX-OS mode contains:
  - Upgradable optional packages
  - Upgradable mandatory packages
  - · Patchable packages

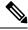

Note

The default mode is full NX-OS mode.

In base NX-OS mode, basic Layer 2 and Layer 3 features are available. All dynamic routing features (for example, BGP, OSPF, EIGRP, RIP, and ISIS) and other optional feature RPMs are not available by default. You have to install the optional feature RPMs on top of the base image.

In full NX-OS mode, all feature RPMs are installed during boot time when Ethernet plugin is activated by the plugin manager. There is no change in the user behavior as compared to the previous releases.

# **Using Modular Packages**

The Cisco NX-OS software image is traditionally constructed with the packaging that forms a Cisco Linux distribution. It makes upgrading certain packages difficult as each package is large in size.

This section describes a new package management for the Cisco NX-OS software image. Beginning with Cisco NX-OS Release 9.2(1), some NXOS features are considered as optional, for example, BGP, OSPF, VXLAN, MPLS, Segment Routing.

Each modular package has the following important characteristics:

- Upgrade functionality: The modular packages can be independently upgraded. The modular packages should be used from the same release as performing upgrades on these packages across multiple releases is not supported.
- Optionality: The modular packages are optional, for example, these packages can be removed or uninstalled
  at run time. The removal of the modular packages does not affect bringing-up the system and it does not
  affect any other functionality of the switches.

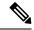

Note

All APIs exported by the modular package should be used only after the installation of the feature.

#### **RPM** and **DNF**

RPM (Red Hat Package Manager) is the package management system used for packaging in the Linux Standard Base (LSB). The RPM command options are grouped into three subgroups for:

- Querying and verifying packages
- Installing, upgrading, and removing packages
- Performing miscellaneous functions

**rpm** is the command name for the main command that is used with RPM, whereas .rpm is the extension that is used for the RPM files.

Dandified YUM (Yellowdog Updater, Modified) or DNFis an open source command-line tool for RPM based Linux systems. It allows users and system administrators to easily install, update, remove, or search software packages on the systems. DNF adds the automatic updates and the package management, including dependency management, to the RPM systems. In addition to understanding the installed packages on a system, DNF works with the repositories that are collections of the packages and they are typically accessible over a network connection.

## **Booting the NX-OS Image in Base or Full Mode**

You can now boot the NX-OS image in base or full mode. The full boot mode installs the complete NX-OS software which is similar to the software of the previous releases. This is the default boot mode. The base boot mode has no optional RPMs installed.

To use the command line option, see the following steps:

- Use the **install reset nxos base** option to install the NX-OS image in the base boot mode using the VSH prompt. After reload, the switch is in the base mode with no optional packages installed.
- Use the **install reset nxos full** option to install the NX-OS image in the full boot mode using the VSH prompt. After reload, the switch is in the full mode with the optional packages automatically installed.

For more information, see Using Install CLIs for Feature RPM Operation section.

### **Information About RPMs**

RPMs can be upgraded or downgraded to a new software version using NXOS install commands or by using DNF commands. An upgradable RPM can be optional or mandatory.

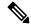

Note

During the boot-up process of NX-OS, signed RPMs remain in memory while the image extraction stage takes place. However, this method is not the most efficient in terms of memory consumption. As of Cisco NX-OS Release 10.4(3)F, after the system reaches a stable state and adequate SSD space is accessible, the RPMs are transferred from memory to persistent storage. This feature is supported on N9K-C92348GC-X and all Nexus 9300 TOR switches.

See the following sections for more information about optional and mandatory RPMs.

### Format of the RPM

The general format of a RPM is <name>-<version>-<release>.<arch>.rpm. The same format is followed for NXOS feature RPMS.

- Name: package name, for example, BGP
- Version in <x.y.x.b> format: <major.minor.patch.build\_number>, for example, 2.0.1.0
- Release: The branch from which the RPM is created, for example, 9.2.1
- Arch: The architecture type of the RPM, for example, lib32 n9000

See the following table for more information on the naming convention, for example, fex-2.0.0.0-9.2.1.lib32\_n9000.rpm:

#### **Table 2: RPM Naming Convention**

| RPM Naming Convention                      | Description                                                                                                    |
|--------------------------------------------|----------------------------------------------------------------------------------------------------|
| Example: fex-2.0.0.0-9.2.1.lib32_n9000.rpm |                                                                                                    |
| fex                                        | Indicates the name of the component.                                                                                                    |
| 2                                          | Indicates that the RPM is not backward compatible. Configuration loss takes place during an upgrade.                                                                                                    |
| 0                                          | Indicates the incremental API changes/CLI changes/Schema changes with backward compatibility. It is applicable to the new features on top of the existing capabilities. No configuration is lost during an upgrade. |
| 0                                          | Indicates a bug fix without any functionality change. No configuration is lost during an upgrade.                                                                                                    |

| RPM Naming Convention                      | Description                                                                                                    |
|--------------------------------------------|----------------------------------------------------------------------------------------------------|
| Example: fex-2.0.0.0-9.2.1.lib32_n9000.rpm |                                                                                                    |
| 0                                          | This number tracks how many times the component has changed during the development cycle of a release. This value will be 0 for all the release images.                                                            |
| 9.2.1                                      | Indicates the release number or the distribution version for the RPM. It aligns to the NVR format. Since the feature RPM is only applicable to a NXOS release, this field has NXOS release version number present. |
| lib32_n9000                                | Indicates the architecture type of the RPM.                                                                                                    |

## **Optional RPMs and Their Associated Features**

The optional RPMs are the RPMs that can be installed to enable the features without affecting the native NXOS behavior or they can be removed using the **install deactivate** command from the switch.

Optional RPMs, for example, EIGRP are not a part of the base software. They can be added, upgraded, and removed as required using either **dnf** or **install** CLI commands from the switch.

See the following list of the optional RPMs and their associated features:

Table 3: List of Optional RPMs and Their Associated Features

| Package Name      | Associated Features        |
|-------------------|----------------------------|
| APP HOSTING       | feature app-hosting        |
| BGP               | feature bgp                |
| BFD               | feature bfd                |
| Container-tracker | feature container-tracker  |
| EIGRP             | feature eigrp              |
| Ext-Eth           | feature openflow           |
|                   | • feature evb              |
|                   | • feature imp              |
|                   | • feature netflow          |
|                   | • feature sla_sender       |
|                   | • feature sla_responder    |
|                   | • feature sla twamp-server |
|                   | • feature sflow            |
|                   |                            |

| Associated Features                              |  |
|--------------------------------------------------|--|
| feature evb                                      |  |
| feature netflow                                  |  |
| • feature-set fcoe                               |  |
| feature-set fcoe-npv                             |  |
| feature-set fex                                  |  |
| feature hsrp                                     |  |
| • feature vrrpv3                                 |  |
| feature hw telemetry                             |  |
| feature icam                                     |  |
| feature isis                                     |  |
| feature mpls segment-routing                     |  |
| feature mpls evpn                                |  |
| feature pim                                      |  |
| • feature pim6                                   |  |
| feature msdp                                     |  |
| feature ngmvpn                                   |  |
| NA                                               |  |
| NA                                               |  |
| • feature ospf                                   |  |
| • feature ospfv3                                 |  |
| feature rip                                      |  |
| NA                                               |  |
| feature catena                                   |  |
| feature mpls segment-routing traffic-engineering |  |
| feature telemetry                                |  |
| NA                                               |  |
| feature vmtracker                                |  |
|                                                  |  |

| Package Name | Associated Features       |  |
|--------------|---------------------------|--|
| VXLAN        | feature nv overlay        |  |
|              | feature fabric forwarding |  |

### **Guidelines for NX-OS Feature RPM Installation**

See the following NX-OS system RPM repositories that are present in the Cisco NX-OS Series switches for the RPM management.

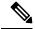

Note

Avoid manually copying the RPMs to system repositories. Instead use the install or DNF commands.

#### Table 4: RPM Repositories That Are Present in the Switches

| Repository Name | Repository Path                         | Description                                                                                                    |
|-----------------|-----------------------------------------|----------------------------------------------------------------------------------------------------|
| groups-repo     | /rpms                                   | Part of the bundled NX-OS image. It is used to keep all the RPMs that are bundled as part of the NX-OS image. All RPMs based in this repository are known as base RPMs.                                                                                  |
| localdb         | /bootflash/.rpmstore/patching/localrepo | Used for RPM persistency. When a user adds a NX-OS feature RPM as part of <b>install add</b> command, the RPM is copied to this location and it is persisted during the reloads. User has the responsibility to clean the repository.                    |
|                 |                                         | To add a RPM to this repository, use <b>install add</b> command.                                                                                                    |
|                 |                                         | To remove a RPM from this repository, use <b>install remove</b> command.                                                                                                    |
|                 |                                         | DNF commands can be used to populate the repository too.                                                                                                    |
|                 |                                         | The maximum space for the repository is 200Mb along with the patching repository for Cisco Nexus 9000 Series switches except Cisco Nexus 3000 Series switches. For Cisco Nexus 3000 Series switches, the maximum space for the repository is 20 Mb only. |

| Repository Name | Repository Path                         | Description                                                                                                    |
|-----------------|-----------------------------------------|----------------------------------------------------------------------------------------------------|
| patching        | /bootflash/.rpmstore/patching/patchrepo | Used for RPM persistency. When a user adds a NX-OS patch RPM to the switch, the patch RPM is copied to this repository. |
| thirdparty      | /bootflash/.rpmstore/thirdparty         | Used for RPM persistency when a user adds a third party RPM.                                                            |

The **groups-repo** and **localdb** repositories hold the NX-OS feature RPMs that should be installed during the system boot or during activation. DNF commands or **install** command can be used for the installation or the removal of these RPMs.

The following rules are applied to the feature RPM installation procedure during boot or install time:

- Only RPMs with the same NX-OS release number should be selected for the installation.
- Base RPMs cannot be added to the localdb repository.

### **Guidelines for Third-Party RPM Installation**

Currently, any third-party package that is not provided by Cisco is allowed to be installed on the device, even when it is not signed by Cisco.

Starting with release 10.1(x) any third-party package that is not signed by Cisco is not allowed to be installed on the device. However, if you wish to bypass this and install the software, you can configure the device to enable the third-party software installation. The configuration will persist as a normal configuration and can be verified by using the **running-config** command. Following this configuration, you can install any third-party software with the known risks.

### **Using Install CLIs for Feature or Third-Party RPM Operation**

See the following reference table for using install CLIs for the feature RPM operations:

Table 5: Reference for Install CLIs for the Feature RPM Operations

| CLI                                    | Description                                                                                                    |
|----------------------------------------|----------------------------------------------------------------------------------------------------|
| install reset                          | This operation removes all the patches, persisted configurations, upgraded packages, third-party installed packages, unsaved configurations, and reloads the switch's previous mode (Full/Base) with the default packages.                                               |
|                                        | The <b>install reset</b> command also performs write erase operation. The following message is displayed at the prompt:                                                                                                    |
|                                        | switch(config)# install reset                                                                                                    |
|                                        | WARNING!!This operation will remove all pactches, upgraded packages, persisted etc configs, third party packages installed, startup configuration(write erase) and reload the switch with default packages.                                                              |
|                                        | Do you want to proceed with reset operation? (y/n)? [n]                                                                                                    |
| install reset nxos base                | This operation installs NXOS in base mode by removing all patches, upgraded packages, persisted etc configurations, third-party packages installed, startup configuration (write erase), and reloads the switch with the default packages.                               |
| install reset nxos full                | This operation installs NXOS with full mode by removing all patches, upgraded packages, persisted etc configs, third-party packages installed, startup configuration (write erase), and reloads the switch with the default packages (with mandatory and optional RPMs). |
| install add <>                         | Adds an RPM file to the respective repository and updates the repository (patch/feature/third-party).                                                                                                    |
| install activate <rpm name=""></rpm>   | Installs an RPM that is present in the repository.                                                                                                    |
| install commit <rpm name=""></rpm>     | Used for the patch RPMs. Makes the patch persist during the reload.                                                                                                    |
| install deactivate <rpm name=""></rpm> | Un-installs an RPM.                                                                                                    |
|                                        | Beginning with Cisco NX-OS Release 10.1(1), when you use this command to deactivate RPMs, the options to either downgrade to the base version of RPM or to uninstall RPM appear. You can select the option that you desire and the operation will proceed.               |

| CLI                                    | Description                                                                                                    |
|----------------------------------------|----------------------------------------------------------------------------------------------------|
| install remove <rpm name=""></rpm>     | Removes an RPM file from the repository and updates the repository.                                                                                                    |
| sh install active                      | Displays the list of the installed RPMs in the system apart from base rootfs RPMs. (features/patch/third-party).                                                                                                    |
| sh install inactive                    | Displays the list of the RPMs that are present in the repository but they are not installed.                                                                                                    |
| sh install packages                    | Lists all the RPMs that are installed including rootfs RPMs.                                                                                                    |
| [no] system software allow third-party | Beginning with Cisco NX-OS Release 10.1(1) the third-party RPM installations are not allowed to be installed on the device by default. This command bypasses this restriction and configures the device to enable the third-party software installation.   |
|                                        | The following command shows the error message when you activate third-party RPM without applying the third-party configuration:                                                                                                    |
|                                        | <pre>switch(config)# install activate pbwMonitor-1.0-1.5.0.x86_64.rpm</pre>                                                                                                    |
|                                        | Install operation 193 failed because package is not signed by Cisco.Enable TPS installation using 'system software allow third-party' CLI at Tue Nov 17 04:23:10 2020                                                                                      |
|                                        | The following command shows activating third-party RPM installations after applying the configuration:                                                                                                    |
|                                        | <pre>switch(config)# system software allow third-party switch(config)# 2020 Nov 17 04:25:41 switch %\$ VDC-1 %\$ %USER-2-SYSTEM_MSG: &lt;&lt;%PATCH-INSTALLER-2-TPS_FEATURE_ENABLED&gt;&gt; User has enabled TPS installation - patch_installer</pre>      |
|                                        | <pre>switch(config)# install activate pbwMonitor-1.0-1.5.0.x86_64.rpm [###############] 100% Install operation 194 completed successfully at Tue Nov 17 04:25:58 2020</pre>                                                                                |
|                                        | The following command shows disabling the third-party configuration:                                                                                                    |
|                                        | <pre>switch(config)# no system software allow third-party switch(config)# 2020 Nov 17 04:27:17 switch %\$ VDC-1 %\$ %USER-2-SYSTEM_MSG: &lt;&lt;%PATCH-INSTALLER-2-TPS_FEATURE_DISABLED&gt;&gt; User has disabled TPS installation - patch_installer</pre> |

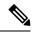

Note

If you are using ISSU or upgrading to Cisco NX-OS Release 10.1.1 release from an earlier version, you must manually apply the third-party configuration within the first 30 minutes after the upgrade to ensure the third-party RPMs get installed.

### **Using Install CLIs for Digital Signature Support**

Use the following CLI commands to install CLIs for digital signature support:

#### **SUMMARY STEPS**

- 1. switch#install add bootflash:<keyfile> gpg-key
- 2. switch#install verify package package-name>
- **3.** OR switch#install verify bootflash:<*RPM file*>

#### **DETAILED STEPS**

|        | Command or Action                                                                                                    | Purpose                                                                                                    |
|--------|----------------------------------------------------------------------------------------------------|----------------------------------------------------------------------------------------------------|
| Step 1 | <pre>switch#install add bootflash:</pre> Example: install add bootflash:RPM-GPG-KEY-puppetlabs gpg-key [##################] 100% Install operation 304 completed successfully at Thu Jun 19 16:40:28 2018 | Cisco release RPMs are signed with Cisco GPG (GNU Privacy Guard) key. The public GPG key is present at /etc/pki/rpm-gpg/arm-Nexus9k-rel.gpg. To add other public keys from different sources, use the steps in this section. |
| Step 2 | switch#install verify package <package-name></package-name>                                                                                                    | Verifies the package.                                                                                                    |
| Step 3 | OR switch#install verify bootflash: <rpm file=""> Example:</rpm>                                                                                                    | Use step 2 or 3 to verify whether the RPM file is a signed or non-signed file.                                                                                                    |
|        | switch# install verify bootflash:vxlan-2.0.0.0-9.2.1.lib32_n9000.rpm                                                                                                    |                                                                                                    |
|        | RSA signed switch#                                                                                                    |                                                                                                    |

### **Querying All Installed RPMs**

Complete the following step to query all the installed RPMs:

#### **SUMMARY STEPS**

1. show install packages

#### **DETAILED STEPS**

|        | Command or Action                                                                                                    | Purpose                         |
|--------|----------------------------------------------------------------------------------------------------|---------------------------------|
| Step 1 | show install packages                                                                                                    | Queries all the installed RPMs. |
|        | Example:                                                                                                    |                                 |
|        | switch# show install packages                                                                                                    |                                 |
|        | Boot Image: NXOS Image: bootflash:/nxos.9.2.1.bin                                                                                                    |                                 |
|        | Installed Packages attr.x86_64 2.4.47-r0.0 installed Unsigned aufs-util.x86_64 3.14+git0+b59a2167a1-r0.0 installed Unsigned base-files.n9000 3.0.14-r89.0 installed Unsigned base-passwd.lib32_x86 3.5.29-r0.1.0 installed Unsigned bash.lib32_x86 4.3.30-r0.0 installed Unsigned bfd.lib32_n9000 2.0.0.0-9.2.1 installed Signed bgp.lib32_n9000 2.0.0.0-9.2.1 installed Signed binutils.x86_64 2.25.1-r0.0 installed Unsigned bridge-utils.x86_64 1.5-r0.0 installed Unsigned busybox.x86_64 1.23.2-r0.0 installed Unsigned busybox-udhcpc.x86_64 1.23.2-r0.0 installed Unsigned bzip2.x86_64 1.0.6-r5.0 installed Unsigned ca-certificates.all 20150426-r0.0 installed Unsigned cgroup-lite.x86_64 1.3.58-r7.0 installed Unsigned containert-racker.lib32_n9000 2.0.0.0-9.2.1 installed Signed containerd-docker.x86_64 0.2.3+gitaa8187dbd3b7ad67d8e5e3a15115d3eef43a7ed1-r0.0 installed Unsigned core.lib32_n9000 2.0.0.0-9.2.1 installed Unsigned cacklib.lib32_x86 8.24-r0.0 installed Unsigned cracklib.lib32_x86 8.24-r0.0 installed Unsigned cracklib.lib32_x86 8.24-r0.0 installed Unsigned cracklib.lib32_x86 8.24-r0.0 installed Unsigned cracklib.lib32_x86 8.24-r0.0 installed Unsigned cracklib.x86_64 2.9.5-r0.0 installed Unsigned cracklib.x86_64 0.4.11-r9.0 installed Unsigned cracklib.x86_64 0.4.11-r9.0 installed Unsigned cracklib.x86_64 1.5.0-r0.0 installed Unsigned cronie.x86_64 1.5.0-r0.0 installed Unsigned dbus-1.lib32_x86 7.60.0-r0.0 installed Unsigned dbus-1.lib32_x86 1.8.20-r0.0 installed Unsigned dbus-1.lib32_x86 1.8.20-r0.0 installed Unsigned dbus-1.lib32_x86 64 4.3.2-r0.0 installed Unsigned dbus-1.lib32_x86 1.8.20-r0.0 installed Unsigned dbus-1.lib32_x86_64 4.3.2-r0.0 installed Unsigned dbus-1.lib32_x86_64 4.3.2-r0.0 installed Unsigned dbus-1.lib32_x86_64 4.3.2-r0.0 installed Unsigned dbus-1.lib32_x86_64 4.3.2-r0.0 installed Unsigned dbus-1.lib32_x86_64 4.3.2-r0.0 installed Unsigned dbus-1.lib32_x86_64 4.3.2-r0.0 installed Unsigned dbus-1.lib32_x86_64 4.3.2-r0.0 installed Unsigned |                                 |

# **Installing the RPMs Using One Step Procedure**

The CLIs for both install and upgrade RPMs are the same. See the following step to install the RPMs using one step procedure:

#### **Procedure**

|        | Command or Action                                                                                                    | Purpose                         |
|--------|----------------------------------------------------------------------------------------------------|---------------------------------|
| Step 1 | install add <rpm> activate</rpm>                                                                                                    | Installs and activates the RPM. |
|        | Example:                                                                                                    |                                 |
|        | switch# install add bootflash:chef.rpm activate Adding the patch (/chef.rpm) [################ 100% Install operation 868 completed successfully at       |                                 |
|        | Tue May 8 11:20:10 2018  Activating the patch (/chef.rpm) [################] 100% Install operation 869 completed successfully at Tue May 8 11:20:20 2018 |                                 |

#### **Example**

```
switch# show install active
Boot Image:
        NXOS Image: bootflash:/nxos.9.2.1.bin
Active Packages:
bgp-2.0.1.0-9.2.1.lib32 n9000
chef-12.0.0alpha.2+20150319234423.git.1608.b6eb10f-1.el5.x86 64
Active Base Packages:
       lacp-2.0.0.0-9.2.1.lib32 n9000
        lldp-2.0.0.0-9.2.1.lib32 n9000
        mtx-device-2.0.0.0-9.2.1.lib32_n9000
       mtx-grpc-agent-2.0.0.0-9.2.1.lib32 n9000
        mtx-infra-2.0.0.0-9.2.1.lib32 n9000
        mtx-netconf-agent-2.0.0.0-9.2.1.1ib32 n9000
        mtx-restconf-agent-2.0.0.0-9.2.1.lib32 n9000
        mtx-telemetry-2.0.0.0-9.2.1.lib32 n9000
        ntp-2.0.0.0-9.2.1.lib32 n9000
        nxos-ssh-2.0.0.0-9.2.1.lib32 n9000
        snmp-2.0.0.0-9.2.1.lib32 n9000
        svi-2.0.0.0-9.2.1.lib32 n9000
        tacacs-2.0.0.0-9.2.1.lib32_n9000
        vtp-2.0.0.0-9.2.1.lib32_n9000
switch(config)#
```

### Installing the RPMs Using Two Steps Procedure

The CLIs for both install and upgrade RPMs are the same. See the following steps to install the RPMs using two steps procedure:

#### **SUMMARY STEPS**

- 1. install add <*rpm*>
- 2. install activate <*rpm*>

#### **DETAILED STEPS**

|        | Command or Action                                                                                       | Purpose            |
|--------|----------------------------------------------------------------------------------------------------|--------------------|
| Step 1 | install add <rpm></rpm>                                                                                 | Installs the RPM.  |
|        | Example:                                                                                                |                    |
|        | switch# install add<br>bootflash:vxlan-2.0.1.0-9.2.1.lib32_n9000.rpm                                    |                    |
|        | [##################] 100%<br>Install operation 892 completed successfully at<br>Thu Jun 7 13:56:38 2018 |                    |
|        | <pre>switch(config)# sh install inactive   grep vxlan</pre>                                             |                    |
|        | vxlan-2.0.1.0-9.2.1.lib32_n9000                                                                         |                    |
| Step 2 | install activate <rpm></rpm>                                                                            | Activates the RPM. |
|        | Example:                                                                                                |                    |

#### **Example**

```
switch#install activate vxlan

[###################] 100%
Install operation 891 completed successfully at Thu Jun 7 13:53:07 2018

switch# show install active | grep vxlan

vxlan-2.0.0.0-9.2.1.lib32_n9000

switch# sh install inactive | grep vxlan

switch#
```

### **Upgrading the RPMs Using One Step**

The CLIs for both install and upgrade RPMs are the same. See the following steps to upgrade the RPMs:

#### **Procedure**

|        | Command or Action                                                                                                    | Purpose           |
|--------|----------------------------------------------------------------------------------------------------|-------------------|
| Step 1 | install add <rpm>activate upgrade</rpm>                                                                                                    | Installs the RPM. |
|        | Example:                                                                                                    |                   |
|        | <pre>switch(config)# install add bootflash:bgp-2.0.2.0-9.2.1.lib32_n9000.rpm activate upgrade</pre>                                                                                                    |                   |
|        | Adding the patch (/bgp-2.0.2.0-9.2.1.lib32_n9000.rpm) [##################] 100% Install operation 870 completed successfully at Tue May 8 11:22:30 2018  Activating the patch (/bgp-2.0.2.0-9.2.1.lib32_n9000.rpm) [##################] 100% Install operation 871 completed successfully at Tue May 8 11:22:40 2018 |                   |

#### **Example**

```
switch(config) # show install active
Boot Image:
NXOS Image: bootflash:/nxos.9.2.1.bin
Active Packages:
bgp-2.0.2.0-9.2.1.lib32 n9000
chef-12.0.0alpha.2+20150319234423.git.1608.b6eb10f-1.el5.x86_64
Active Base Packages:
lacp-2.0.0.0-9.2.1.lib32_n9000
lldp-2.0.0.0-9.2.1.lib32 n9000
mtx-device-2.0.0.0-9.2.1.1ib32 n9000
mtx-grpc-agent-2.0.0.0-9.2.1.1ib32_n9000
mtx-infra-2.0.0.0-9.2.1.lib32 n9000
mtx-netconf-agent-2.0.0.0-9.2.1.lib32_n9000
mtx-restconf-agent-2.0.0.0-9.2.1.lib32 n9000
mtx-telemetry-2.0.0.0-9.2.1.lib32 n9000
ntp-2.0.0.0-9.2.1.lib32_n9000
nxos-ssh-2.0.0.0-9.2.1.lib32 n9000
 snmp-2.0.0.0-9.2.1.lib32 n9000
 svi-2.0.0.0-9.2.1.lib32_n9000
 tacacs-2.0.0.0-9.2.1.lib32 n9000
vtp-2.0.0.0-9.2.1.lib32_n9000
```

### **Downgrading the RPMs**

The downgrade procedure needs a special CLI attribute. See the following step to downgrade the RPMs using the one step procedure:

#### **Procedure**

|        | Command or Action                                                                                                    | Purpose             |
|--------|----------------------------------------------------------------------------------------------------|---------------------|
| Step 1 | install add <rpm>activate downgrade</rpm>                                                                                                    | Downgrades the RPM. |
|        | Example:                                                                                                    |                     |
|        | <pre>switch(config)# install add bootflash:bgp-2.0.1.0-9.2.1.lib32_n9000.rpm activate downgrade</pre>                                                                                                    |                     |
|        | Adding the patch (/bgp-2.0.1.0-9.2.1.lib32_n9000.rpm) [#################] 100% Install operation 872 completed successfully at Tue May 8 11:24:43 2018  Activating the patch (/bgp-2.0.1.0-9.2.1.lib32_n9000.rpm) |                     |
|        | [#################] 100% Install operation 873 completed successfully at Tue May 8 11:24:52 2018                                                                                                    |                     |

#### Example

```
switch(config)# show install active
Boot Image:
NXOS Image: bootflash:/nxos.9.2.1.bin
Active Packages:
bgp-2.0.1.0-9.2.1.lib32 n9000
chef-12.0.0alpha.2+20150319234423.git.1608.b6eb10f-1.el5.x86 64
Active Base Packages:
 lacp-2.0.0.0-9.2.1.lib32 n9000
lldp-2.0.0.0-9.2.1.lib32_n9000
mtx-device-2.0.0.0-9.2.1.lib32 n9000
mtx-grpc-agent-2.0.0.0-9.2.1.lib32_n9000
mtx-infra-2.0.0.0-9.2.1.lib32_n9000
mtx-netconf-agent-2.0.0.0-9.2.1.lib32_n9000
mtx-restconf-agent-2.0.0.0-9.2.1.lib32 n9000
mtx-telemetry-2.0.0.0-9.2.1.lib32 n9000
ntp-2.0.0.0-9.2.1.lib32 n9000
nxos-ssh-2.0.0.0-9.2.1.lib32 n9000
 snmp-2.0.0.0-9.2.1.lib32 n9000
 svi-2.0.0.0-9.2.1.lib32 n9000
tacacs-2.0.0.0-9.2.1.lib32 n9000
vtp-2.0.0.0-9.2.1.lib32 n9000
switch(config)#
```

# **Uninstalling the RPMs**

See the following steps to uninstall the RPMs:

#### **SUMMARY STEPS**

1. install deactivate <rpm>

#### **DETAILED STEPS**

|        | Command or Action                                                                                                    | Purpose                                                                                                    |
|--------|----------------------------------------------------------------------------------------------------|----------------------------------------------------------------------------------------------------|
| Step 1 | install deactivate <rpm> Example:</rpm>                                                                                                    | Downgrades to the base version of RPM, if one exists in the groups-repo (/rpms), or uninstalls the RPM completely from the switch. |
|        | switch(config)# install deactivate bgp Base RPM found. Do you want to downgrade to base version(y/n) [n] y Downgrading to the base version [################# 100% Install operation 190 completed successfully at Tue Nov 17 04:10:40 2020 | To downgrade to the base version, enter <b>y</b> . To completely uninstall the RPM, enter <b>n</b> in the command prompt.          |
|        | Example:                                                                                                    |                                                                                                    |
|        | <pre>switch(config)# install deactivate bgp Base RPM found. Do you want to downgrade to base version(y/n) [n] n</pre>                                                                                                    |                                                                                                    |
|        | WARNING!! This operation will remove 'bgp-3.0.0.0-9.4.1.lib32_n9000' related configuration from running-configuration on successful completion. Update startup-configuration accordingly.                                                   |                                                                                                    |
|        | [##################] 100%<br>Install operation 9 completed successfully at Tue<br>Nov 17 05:05:59 2020                                                                                                    |                                                                                                    |

# **Removing the RPMs**

See the following steps to remove the RPMs:

#### **SUMMARY STEPS**

1. install remove <*rpm*>

#### **DETAILED STEPS**

|        | Command or Action          | Purpose                              |
|--------|----------------------------|--------------------------------------|
| Step 1 | install remove <rpm></rpm> | Removes the RPM from the repository. |
|        | Example:                   |                                      |

| Command or Action                                                                                                    | Purpose |
|----------------------------------------------------------------------------------------------------|---------|
| <pre>switch(config) # show install inactive   grep vxlan</pre>                                                                                                  |         |
| vxlan-2.0.0.0-9.2.1.lib32_n9000 switch(config)# install remove vxlan                                                                                            |         |
| Proceed with removing vxlan? (y/n)? [n] y [################# 100% Install operation 890 Removal of base rpm package is not permitted at Thu Jun 7 13:52:15 2018 |         |

### **Information About DNF Commands**

See the following sections for more information about DNF commands.

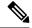

Note

DNF commands do not support ctrl+c. Install commands do support ctrl+c. If DNF commands are aborted using ctrl+c, manual cleanup must be performed using "/isan/bin/patching utils.py --unlock".

### **Performing Package Operations Using the DNF Commands**

See the following sections for performing package operations using the DNF commands:

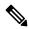

Note

DNF commands are accessed only from the BASH shell on the box and they are not allowed from the NXOS VSH terminal.

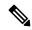

Note

Make sure that as a sudo user, you have access to the super user privileges.

### Finding the Base Version RPM of the Image

Use the **ls/rpms** command to find the base version RPM of the image. The base RPM version is the pre-installed RPM that is archived in the system image.

#### #ls /rpms

```
bfd-2.0.0.0-9.2.1.lib32_n9000.rpm
ins_tor_sdk_t2-1.0.0.0-9.2.0.77.lib32_n9000.rpm
mtx-netconf-agent-2.0.0.0-9.2.1.lib32_n9000.rpm
bgp-2.0.0.0-9.2.1.lib32_n9000.rpm
ins_tor_sdk_t3-1.0.0.0-9.2.0.77.lib32_n9000.rpm
mtx-restconf-agent-2.0.0.0-9.2.1.lib32_n9000.rpm
container-tracker-2.0.0.0-9.2.1.lib32_n9000.rpm
isis-2.0.0.0-9.2.1.lib32_n9000.rpm
```

```
mtx-telemetry-2.0.0.0-9.2.1.lib32 n9000.rpm
                                                         svi-2.0.0.0-9.2.1.lib32 n9000.rpm
eigrp-2.0.0.0-9.2.1.lib32 n9000.rpm
                                                 lacp-2.0.0.0-9.2.1.lib32_n9000.rpm
         nbproxy-2.0.0.0-9.2.1.lib32 n9000.rpm
tacacs-2.0.0.0-9.2.1.lib32 n9000.rpm
ext-eth-2.0.0.0-9.2.1.lib32_n9000.rpm
                                                 lldp-2.0.0.0-9.2.1.lib32 n9000.rpm
         ntp-2.0.0.0-9.2.1.lib32 n9000.rpm
telemetry-2.3.4.0-9.2.1.lib32 n9000.rpm
fcoe-2.0.0.0-9.2.1.lib32 n9000.rpm
                                                 mcast-2.0.0.0-9.2.1.lib32 n9000.rpm
         nxos-ssh-2.0.0.0-9.2.1.lib32 n9000.rpm
virtualization-2.0.0.0-9.2.1.lib32_n9000.rpm
fex-2.0.0.0-9.2.1.lib32 n9000.rpm
                                                 mpls-2.0.0.0-9.2.1.lib32 n9000.rpm
        ospf-2.0.0.0-9.2.1.lib32 n9000.rpm
                                                         vtp-2.0.0.0-9.2.1.lib32 n9000.rpm
                                                 mtx-device-2.0.0.0-9.2.1.lib32 n9000.rpm
fhrp-2.0.0.0-9.2.1.lib32 n9000.rpm
          repodata
vxlan-2.0.0.0-9.2.1.lib32_n9000.rpm
guestshell-2.0.0.0-9.2.1.lib32 n9000.rpm
                                               mtx-grpc-agent-2.0.0.0-9.2.1.lib32 n9000.rpm
       rip-2.0.0.0-9.2.1.lib32 n9000.rpm
icam-2.0.0.0-9.2.1.lib32 n9000.rpm
                                                 mtx-infra-2.0.0.0-9.2.1.lib32 n9000.rpm
          services-2.0.0.0-9.2.1.lib32_n9000.rpm
```

### **Checking the List of the Installed RPMs**

Use the **dnf list installed** command to query the feature and third party RPMs and grep a specific RPM. See the following example for feature RPMs:

#### bash-4.2# dnf list installed | grep lib32 n9000

| bfd.lib32_n9000 core.lib32_n9000 eth.lib32_n9000 guestshell.lib32_n9000 lacp.lib32_n9000 linecard2.lib32_n9000 linecard2.lib32_n9000 mcast.lib32_n9000 mtx-device.lib32_n9000 mtx-device.lib32_n9000 mtx-infra.lib32_n9000 mtx-netconf-agent.lib32_n9000 mtx-restconf-agent.lib32_n9000 mtx-telemetry.lib32_n9000 nbproxy.lib32_n9000 ntp.lib32_n9000 nxos-ssh.lib32_n9000 platform.lib32_n9000 spf.lib32_n9000 svi.lib32_n9000 svi.lib32_n9000 tacacs.lib32_n9000 tor.lib32_n9000 virtualization.lib32_n9000 | 2.0.0.0-9.2.1<br>2.0.0.0-9.2.1<br>2.0.0.0-9.2.1 | @groups-repo installed installed elocaldb |
|----------------------------------------------------------------------------------------------------|----------------------------------------------------------------------------------------------------|----------------------------------------------------------------------------------------------------|
| virtualization.lib32_n9000                                                                                                    | 2.0.1.0-9.2.1                                                                                                    | @localdb                                                                                                    |
| vtp.lib32_n9000<br>vxlan.lib32_n9000                                                                                                    | 2.0.0.0-9.2.1<br>2.0.0.0-9.2.1                                                                                                    | installed<br>@groups-repo                                                                                                    |
|                                                                                                    |                                                                                                    |                                                                                                    |

### **Getting Details of the Installed RPMs**

The **dnf info** rpmname command lists out the detailed info of the installed RPM.

#### dnf info vxlan

```
Loaded plugins: downloadonly, importpubkey, localrpmDB, patchaction, patching,
protect-packages
groups-repo
                    | 1.1 kB
                               00:00 ...
localdb
                    | 951 B
                                00:00 ...
patching
                    | 951 B
                                00:00 ...
thirdparty
                    | 951 B
                                00:00 ...
Installed Packages
Name : vxlan
           : lib32 n9000
Arch
Version : 2.0.0.0
          : 9.2.1
Release
Size
          : 6.4 M
           : installed
Repo
From repo : groups-repo
           : Cisco NXOS VxLAN
Summary
URL
          : http://cisco.com/
         : Proprietary
Description: Provides VxLAN support
```

### **Installing the RPMs**

Installing the RPMs downloads the RPMs and copies the respective program to the switches. See the following example for installing the RPMs from a remote server (that is reachable in the network):

```
bash-4.3# dnf install
http://10.0.0.2/modularity/rpms/vxlan-2.0.1.0-9.2.1.lib32_n9000.rpm
```

```
Loaded plugins: downloadonly, importpubkey, localrpmDB, patchaction, patching,
protect-packages
groups-repo
                                                    | 1.1 kB
                                                                 00:00 ...
localdb
                                                     | 951 B
                                                                 00:00 ...
localdb/primary
                                                       886 B
                                                                 00:00 ...
localdb
                                                                       1/1
patching
                                                                 00:00 ...
                                                     I 951 B
thirdparty
                                                     | 951 B
                                                                 00:00 ...
Setting up Install Process
vxlan-2.0.1.0-9.2.1.lib32 n9000.rpm
                                               | 1.6 MB
Examining /var/tmp/yum-root-RaANgb/vxlan-2.0.1.0-9.2.1.lib32_n9000.rpm:
vxlan-2.0.1.0-9.2.1.lib32 n9000
Marking /var/tmp/yum-root-RaANgb/vxlan-2.0.1.0-9.2.1.lib32 n9000.rpm to be installed
Resolving Dependencies
--> Running transaction check
---> Package vxlan.lib32 n9000 0:2.0.1.0-9.2.1 will be installed
--> Finished Dependency Resolution
```

Dependencies Resolved

```
Package
                           Arch
                                                            Version
           Repository
                                                          Size
Installing:
                          lib32_n9000
                                                           2.0.1.0-9.2.1
vxlan
     /vxlan-2.0.1.0-9.2.1.lib32 n9000
                                                           6.4 M
Transaction Summary
Install
             1 Package
Total size: 6.4 M
Installed size: 6.4 M
Is this ok [y/N]: y
Downloading Packages:
Running Transaction Check
Running Transaction Test
Transaction Test Succeeded
Running Transaction
 Installing: vxlan-2.0.1.0-9.2.1.lib32 n9000
                                                                   1/1
starting pre-install package version mgmt for vxlan
pre-install for vxlan complete
starting post-install package version mgmt for vxlan
post-install for vxlan complete
Installed:
 vxlan.lib32 n9000 0:2.0.1.0-9.2.1
Complete!
```

See the following example for installing the RPMs from local bootflash:

#### sudo dnf install /bootflash/vxlan-2.0.1.0-9.2.1.lib32\_n9000.rpm

```
Loaded plugins: downloadonly, importpubkey, localrpmDB, patchaction, patching,
protect-packages
groups-repo
                     | 1.1 kB
                               00:00 ...
localdb
                     I 951 B
                                  00:00 ...
patching
                     I 951 B
                                  00:00 ...
thirdparty
                     | 951 B
                                  00:00 ...
Setting up Install Process
Examining /bootflash/vxlan-2.0.1.0-9.2.1.lib32 n9000.rpm: vxlan-2.0.1.0-9.2.1.lib32 n9000
Marking /bootflash/vxlan-2.0.1.0-9.2.1.lib32 n9000.rpm as an update to
vxlan-2.0.0.0-9.2.1.lib32_n9000
Resolving Dependencies
--> Running transaction check
---> Package vxlan.lib32_n9000 0:2.0.0.0-9.2.1 will be updated
---> Package vxlan.lib32_n9000 0:2.0.1.0-9.2.1 will be an update
--> Finished Dependency Resolution
```

Dependencies Resolved

```
Package
                                          Arch
Version
                                                        Repository
                                        Size
Updating:
                                          lib32_n9000
vxlan
2.0.1.0-9.2.1
                                                   /vxlan-2.0.1.0-9.2.1.lib32 n9000
                             6.4 M
Transaction Summary
            1 Package
Upgrade
Total size: 6.4 M
Is this ok [y/N]: y
Downloading Packages:
Running Transaction Check
Running Transaction Test
Transaction Test Succeeded
Running Transaction
 Updating : vxlan-2.0.1.0-9.2.1.lib32 n9000
                                   1/2
starting pre-install package version mgmt for vxlan
pre-install for vxlan complete
starting post-install package version mgmt for vxlan
post-install for vxlan complete
 Cleanup : vxlan-2.0.0.0-9.2.1.lib32 n9000
                                   2/2
Updated:
  vxlan.lib32_n9000 0:2.0.1.0-9.2.1
Complete!
```

See the following example for installing the RPM if it is available in a repository:

#### dnf install eigrp

### **Upgrading the RPMs**

See the following example for upgrading the RPMs from a remote server (that is reachable in the network):

```
thirdparty
                                                     951 B 00:00 ...
Setting up Upgrade Process
vxlan-2.0.1.0-9.2.1.lib32 n9000.rpm
                                               | 1.6 MB
                                                            00:00
Examining /var/tmp/yum-root-RaANgb/vxlan-2.0.1.0-9.2.1.lib32 n9000.rpm:
vxlan-2.0.1.0-9.2.1.lib32 n9000
Marking /var/tmp/yum-root-RaANgb/vxlan-2.0.1.0-9.2.1.lib32 n9000.rpm as an update to
vxlan-2.0.0.0-9.2.1.lib32 n9000
Resolving Dependencies
--> Running transaction check
---> Package vxlan.lib32 n9000 0:2.0.0.0-9.2.1 will be updated
---> Package vxlan.lib32 n9000 0:2.0.1.0-9.2.1 will be an update
--> Finished Dependency Resolution
Dependencies Resolved
 Package
                           Arch
                                                            Version
                                                         Size
           Repository
Updating:
                          lib32 n9000
                                                           2.0.1.0-9.2.1
vxlan
     /vxlan-2.0.1.0-9.2.1.lib32 n9000
                                                           6.4 M
Transaction Summary
             1 Package
Upgrade
Total size: 6.4 M
Is this ok [y/N]: y
Downloading Packages:
Running Transaction Check
Running Transaction Test
Transaction Test Succeeded
Running Transaction
** Found 1 pre-existing rpmdb problem(s), 'yum check' output follows:
\verb|busybox-1.23.2-r0.0.x86_64| has missing requires of busybox-syslog|
            : vxlan-2.0.1.0-9.2.1.lib32 n9000
                                                                   1/2
starting pre-install package version mgmt for vxlan
pre-install for vxlan complete
starting post-install package version mgmt for vxlan
post-install for vxlan complete
  Cleanup
           : vxlan-2.0.0.0-9.2.1.lib32 n9000
                                                                   2/2
Updated:
  vxlan.lib32 n9000 0:2.0.1.0-9.2.1
Complete!
```

See the following example for upgrading the RPMs from local bootflash:

#### sudo dnf upgrade /bootflash/vxlan-2.0.1.0-9.2.1.lib32 n9000.rpm

```
Loaded plugins: downloadonly, importpubkey, localrpmDB, patchaction, patching, protect-packages groups-repo

| 1.1 kB 00:00 ...
```

```
localdb
                     | 951 B
                                  00:00 ...
patching
                       951 B
                                  00:00 ...
thirdparty
                     | 951 B
                                  00:00 ...
Setting up Upgrade Process
Examining /bootflash/vxlan-2.0.1.0-9.2.1.lib32 n9000.rpm: vxlan-2.0.1.0-9.2.1.lib32 n9000
Marking /bootflash/vxlan-2.0.1.0-9.2.1.lib32 n9000.rpm as an update to
vxlan-2.0.0.0-9.2.1.lib32 n9000
Resolving Dependencies
--> Running transaction check
---> Package vxlan.lib32_n9000 0:2.0.0.0-9.2.1 will be updated
---> Package vxlan.lib32 n9000 0:2.0.1.0-9.2.1 will be an update
--> Finished Dependency Resolution
Dependencies Resolved
Package
                                           Arch
Version
                                                   Repository
                                  Size
Updating:
vxlan
                                          lib32_n9000
2.0.1.0-9.2.1
                                                    /vxlan-2.0.1.0-9.2.1.lib32 n9000
                             6.4 M
Transaction Summary
             1 Package
Upgrade
Total size: 6.4 M
Is this ok [y/N]: y
Downloading Packages:
Running Transaction Check
Running Transaction Test
Transaction Test Succeeded
Running Transaction
 Updating : vxlan-2.0.1.0-9.2.1.lib32 n9000
                                    1/2
starting pre-install package version mgmt for vxlan
pre-install for vxlan complete
starting post-install package version {\tt mgmt} for {\tt vxlan}
post-install for vxlan complete
            : vxlan-2.0.0.0-9.2.1.lib32 n9000
 Cleanup
                                    2/2
Updated:
  vxlan.lib32 n9000 0:2.0.1.0-9.2.1
Complete!
```

See the following example for upgrading the RPMs if it is available in any repository:

#### dnf upgrade eigrp

Running Transaction

Installing: vxlan-2.0.0.0-9.2.1.lib32 n9000

### **Downgrading the RPMs**

See the following example for downgrading the RPMs from a remote server (that is reachable in the network):

#### sudo dnf

```
downgrade vxlan-2.0.0.0-9.2.1.1ib32 n9000
```

```
Loaded plugins: downloadonly, importpubkey, localrpmDB, patchaction, patching,
protect-packages
Setting up Downgrade Process
groups-repo
                                  00:00 ...
                     | 1.1 kB
localdb
                     I 951 B
                                  00:00 ...
localdb/primary
                     | 1.3 kB
                                  00:00 ...
localdb
                                         2/2
patching
                     | 951 B
                                  00:00 ...
thirdparty
                        951 B
                                  00:00 ...
Resolving Dependencies
--> Running transaction check
---> Package vxlan.lib32 n9000 0:2.0.0.0-9.2.1 will be a downgrade
---> Package vxlan.lib32 n9000 0:2.0.1.0-9.2.1 will be erased
--> Finished Dependency Resolution
Dependencies Resolved
 Package
                                                  Arch
             Version
                                                                     Repository
                                 Size
Downgrading:
vxlan
                                                 lib32 n9000
            2.0.0.0-9.2.1
                                                                     groups-repo
                                1.6 M
Transaction Summary
Downgrade
              1 Package
Total download size: 1.6 M
Is this ok [y/N]: y
Downloading Packages:
Running Transaction Check
Running Transaction Test
Transaction Test Succeeded
```

See the following example for downgrading the RPMs from local bootflash:

```
dnf downgrade /bootflash/eigrp-2.0.0-9.2.1.lib32_n9000.rpm
```

See the following example for downgrading the RPMs if it is available in any repository:

dnf downgrade eigrp

### **Deleting the RPMs**

Deleting the RPMs de-installs the RPMs and removes any configuration CLI of the feature. Use the **dnf erase** <*rpm*> command to delete the RPMs.

#### bash-4.2# sudo dnf erase vxlan

Loaded plugins: downloadonly, importpubkey, localrpmDB, patchaction, patching, protect-packages
Setting up Remove Process
Resolving Dependencies
--> Running transaction check
---> Package vxlan.lib32\_n9000 0:2.0.1.0-9.2.1 will be erased
--> Finished Dependency Resolution

Dependencies Resolved

| Package             | Arch<br>Repository                | Version<br>Size |
|---------------------|-----------------------------------|-----------------|
| Removing:<br>vxlan  | lib32_n9000                       | 2.0.1.0-9.2.1   |
| Transaction Summary | @/vxlan-2.0.1.0-9.2.1.lib32_n9000 | 6.4 M           |

### **Support for DNF Groups**

The support for DNF groups is part of the package management. It simplifies the management of the packages for the administrators and it provides greater flexibility.

The administrators can group a list of packages (RPMs) into a logical group and they can perform various operations. DNF supports the following group commands:

grouplist

Complete!

- groupinfo
- groupinstall
- groupremove
- groupupdate

DNF groups can be broadly classified as L2, L3, routing, and management.

#### **Using the grouplist Command**

In Linux, number of packages are bundled to particular group. Instead of installing individual packages with dnf, you can install particular group that will install all the related packages that belongs to the group. For example to list all the available groups, use the **dnf grouplist** command:

#### **Using the groupmembers Command**

Use **dnf groupinfo** command to display the description and the contents of a package group. The command lists out the feature members of the group.

### 

#### **Using the groupinstall Command**

bash-4.4#

This command is for both install and upgrade of the members RPM. If the member is not installed, it will install the highest version available. If the member is already installed and higher RPM is available, it will upgrade that member.

#### **Using the groupupdate Command**

Use the **dnf groupupdate** command to update any existing installed group packages.

```
bash-4.4# dnf groupupdate 13
Last metadata expiration check: 0:00:00 ago on Wed 13 Mar 2024 12:30:11 PM UTC.
                                      ] --- B/s | 0 B
Dependencies resolved.
Group
                                                       Packages
Marking packages as installed by the group:
@L3
                                                       bfd
 Package
                               Arch
                                                                         Version
                          Repository
                                                                  Size
Installing group packages:
                                                                         2.0.0.0-10.4.3
bfd
                               lib32_64_n9000
                          groups-repo
                                                                 562 k
```

```
Transaction Summary
Install 1 Package
Total size: 562 k
Installed size: 2.3 M
Is this ok [y/N]: y
Downloading Packages:
Running transaction check
Transaction check succeeded.
Running transaction test
Transaction test succeeded.
Running transaction
 Preparing
                                                                   1/1
 Running scriptlet: bfd-2.0.0.0-10.4.3.lib32 64 n9000
                                                                   1/1
starting pre-install package version mgmt for bfd
pre-install for bfd complete
                  : bfd-2.0.0.0-10.4.3.lib32 64 n9000
  Installing
                                                                   1/1
 Running scriptlet: bfd-2.0.0.0-10.4.3.lib32 64 n9000
                                                                   1/1
starting post-install package version mgmt for bfd
post-install for bfd complete
 Verifying
              : bfd-2.0.0.0-10.4.3.lib32_64_n9000
                                                                   1/1
Installed:
 bfd.lib32 64 n9000 2.0.0.0-10.4.3
Complete!
Install operation 14 completed successfully at Wed Mar 13 12:30:23 2024.
[########## 100%
bash-4.4#
```

#### **Using the grouperase Command**

Use the **dnf grouperase** command to delete the groups or all the RPM members of the group.

bash-4.4# dnf grouperase 13
Dependencies resolved.

| Group              |                  |                 | Packages |                |
|--------------------|------------------|-----------------|----------|----------------|
| Marking pac<br>@L3 | kages as removed | l by the group: | bfd      |                |
| Package            | Repository       | Arch            | Size     | Version        |
| Removing:<br>bfd   | @System          | lib32_64_n9000  | 2.3 M    | 2.0.0.0-10.4.3 |
| Transaction        | Summary          |                 |          |                |

```
Freed space: 2.3 M
Is this ok [y/N]: y
Running transaction check
Transaction check succeeded.
Running transaction test
Transaction test succeeded.
Running transaction
 Preparing
 Running scriptlet: bfd-2.0.0.0-10.4.3.1ib32_64_n9000
starting pre-remove package version mgmt for bfd
pre-remove for bfd complete
                  : bfd-2.0.0.0-10.4.3.lib32 64 n9000
  Erasing
                                                1/1
 Running scriptlet: bfd-2.0.0.0-10.4.3.lib32_64_n9000
                                                1/1
starting post-remove package version mgmt for bfd
post-remove for bfd complete
                     : bfd-2.0.0.0-10.4.3.lib32 64 n9000
    Verifying
                                                  \frac{-}{1/1}
Removed:
 bfd.lib32 64 n9000 2.0.0.0-10.4.3
                                                    Complete!
Install operation 11 completed successfully at Fri Mar \, 8 12:38:41 2024.
[######### 100%
bash-4.4#
```

### **Finding Repositories**

This command lists the repositories that the switch has along with the number of RPMs it has to those repositories.

```
Loaded plugins: downloadonly, importpubkey, localrpmDB, patchaction, patching, protect-packages groups-repo
```

bash-4.3# dnf repolist all

```
| 1.1 kB
                                  00:00 ...
localdb
                     | 951 B
                                  00:00 ...
patching
                     | 951 B
                                  00:00 ...
thirdparty
                                  00:00 ...
                     I 951 B
repo id
          repo name
                                 status
groups-repo
         Groups-RPM Database
                                 enabled: 37
localdb
         Local RPM Database
                                 enabled: 6
patching
```

```
Patch-RPM Database enabled: 0
thirdparty
Thirdparty RPM Database enabled: 0
open-nxos
open-nxos
disabled
repolist: 43
```

### **Finding the Installed DNF Version**

See the following example for listing the installed DNF version:

#### dnf --version

```
3.4.3
Installed: rpm-5.4.14-r0.0.x86_64 at 2018-06-02 13:04
Built : Wind River <info@windriver.com> at 2018-04-27 08:36
Committed: Wind River <info@windriver.com> at 2018-04-27

Installed: yum-3.4.3-r9.0.x86_64 at 2018-06-02 13:05
Built : Wind River <info@windriver.com> at 2018-04-27 08:36
Committed: Wind River <info@windriver.com> at 2018-04-27
```

# **Mapping the NX-OS CLI to the DNF Commands**

See the following table for mapping the NX-OS CLI to the DNF commands:

**Table 6: Patching Command Reference** 

| NX-OS CLI Commands     | DNF Commands                                          |
|------------------------|-------------------------------------------------------|
| show install inactive  | dnf listpatch-only available                          |
| show install active    | dnf listpatch-only installed                          |
| show install committed | dnf listpatch-only committed                          |
| show install packages  | dnf listpatch-only                                    |
| show install pkg-info  | dnf infopatch-only                                    |
| show install log       | dnf historyshow-patch-log                             |
|                        | where log_cmd:                                        |
|                        | • opid= - Log that is specific to an operation ID.    |
|                        | • last - Shows the latest operation log.              |
|                        | • reverse – Shows the log in reverse order.           |
|                        | • detail – Show detailed log.                         |
|                        | • from= - Shows logging from a specific operation ID. |

| NX-OS CLI Commands      | DNF Commands                                                  |  |
|-------------------------|---------------------------------------------------------------|--|
| clear install log       | dnf historyclear-patch-log=                                   |  |
|                         | where clear_log_cmd:                                          |  |
|                         | • all - Clears the complete log.                              |  |
|                         | • - Clears the logs above this operation ID.                  |  |
| install add             | dnf installadd bootflash:/                                    |  |
| install remove          | dnf installremove                                             |  |
| install remove inactive | dnf installremove all                                         |  |
| install activate        | dnf installno-persistnocommit                                 |  |
|                         | Note By default, all packages are activated and committed.    |  |
| install deactivate      | dnf erasenocommit                                             |  |
|                         | Note By default, all packages are de-activated and committed. |  |
| install commit          | dnf installcommit                                             |  |
| Install commit          | dnf installcommit all                                         |  |

# Configuring an FTP server and Setting up a Local FTP YUM Repository

For setting up a local FTP YUM repository, you have to first create an FTP server, create a local FTP YUM repository, and configure the Cisco NX-OS switch to reach the FTP server as outlined in the following illustration.

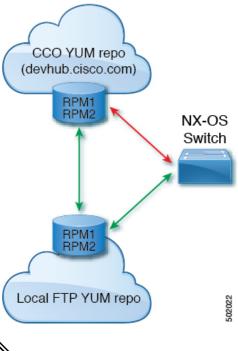

Figure 2: Configuring an FTP server and Setting up a Local FTP YUM Repository

Note

For Cisco NX-OS Release 10.1(1), visit https://devhub.cisco.com/artifactory/open-nxos/10.1.1/ for Cisco open-nxos repository.

### Creating an FTP Server on Red Hat Enterprise Linux 7 (RHEL7) Virtual Machine

Complete the following steps to create an FTP server on Red Hat Enterprise Linux 7 (RHEL7) Virtual Machine (VM):

#### **SUMMARY STEPS**

- 1. dnf install vsftpd
- 2. systemctl start vsftpd
- 3. systemctl status vsftpd
- 4. firewall-cmd --zone=public --permanent --add-port=21/tcp
- 5. firewall-cmd --zone=public --permanent --add-service=ftp
- 6. firewall-cmd --reload
- 7. wget ftp:// <ip of FTP server> /test.txt

#### **DETAILED STEPS**

|        | Command or Action      | Purpose                         |
|--------|------------------------|---------------------------------|
| Step 1 | dnf install vsftpd     | Installs vsftpd, an FTP server. |
| Step 2 | systemctl start vsftpd | Starts the FTP Server.          |

|        | Command or Action                                      | Purpose                                                                                |
|--------|--------------------------------------------------------|----------------------------------------------------------------------------------------|
| Step 3 | systemctl status vsftpd                                | Checks the status of the FTP Server.                                                   |
| Step 4 | firewall-cmdzone=publicpermanent<br>add-port=21/tcp    | Allows access to the FTP services from the external systems and opens port 21.         |
| Step 5 | firewall-cmdzone=publicpermanent<br>add-service=ftp    | Adds the FTP service.                                                                  |
| Step 6 | firewall-cmdreload                                     | Reloads the server.                                                                    |
| Step 7 | wget ftp:// <ip ftp="" of="" server=""> /test.txt</ip> | Hosts a file in the FTP server (for example, test.txt) and attempts Wget of that file. |
|        |                                                        | Note Note that /var/ftp/ is the default home directory of the FTP server.              |

## **Creating a Local FTP YUM Repository**

Complete the following steps to synchronize the external repository RPMs to the FTP server and create a local FTP YUM repository:

#### **SUMMARY STEPS**

- 1. touch /etc/yum.repos.d/local.repo
- 2. vim /etc/yum.repos.d/local.repo
- 3. cat/etc/yum.repos.d/local.repo
- 4. dnf repolist
- **5. nohup reposync -r** < repo-name mentioned in the local.repo> -**p** < directory path to sync>&
- 6. tail -f nouhup.out

#### **DETAILED STEPS**

|        | Command or Action                                                 | Purpose                                                              |
|--------|-------------------------------------------------------------------|----------------------------------------------------------------------|
| Step 1 | touch /etc/yum.repos.d/local.repo                                 | Creates a repository file under /etc/yum.repos.d/, for               |
|        | Example:                                                          | example, creates <b>local.repo</b> repository and adds the base URL. |
|        | bash-4.3#touch /etc/yum.repos.d/local.repo                        |                                                                      |
| Step 2 | vim /etc/yum.repos.d/local.repo                                   | Edit the repository file and copy the localrepo details.             |
|        | Example:                                                          | Note Modify the base URL to the required                             |
|        | bash-4.3#vim /etc/yum.repos.d/local.repo                          | repository URL.                                                      |
|        | [localrepo]                                                       |                                                                      |
|        | name=localrepo                                                    |                                                                      |
|        | https://devhub.cisco.com/artifactory/open-nxos/7.0-3-12-1/x86 64/ |                                                                      |
|        | enabled=1                                                         |                                                                      |
|        | gpgcheck=0                                                        |                                                                      |
|        | sslverify=0                                                       |                                                                      |

|        | Command or Action                                                                                                    | Purpose                                                                                      |
|--------|----------------------------------------------------------------------------------------------------|----------------------------------------------------------------------------------------------|
| Step 3 | cat /etc/yum.repos.d/local.repo                                                                                                    | Verify the local repository data to proceed further.                                         |
|        | Example:                                                                                                    |                                                                                              |
|        | bash-4.3#cat /etc/yum.repos.d/local.repo                                                                                                    |                                                                                              |
|        | [localrepo] name=localrepo baseurl= https://devhub.cisco.com/artifactory/open-nxos/7.0-3-I2-1/x86_64/ enabled=1 gpgcheck=0 sslverify=0                                                                                                    |                                                                                              |
| Step 4 | dnf repolist                                                                                                    | Checks the reachability of the repository.                                                   |
|        | Example:                                                                                                    |                                                                                              |
|        | bash-4.3# dnf repolist Loaded plugins: fastestmirror, langpacks Loading mirror speeds from cached hostfile * base: mirror.dhakacom.com * extras: mirror.dhakacom.com * updates: mirror.dhakacom.com repo id repo name status base/7/x86_64 CentOS-7 - Base 9,911 extras/7/x86_64 CentOS-7 - Extras 313 localrepo localrepo 687 updates/7/x86_64 CentOS-7 - Updates 711 repolist: 11,622 |                                                                                              |
| Step 5 | nohup reposync -r < repo-name mentioned in the local.repo> -p < directory path to sync>&                                                                                                    | Synchronizes all the packages from the external repository to the FTP server home directory. |
|        | Example:                                                                                                    |                                                                                              |
|        | nohup reposync -r localrepo -p /var/ftp/ &                                                                                                    |                                                                                              |
|        | This command creates a directory with the name <b>local.repo</b> inside / <b>var/ftp/</b> and downloads all the packages from <b>devhub.cisco.com</b> to the directory.                                                                                                    |                                                                                              |
| Step 6 | tail -f nouhup.out                                                                                                    | Checks the status of the synchronization.                                                    |

## **Configuring a Switch to Reach an FTP Server**

Complete the following steps to configure a switch to reach an FTP server:

#### **SUMMARY STEPS**

- 1. run bash sudo su
- **2. ip netns exec management ping** <*ip\_address*>
- 3. touch /etc/yum/repos.d/ftp.repo
- 4. vim /etc/yum/repos.d/ftp.repo
- 5. cat /etc/yum/repos.d/ftp.repo
- 6. ip netns exec management bash

- 7. dnf repolist
- 8. dnf list available

#### **DETAILED STEPS**

|        | Command or Action                                                                                                    | Purpose                                                                                          |
|--------|----------------------------------------------------------------------------------------------------|--------------------------------------------------------------------------------------------------|
| Step 1 | run bash sudo su                                                                                                    | Logs in as a sudo user.                                                                          |
| Step 2 | ip netns exec management ping <ip_address></ip_address>                                                                                                    | Checks the reachability of the FTP server address from the switch using the <b>ping</b> command. |
| Step 3 | touch /etc/yum/repos.d/ftp.repo                                                                                                    | Creates a repository file under /etc/yum/repos.d/, for example, creates ftp.repo repository.     |
|        | Example: bash-4.3#touch /etc/yum/repos.d/ftp.repo                                                                                                    | example, creates trp-reporteriory.                                                               |
| Step 4 | vim /etc/yum/repos.d/ftp.repo                                                                                                    | Edit the repository file and copy the ftp repo details.                                          |
|        | Example:  bash-4.3#vim /etc/yum/repos.d/ftp.repo                                                                                                    | Note Modify the base URL to the required ftp server IP.                                          |
|        | <pre>[ftp] name=ftp baseurl= ftp://198.51.100.1/localrepo/ enabled=1 gpgcheck=0 sslverify=0</pre>                                                                                                    |                                                                                                  |
| Step 5 | cat /etc/yum/repos.d/ftp.repo  Example:                                                                                                    | Creates a repository file on the switch with the FTP server address as the URL.                  |
|        | bash-4.3# cat /etc/yum/repos.d/ftp.repo [ftp] name=ftp baseurl=ftp://198.51.100.1/localrepo/ enabled=1 gpgcheck=0 sslverify=0                                                                                                    |                                                                                                  |
| Step 6 | ip netns exec management bash                                                                                                    | Uses the Bash shell prompt.                                                                      |
| Step 7 | dnf repolist Example:                                                                                                    | Checks the reachability of newly created repository.                                             |
|        | bash-4.3# dnf repolist Loaded plugins: downloadonly, importpubkey, localrpmDB, patchaction, patching, : protect-packages groups-repo   1.1 kB 00:00 localdb   951 B 00:00 patching   951 B 00:00 thirdparty   951 B 00:00 thirdparty/primary   758 B 00:00 thirdparty 1/1 repo id repo name status groups-repo Groups-RPM Database 37 localdb Local RPM Database 0 |                                                                                                  |

|        | Command or Action                                                                                     | Purpose                                             |
|--------|----------------------------------------------------------------------------------------------------|-----------------------------------------------------|
|        | patching Patch-RPM Database 0<br>thirdparty Thirdparty RPM Database 1<br>ftp ftp 686<br>repolist: 724 |                                                     |
| Step 8 | dnf list available                                                                                    | Lists the available packages in the new repository. |

# **Creating User Roles for Install Operation**

The **install** command is only available to the users of admin role. The **install** command can be available to a user by RBAC. See RBAC configuration guidelines for the same.

# **Compacting Cisco NX-OS Software Images**

Cisco NX-OS software image compaction reduces the size of the image file before completing a copy request. Use SCP, HTTP, or HTTPS as the source and bootflash or USB as the destination. The following example uses SCP and bootflash:

switch# copy scp://user@scpserver.cisco.com//download/nxos64.10.1.1.bin
bootflash:nxos64.10.1.1.bin compact vrf management use-kstack

```
user1@10.65.42.196's password:
nxos64.10.1.1.bin 100% 1501MB 8.4MB/s 02:58
Copy complete, now saving to disk (please wait)...
Copy complete.
```

The **compact** keyword compacts the NX-OS image before copying the file to the supervisor module.

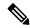

Note

Software image compaction is only supported on SCP, HTTP, or HTTPS. If you attempt compaction with any other protocol, the system returns the following error:

Compact option is allowed only with source as scp/http/https and destination as bootflash or usb

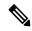

Note

Compacted images are not supported with LXC boot mode.

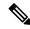

Note

Software image compaction is only supported on Cisco Nexus 9300-series platform switches.

**Compacting Cisco NX-OS Software Images** 

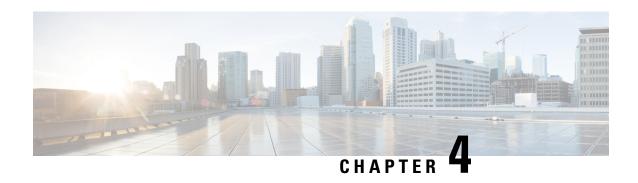

# Converting from Cisco NX-OS to ACI Boot Mode and from ACI Boot Mode Back to Cisco NX-OS

This chapter describes how to convert a Cisco Nexus 9000 Series switch from Cisco NX-OS to Cisco Application Centric Infrastructure (ACI) boot mode. It contains the following sections:

- Converting to ACI Boot Mode, on page 93
- Converting a Replacement Standby Supervisor to ACI Boot Mode, on page 95
- Converting Back to Cisco NX-OS, on page 96

# **Converting to ACI Boot Mode**

You can convert any Cisco Nexus 9000 Series switch from Cisco NX-OS to ACI boot mode.

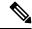

Note

When converting any switch from NX-OS (standalone) to ACI boot mode, you can delete the NX-OS image from the bootflash to save space.

#### Before you begin

Verify whether your switch hardware is supported in ACI boot mode by checking the "Supported Hardware" section of the Release Notes for Cisco Nexus 9000 Series ACI-Mode Switches. For example, line cards are not compatible between Cisco NX-OS and ACI boot mode.

Remove or turn off any unsupported modules (using the **poweroff module** command). Otherwise, the software uses a recovery/retry mechanism before powering down the unsupported modules, which can cause delays in the conversion process.

For dual-supervisor systems, use the **show module** command to make sure that the standby supervisor module is in the ha-standby state.

Verify that the Application Policy Infrastructure Controller (APIC) is running Release 1.0(2j) or a later release.

Make sure that the ACI image is 11.0(2x) or a later release.

Use the **show install all impact epld** *epld-image-name* command to verify that the switch does not require any EPLD image upgrades. If any upgrades are required, follow the instructions in the Cisco Nexus 9000 Series FPGA/EPLD Upgrade Release Notes.

#### SUMMARY STEPS

- **1.** Verify that the switch is running the latest release.
- **2.** Follow these steps to copy the ACI image from the APIC:
- **3.** Follow these steps to boot to the ACI image:
- **4.** Verify whether you must install certificates for your device.

#### **DETAILED STEPS**

**Step 1** Verify that the switch is running the latest release.

#### Example:

```
switch(config) # show version
```

Cisco NX-OS filenames begin with "nxos".

- **Step 2** Follow these steps to copy the ACI image from the APIC:
  - a) Set the IP address on the mgmt0 interface of the switch to allow connectivity between this interface and the APIC.
  - b) Enable SCP services on the switch.

#### Example:

```
switch(config)# feature scp-server
```

c) From the APIC CLI, use SCP to copy the firmware image from the APIC to the active supervisor module on the switch.

#### **Example:**

```
admin@apic1:aci> scp -r /firmware/fwrepos/fwrepo/switch-image-name admin@switch-ip-address:switch-image-name
```

d) For dual-supervisor systems, copy the ACI image to the standby supervisor module.

#### **Example:**

```
switch(config) # copy bootflash:aci-image bootflash://sup-standby/
```

- **Step 3** Follow these steps to boot to the ACI image:
  - a) Configure the switch to not boot from Cisco NX-OS.

#### Example:

```
switch(config)# no boot nxos
```

b) Save the configuration.

#### **Example:**

```
switch(config) # copy running-config startup-config
```

Note You must run the **copy running-config startup-config** command prior to booting the ACI image. Do not run it after you enter the **boot aci** command.

c) Boot the active and standby supervisor modules with the ACI image.

#### Example:

```
switch(config) # boot aci bootflash:aci-image-name
```

Caution Do not enter the **copy running-config startup-config** command after the **boot aci** command. If you do, the switch will go to the loader> prompt.

d) Verify the integrity of the file by displaying the MD5 checksum.

#### Example:

```
switch(config) # show file bootflash:aci-image-name md5sum
```

e) Reload the switch.

#### Example:

```
switch(config)# reload
```

f) Log in to the switch as an administrator.

#### Example:

```
Login: admin
```

**Step 4** Verify whether you must install certificates for your device.

#### Example

```
admin@apic1:aci> openssl asnlparse -in /securedata/ssl/server.crt
```

Look for PRINTABLESTRING in the command output. If "Cisco Manufacturing CA" is listed, the correct certificates are installed. If something else is listed, contact TAC to generate and install the correct certificates for your device.

Note

You might need to install certificates for Cisco Nexus 9000 Series switches that were shipped prior to May 2014.

To run this command, contact TAC.

#### What to do next

See the ACI and APIC documentation to configure and operate your switch in ACI mode: http://www.cisco.com/c/en/us/support/cloud-systems-management/application-policy-infrastructure-controller-apic/tsd-products-support-series-home.html.

# Converting a Replacement Standby Supervisor to ACI Boot Mode

If you ever need to replace the standby supervisor module in a dual-supervisor system, you will need to copy and boot the ACI image for use with the replacement standby supervisor.

#### Before you begin

Copy the ACI image to a USB drive.

**Step 1** Reload the switch.

#### **Example:**

switch# reload

**Step 2** Enter a break sequence (Ctrl-C or Ctrl-]) during the initial boot sequence to access the loader> prompt.

#### **Example:**

Ctrl-C

loader>

- **Step 3** Plug the USB drive containing the ACI image into the standby supervisor USB slot.
- **Step 4** Boot the ACI image.

#### **Example:**

loader> boot usb#:aci-image-name

**Note** If you have two USB drives, enter the **dir** command to see which drive contains the ACI image. Then specify either **usb1** or **usb2** in the **boot** command.

**Step 5** Log in to the switch as an administrator.

Login: admin

**Step 6** Copy the ACI image from the USB drive to the switch.

#### Example:

switch# copy usb#:aci-image-name bootflash:aci-image-name

# **Converting Back to Cisco NX-OS**

You can convert a Cisco Nexus 9000 Series switch from ACI boot mode back to Cisco NX-OS.

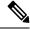

Note

When converting any switch from ACI to NX-OS (standalone) boot mode, you can delete the ACI image from the bootflash to save space.

#### SUMMARY STEPS

- **1.** Reload the switch.
- **2.** Enter a break sequence (Ctrl-C or Ctrl-]) during the initial boot sequence to access the loader> prompt.
- **3.** Configure the boot process to stop at the switch(boot)# prompt.
- **4.** Boot the active supervisor module with the Cisco NX-OS image.
- **5.** Restores the switch's file system partitioning to the default settings. The bootflash filesystem is reset to Cisco NX-OS partitioning, and the Cisco NX-OS image is deleted.
- **6.** Completes the upload of the Cisco NX-OS image file.
- **7.** Recopy the Cisco NX-OS image into the bootflash: and set the appropriate boot variables to ensure that the system boots the Cisco NX-OS image on the next reload.
- **8.** Wait for the system controllers to come up, which could take approximately 15–20 minutes.
- **9.** Verify that the active supervisor module and the system controllers are in the active state.
- **10.** For dual-supervisor systems, follow Steps 3–6 on the standby supervisor.
- 11. Log in to the switch and verify that it is running Cisco NX-OS software.

#### **DETAILED STEPS**

#### **Step 1** Reload the switch.

#### Example:

switch# reload

**Step 2** Enter a break sequence (Ctrl-C or Ctrl-]) during the initial boot sequence to access the loader> prompt.

#### Example:

Ctrl-C

loader>

**Step 3** Configure the boot process to stop at the switch(boot)# prompt.

#### **Example:**

loader> cmdline recoverymode=1

**Step 4** Boot the active supervisor module with the Cisco NX-OS image.

#### **Example:**

loader> boot nxos.9.2.3.bin

Note

If the Cisco NX-OS image that is mentioned in the boot variable is not present in the bootflash, the system falls back to the loader prompt during the boot sequence. To recover the switch from the loader prompt, boot the system through a different image present in the bootflash, perform a **tftpboot**, or boot through a USB device.

#### Note

For some Cisco NX-OS releases and Cisco Nexus 9000 Series switches, the following error message appears:

```
!!Fatal error!!
Can't reserve space for RPM repo
Please free up bootflash space and reboot
```

If you see this error message, start over from Step 1. After Step 3, enter the **cmdline init\_system** command and then go to Step 4. The switch boots into the normal Cisco NX-OS prompt and skips the switch(boot)# prompt.

#### partitio

Step 5

Restores the switch's file system partitioning to the default settings. The bootflash filesystem is reset to Cisco NX-OS partitioning, and the Cisco NX-OS image is deleted.

#### Example:

```
switch(boot) # init system
```

**Step 6** Completes the upload of the Cisco NX-OS image file.

#### **Example:**

```
switch (boot) # load-nxos
```

#### Note

For some Cisco Nexus 9000 Series switches, the device does not load with the normal Cisco NX-OS prompt (switch#) and instead comes up as "bash-4.2#". In this case, you must power cycle the device, jump to loader, and boot the NX-OS image using either TFTP or a USB method.

• For the TFTP method - First assign an IP address and gateway to the device using the **set ip** *ip address subnet mask* and the **set gw** *gateway address* commands. This is required as the **init system** command in the above step erases all available configurations on the device

#### **Example**

```
loader> set ip 1.1.1.2 255.255.255.255.0
loader>set gw 1.1.1.1
```

Then use the **tftp** command to load the image.

```
loader> boot tftp://<tftp server ip>/<nxos-image-name>
```

• For the USB method - Mount the USB on the switch and execute the **dir** command on the loader to see the contents of the bootflash folder and the USB device.

#### **Example**

```
loader > dir
usb1::
lost+found
/nxos.9.x.y.bin
```

Then boot the NX-OS image using the following command:

```
loader> boot usb1:/nxos-image
Example: boot usb1:/nxos.9.x.y.bin
```

Once you boot the Cisco NX-OS image, the device loads as a Cisco NX-OS switch and you can continue with the remaining steps.

**Step 7** Recopy the Cisco NX-OS image into the bootflash: and set the appropriate boot variables to ensure that the system boots the Cisco NX-OS image on the next reload.

#### **Example:**

#### TFTP example:

```
switch# copy tftp://tftp-server-ip/nxos-image-name bootflash:
switch# configure terminal
switch(config)# boot nxos bootflash:nxos-image-name
switch(config)# copy running-config startup-config
switch(config)# end

USB example:
switch# copy usbl:nxos-image-name bootflash:
switch# configure terminal
switch(config)# boot nxos bootflash:nxos-image-name
switch(config)# copy running-config startup-config
```

**Step 8** Wait for the system controllers to come up, which could take approximately 15–20 minutes.

File system differences between ACI and Cisco NX-OS require one-time reformatting change during the ACI to Cisco NX-OS conversion. Subsequent reloads with the Cisco NX-OS image are faster.

**Step 9** Verify that the active supervisor module and the system controllers are in the active state.

#### **Example:**

```
switch# show module
```

switch(config)# end

- **Step 10** For dual-supervisor systems, follow Steps 3–6 on the standby supervisor.
- **Step 11** Log in to the switch and verify that it is running Cisco NX-OS software.

### Using SCP on the ACI Shell to Load NX-OS Image into Bootflash

Use this task if you have a switch in ACI mode and must convert it to NX-OS mode, but are unable to perform a TFTP boot and the USB option is not available. The following steps describe how to boot the switch on ACI mode, configure the management port, and copy the software image to the bootflash partition.

The leaf switch boots into ACI mode in fabric discovery state.

**Step 1** Log in with the username "admin" and no password. The command prompt appears:

#

#### **Step 2** configure terminal

#### Example:

```
# configure terminal
(config)#
```

#### Step 3 interface mgmt 0

#### Example:

```
(config) # interface mgmt 0
(config-if) #
```

**Step 4** ip address ipv4-address { [ /length ] | [ subnet-mask ] }

#### Example:

```
(config-if) # ip address 10.1.1.20/24
(config-if) #
```

#### Step 5 no shutdown

#### Example:

```
(config-if)# no shutdown
(config-if)#
```

#### Step 6 exit

#### Example:

```
(config-if)# exit
(config)#
```

#### Step 7 vrf context management

#### Example:

```
(config) # vrf context management
(config-vrf) #
```

**Step 8** ip route ipv4-address { [/length] | [ subnet-mask ] } default-gw-ipv4-address { [/length] | [ subnet-mask ] }

#### Example:

```
(config-vrf)# ip route 0.0.0.0/0 10.1.1.30/24
(config-vrf)#
```

#### Step 9 end

#### Example:

```
(config-vrf)# end
#
```

#### Step 10 cd /bootflash

#### Example:

```
# cd /bootflash
#
```

#### **Step 11 scp** *username* @ *scp-server-ip-address* : *nxos-image*

#### **Example:**

```
# scp user1@10.1.1.25:n9000-dk9.7.0.3.I1.1.bin
```

Reload the switch, break into the loader prompt, and follow the steps to load the NX-OS image as shown in the previous Converting Back to Cisco NX-OS the procedure. The newly copied software image appears in the bootflash.

#### **Example**

```
# configure terminal
(config) # interface mgmt 0
(config-if) # ip address 10.1.1.20/24
(config-if) # no shutdown
(config-if) # exit
(config) # vrf context management
```

```
(config-vrf)# ip route 0.0.0.0/0 10.1.1.30/24
(config-vrf)#end
# cd /bootflash
# scp user1@10.1.1.25:n9000-dk9.7.0.3.I1.1.bin
```

Using SCP on the ACI Shell to Load NX-OS Image into Bootflash

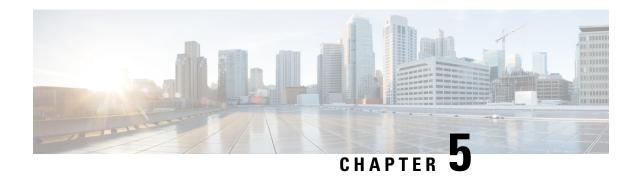

# Migrating Switches in a vPC Topology

This chapter describes how to migrate from one pair of switches to another in a vPC topology. It contains the following sections:

- vPC Forklift Upgrade, on page 103
- vPC Upgrade and Downgrade Procedure for Nexus 9000 -R series switches, on page 103

## **vPC Forklift Upgrade**

In a vPC topology, you can migrate from a pair of Cisco Nexus 9000 Series switches to a different pair of Cisco Nexus 9000 Series switches. For example, you might migrate from a pair of Cisco Nexus 9508 vPC peer nodes to a pair of Cisco Nexus 9516 switches. For more information, see the "vPC Forklift Upgrade Scenario" section in the Cisco Nexus 9000 Series NX-OS Interfaces Configuration Guide.

# vPC Upgrade and Downgrade Procedure for Nexus 9000 -R series switches

In vPC topologies, the two peer switches usually must be upgraded individually. An upgrade on one peer switch does not automatically update the vPC peer switch.

However, Cisco NX-OS Releases 7.0(3)F3(3c) and 7.0(3)F3(4) are not compatible with Cisco NX-OS Release 9.2(x) for vPC peer switches. Both vPC peers must be upgraded simultaneously to Cisco NX-OS Release 9.2(x) to avoid one switch running a 7.0(3)F3(x) release and the other switch running 9.2(x). Optionally, if the switches are being upgraded from Cisco NX-OS Release 7.0(3)F3(4), you can use the following procedure to minimize the traffic impact during upgrade.

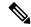

Note

This procedure not to be used on Broadcom or Cloudscale-based switches.

1. Switch A and B are running a Cisco NX-OS release. Switch A is the primary switch, and switch B is the secondary switch. Use the **copy r s** command on both switches.

primary\_switch# show vpc role
vPC Role status

```
vPC role : primary
vPC system-mac : 00:23:04:ee:be:64
vPC system-priority: 32667
vPC local system-mac : 70:df:2f:eb:86:1f
vPC local role-priority: 90
vPC peer system-mac : 70:df:2f:eb:1c:ab
vPC peer role-priority: 100
primary_switch#
secondary_switch# show vpc role
vPC Role status
______
vPC role : secondary
vPC system-mac : 00:23:04:ee:be:64
vPC system-priority: 32667
vPC local system-mac : 70:df:2f:eb:1c:ab
vPC local role-priority: 100
vPC peer system-mac : 70:df:2f:eb:86:1f
vPC peer role-priority: 90
secondary switch#
primary switch# copy r s v
[############# 100%
Copy complete.
secondary_switch# copy r s v
[############# 100%
Copy complete.
```

2. Bring down the peer link (PL) on the primary switch. The secondary switch brings down its vPC legs.

```
primary switch# conf t
Enter configuration commands, one per line. End with CNTL/Z.
primary switch(config)# int port-channel 100
primary switch (config-if) # shutdown
Reload the secondary switch with Release 9.2.1 image (change bootvar /reload)
secondary switch(config)# boot nxos nxos.9.2.1.bin
Performing image verification and compatibility check, please wait....
secondary switch(config)#
secondary switch (config) # copy r s v
[############# 100%
Copy complete.
secondary_switch# reload
This command will reboot the system. (y/n)? [n] y
After reload
secondary switch# show vpc
Legend:
(*) - local vPC is down, forwarding via vPC peer-link
vPC domain id : 100
Peer status : peer link is down
vPC keep-alive status : peer is alive
Configuration consistency status : failed
Per-vlan consistency status : success
Configuration inconsistency reason: Consistency Check Not Performed
Type-2 inconsistency reason : Consistency Check Not Performed
```

```
vPC role : none established
Number of vPCs configured: 20
Peer Gateway : Enabled
Dual-active excluded VLANs : -
Graceful Consistency Check : Disabled (due to peer configuration)
Auto-recovery status : Disabled
Delay-restore status : Timer is off.(timeout = 90s)
Delay-restore SVI status : Timer is off. (timeout = 10s)
Operational Layer3 Peer-router : Disabled
vPC Peer-link status
id Port Status Active vlans
1 Po100 down -
secondary switch#
primary_switch(config-if)# show vpc
Legend:
(*) - local vPC is down, forwarding via vPC peer-link
vPC domain id : 100
Peer status : peer link is down
vPC keep-alive status : peer is alive
Configuration consistency status : success
Per-vlan consistency status : success
Type-2 consistency status : success
vPC role : primary
Number of vPCs configured: 20
Peer Gateway : Enabled
Peer gateway excluded VLANs : -
Dual-active excluded VLANs and BDs : -
Graceful Consistency Check: Enabled
Auto-recovery status : Enabled, timer is off.(timeout = 240s)
Operational Layer3 Peer-router : Disabled
vPC Peer-link status
id Port Status Active vlans
1 Po100 down -
```

**3.** Configure vPC auto-recovery under the vPC domain on the secondary switch. Enable **vpc upgrade** (exec command).

```
secondary switch (config) # vpc domain 100
secondary switch (config-vpc-domain) # auto-recovery
secondary_switch(config-vpc-domain) # end
secondary switch# show running-config vpc
!Command: show running-config vpc
!Running configuration last done at: Wed May 16 06:34:10 2018
!Time: Wed May 16 06:34:14 2018
version 9.2(1) Bios:version 01.11
feature vpc
vpc domain 100
peer-switch
role priority 100
peer-keepalive destination 10.1.31.30 source 10.1.31.29
delay restore 90
peer-gateway
auto-recovery
ipv6 nd synchronize
ip arp synchronize
```

```
interface port-channel100
vpc peer-link
interface port-channel2001
vpc 101
secondary_switch# show vpc upgrade
vPC upgrade : TRUE
SVI Timer : 0
Delay Restore Timer: 0
Delay Orphan Port Timer: 0
secondary switch#
secondary switch# show vpc upgrade >> Hidden command
vPC upgrade : FALSE
SVI Timer: 10
Delay Restore Timer: 90
Delay Orphan Port Timer: 0
secondary_switch# vpc upgrade
                              >> Hidden command
```

**4.** After Layer 3 routes are learned on the secondary switch, reload the primary switch with the new release image. The secondary switch takes over the primary role and brings up its vPC legs in approximately 5 seconds.

```
primary_switch(config) # show boot
Current Boot Variables:
NXOS variable = bootflash:/nxos.9.2.1.bin
No module boot variable set
Boot Variables on next reload:
NXOS variable = bootflash:/nxos.9.2.1.bin
No module boot variable set
primary switch(config)# end
primary switch# show boot
Current Boot Variables:
sup-1
NXOS variable = bootflash:/nxos.9.2.1.bin
No module boot variable set
Boot Variables on next reload:
sup-1
NXOS variable = bootflash:/nxos.9.2.1.bin
No module boot variable set
primary switch# reload
This command will reboot the system. (y/n)? [n] y
secondary_switch# show vpc
Legend:
(*) - local vPC is down, forwarding via vPC peer-link
vPC domain id : 100
Peer status : peer link is down
vPC keep-alive status : peer is not reachable through peer-keepalive
Configuration consistency status : failed
Per-vlan consistency status : success
Configuration inconsistency reason: Consistency Check Not Performed
Type-2 inconsistency reason : Consistency Check Not Performed
vPC role : primary
```

```
Number of vPCs configured: 20
Peer Gateway: Enabled
Dual-active excluded VLANs: -
Graceful Consistency Check: Disabled (due to peer configuration)
Auto-recovery status: Enabled, timer is off. (timeout = 240s)
Delay-restore status: Timer is off. (timeout = 0s)
Delay-restore SVI status: Timer is off. (timeout = 0s)
Operational Layer3 Peer-router: Disabled
vPC Peer-link status

id Port Status Active vlans

1 Pol00 down -
vPC status
```

**5.** When the primary switch comes back up, the peer link on it is operationally up.

```
primary switch# show vpc
Legend:
(*) - local vPC is down, forwarding via vPC peer-link
vPC domain id : 100
Peer status : peer adjacency formed ok
vPC keep-alive status : peer is alive
Configuration consistency status : success
Per-vlan consistency status : success
Type-2 consistency status : success
vPC role : primary, operational secondary
Number of vPCs configured: 20
Peer Gateway : Enabled
Dual-active excluded VLANs : -
Graceful Consistency Check: Enabled
Auto-recovery status : Disabled
Delay-restore status : Timer is off.(timeout = 90s)
Delay-restore SVI status : Timer is off.(timeout = 10s)
Operational Layer3 Peer-router : Disabled
vPC Peer-link status
id Port Status Active vlans
1 Po100 up 1,101-400
```

For downgrade, reload both switches at the same time.

vPC Upgrade and Downgrade Procedure for Nexus 9000 -R series switches

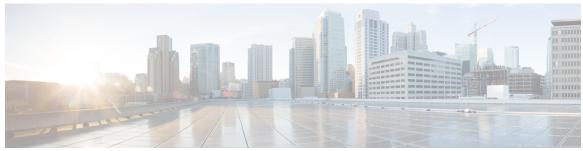

## INDEX

| show install all impact epld 93                                                                                                    | В                               | L                                                                            |
|----------------------------------------------------------------------------------------------------|---------------------------------|------------------------------------------------------------------------------|
| C copp profile 12 copy 47, 52, 96 copy bootflash: 94 P ping 6 poweroff module 52, 93  delete bootflash 46, 52 dir bootflash 46, 51 R reload 95–96  F features scp-server 94 S setup 12 show configuration session summary 6 show file bootflash 47–48, 95 guestshell destroy 30 show incompatibility naxos bootflash 52 show install all impact naxos bootflash 52 show install all impact naxos bootflash 48, 5 init system 98 install all naxos bootflash 49, 52 show module 93, 99             |                                 | load-nxos 98                                                                 |
| ping 6 poweroff module 52, 93  delete bootflash 46, 52 dir bootflash 46, 51  R  reload 95–96  F  features scp-server 94  S  setup 12 show configuration session summary 6 show file bootflash 47–48, 95 guestshell destroy 30  show incompatibility nxos bootflash: 7 show incompatibility-all nxos bootflash 52 show install all impact epid 93 show install all impact epid 93 show install all impact nxos bootflash 48, 5 init system 98 install all nxos bootflash 49, 52 show module 93, 99 | copp profile 12 copy 47, 52, 96 | no boot nxos 94                                                              |
| dir bootflash 46, 51  reload 95–96  F  features scp-server 94  Setup 12  show configuration session summary 6 show file bootflash 47–48, 95 show incompatibility nxos bootflash: 7 show incompatibility-all nxos bootflash 52 show install all impact epld 93 show install all impact nxos bootflash 48, 5 init system 98 init system 98 init all nxos bootflash 49, 52 show module 93, 99                                                                                                    | •                               |                                                                              |
| F features scp-server 94  S setup 12 Show configuration session summary 6 show file bootflash 47–48, 95 guestshell destroy 30 show incompatibility nxos bootflash: 7 show incompatibility-all nxos bootflash 52 show install all impact epld 93 show install all impact nxos bootflash 48, 5 init system 98 init system 98 init all nxos bootflash 49, 52 show module 93, 99                                                                                                    | •                               |                                                                              |
| setup 12  show configuration session summary 6 show file bootflash 47–48, 95 guestshell destroy 30  show incompatibility nxos bootflash: 7 show incompatibility-all nxos bootflash 52 show install all impact epld 93 show install all impact nxos bootflash 48, 5 init system 98 init system 98 init all nxos bootflash 49, 52 show module 93, 99                                                                                                    | F                               |                                                                              |
| show configuration session summary 6 show file bootflash 47–48, 95 show incompatibility nxos bootflash: 7 show incompatibility-all nxos bootflash 52 show install all impact epld 93 show install all impact nxos bootflash 48, 5 init system 98 show install all status 49, 52 show module 93, 99                                                                                                    | features scp-server 94          |                                                                              |
| show incompatibility-all nxos bootflash 52 show install all impact epld 93 show install all impact nxos bootflash 48, 5 init system 98 init system 98 install all nxos bootflash 49, 52 show module 93, 99                                                                                                    |                                 | show configuration session summary 6 show file bootflash 47–48, 95           |
| show install all impact nxos bootflash 48, 5 init system 98 show install all status 49, 52 install all nxos bootflash 49, 52 show module 93, 99                                                                                                    |                                 | show incompatibility-all nxos bootflash 52                                   |
| show version <b>49, 52, 94</b>                                                                                                    | init system 98                  | show install all impact nxos bootflash 48, 52 show install all status 49, 52 |
|                                                                                                    |                                 | show version <b>49, 52, 94</b>                                               |

INDEX